# Building a Secured OS for a Root Certificate Authority

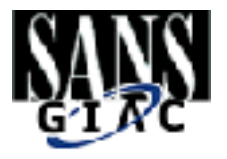

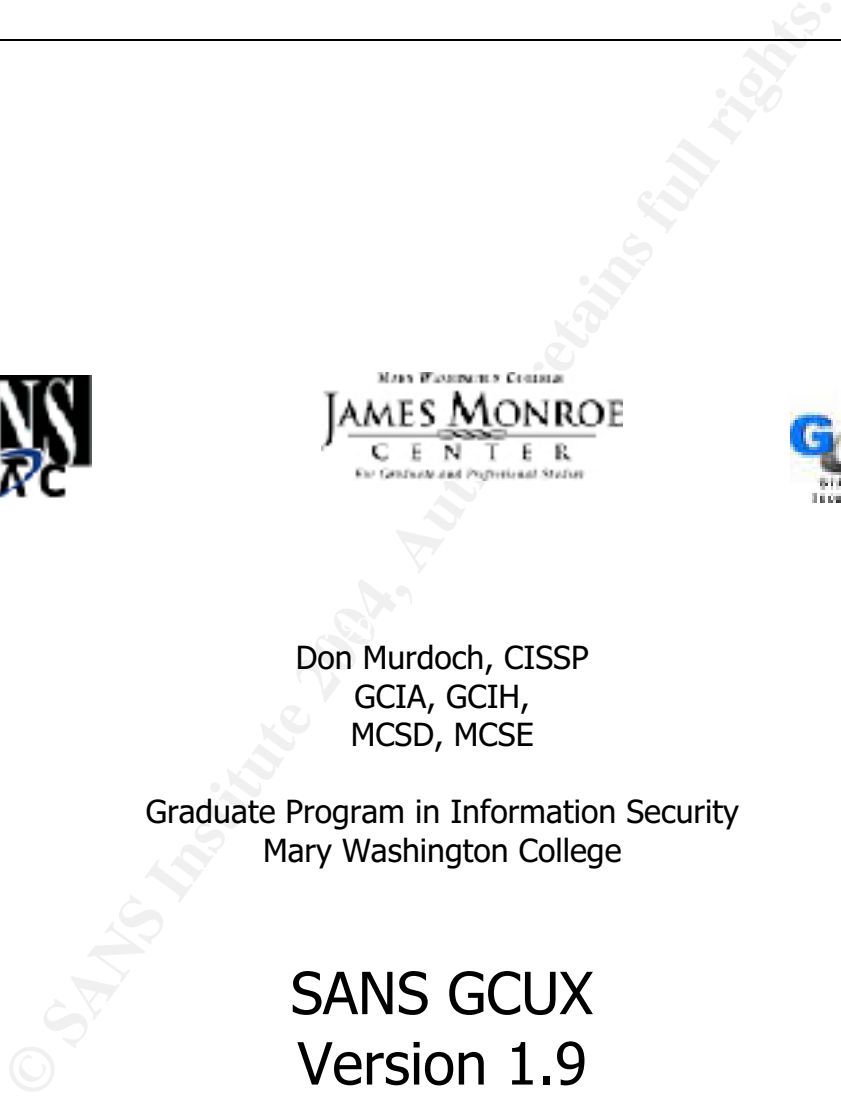

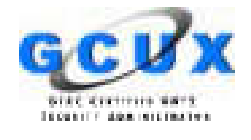

 $\mathcal{R} = \mathcal{R}$ Don Murdoch, CISSP GCIA, GCIH, MCSD, MCSE

> Graduate Program in Information Security Mary Washington College

# SANS GCUX Version 1.9 Option 1

# Table of Contents

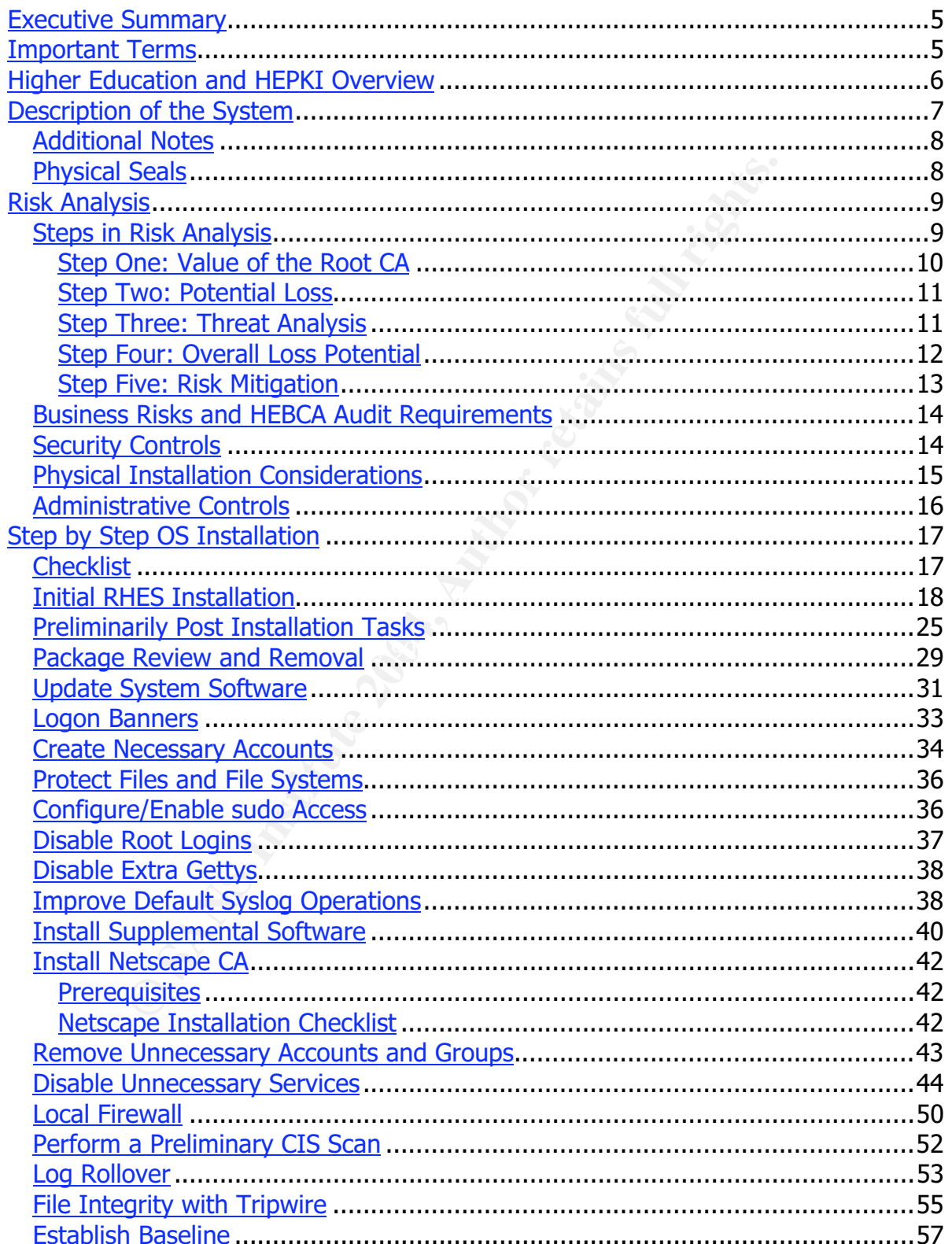

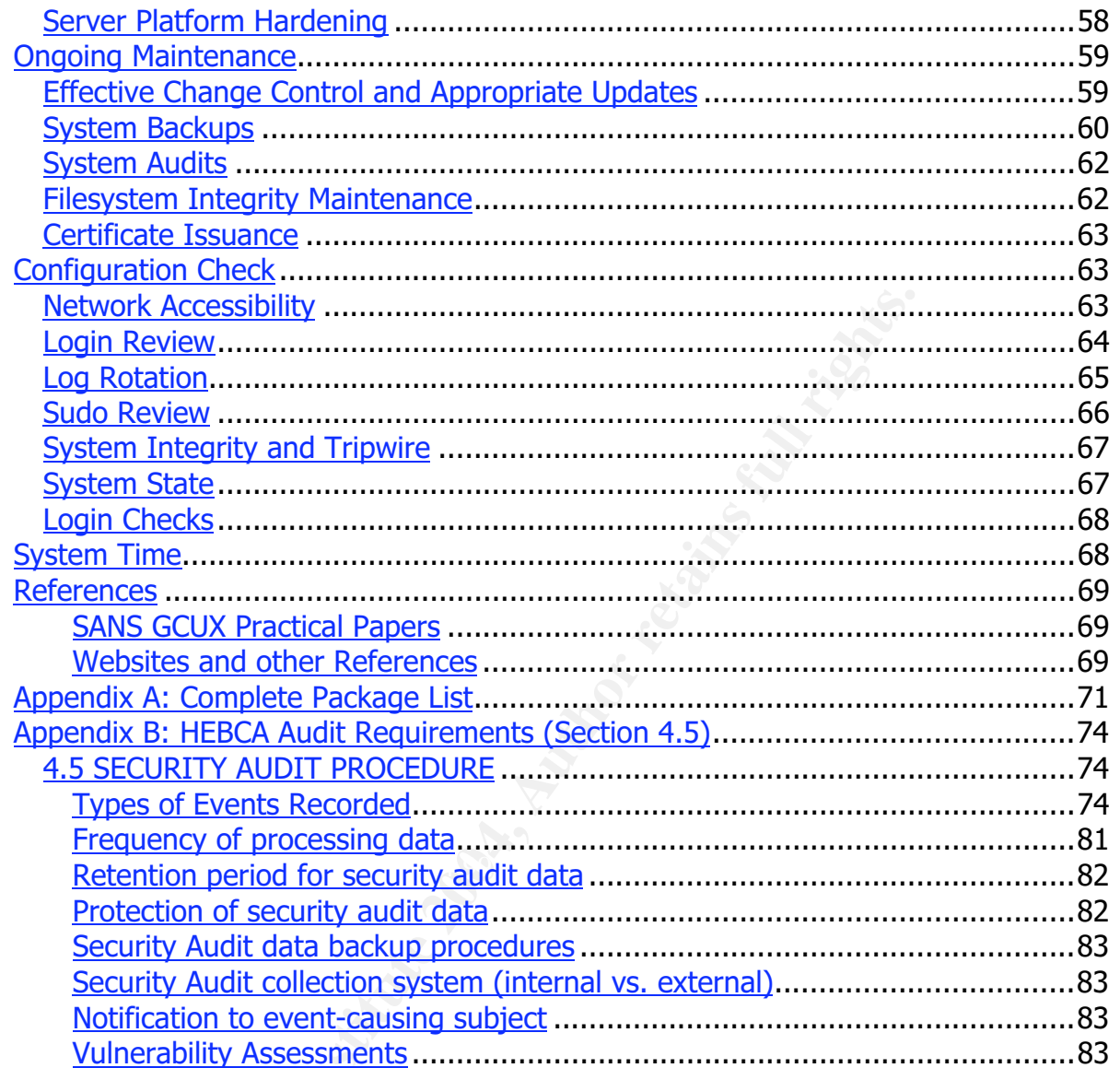

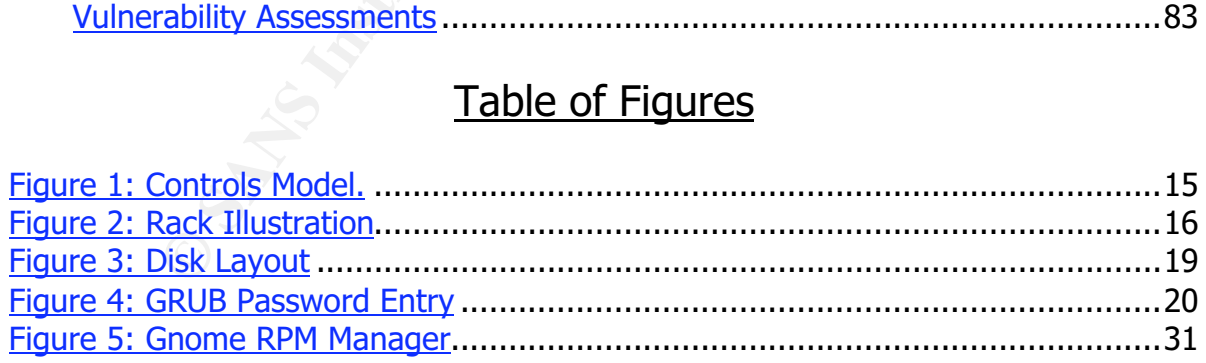

# **Executive Summary**

This paper discusses the procedures necessary for securing an installation of Red Hat Enterprise Server 2.1 in support of a root certificate authority that will eventually function in the Higher Education Bridge Certificate Authority. As a basis of evaluation, the Federal Bridge Certificate Authority requirements will be used to provide guidance for assembling the certificate authority, as published by the Higher Education Public Key Infrastructure Policy Activities Group $^{\rm 1}.$ 

my the certificate authority, as published by the Higher Educture Policy Activities Group<sup>1</sup>.<br>
First System described in this paper will be the Root Certificate<br>
Server in the organizations' Public Key Infrastructure (PKI) The computer system described in this paper will be the Root Certificate Authority (CA) - the highest server in the organizations' Public Key Infrastructure (PKI) architecture. Practically, a Root CA is used rarely; it is hardened to the point that it will support only authorized access with strong physical, technical, and administrative controls. The Root CA must support PKI operations such as cross certification with other Root CA's and signing certificates for issuing CA's.

This document is intended to be an artifact document for the certificate authority that will be assembled for an actual University and is part of the Security Policy<sup>2</sup> for the Certificate Authority as part of the evaluation process for participating in the HEBCA.

# **Important Terms**

There are a few important terms, acronyms, and phrases that are used extensively in<br>this nanawy Thay are briefly symbined have: this paper. They are briefly explained here:

- PKI: Public Key Infrastructure
- CA: Certificate Authority. This is a server that can issue an X.509 V3 digital certificate which will match a person's digital identify to a proper name. The proper name corresponds to a person at a particular organization, such as "DonMurdoch@University.EDU".
- Root CA: The Root Certificate Authority. A Root CA is the "highest" server in a PKI - all other CA's are subordinate to a Root CA. This document discussed configuring a Root CA.
- CPS: Certificate Practice Statement. This document (usually more than 100 pages) that describes how certificates are issued and managed by an organization. This document describes certificate management and usage - it is operating system and certificate authority product agnostic.
- FBCA: Federal Bridge Certificate Authority. This is an existing US Government program which is designed to provide a framework for government agencies to

<sup>&</sup>lt;u>.</u><br><sup>1</sup> HEBCA PAG Meeting Minutes, Dec 7, 2000. URL: <u>http://www.educause.edu/hepki/pag\_minutes/2000-</u> 12-07.asp

<sup>&</sup>lt;sup>2</sup> As required by the current HEBCA draft document, from: http://middleware.internet2.edu/certpolicies/.

build and deploy PKI's that allow one agency to assert and prove the digital identity of its staff.

- HEBCA: Higher Education Bridge Certificate Authority. The HEBCA is an application of the FBCA designed to support the needs of Higher Education. Practically, the FBCA and HEBCA are almost the same. The current draft document is posted at: http://middleware.internet2.edu/certpolicies/.
- HEPKI : Higher Education Public Key Infrastructure, which is sponsored by Educause, and Internet<sup>2</sup>.
- RHES: Red Hat Enterprise Server, Ver. 2.1. Throughout this document "RHES" refers to the operating system being hardened for participating in the HEBCA.

# **Higher Education and HEPKI Overview**<sup>3</sup>

Higher educational institutions are interested in implementing a Public Key Infrastructure (PKI) that can provide for trust amongst participating institutions of higher learning (.edu's). There are a number of Internet<sup>2</sup> initiatives that require distributed trust, meaning that one institution must be able to provide a method where its members can interact with other institutions.

**Example Education Public Key Infrastructure, which is spotenced and Internet<sup>2</sup>. The are two pertuines and Internetic is exerced to the operating system being hardened for participating ir <b>ducation and HEPKI Overview<sup>3</sup>** is implemented using GLOBUS technologies. GLOBUS relies on certificate based As a practical example, one such initiative is to build a network of high performance computing (HPC) systems known as "The Grid". Many institutions have HPC systems like Sun Enterprise 10000 systems - 32 processors, 1 Terabyte of storage, and 4 GB of main memory. Other examples include Linux based multiprocessor clusters. The Grid authentication, whereby a user is identified by their X.509 V3 certificate. Specifically, a person may be "dmurdoch@cs.university.edu", and this user may be granted permissions to submit jobs on a Grid system. GLUBUS authenticates a user based on the digital identity in the certificate, and checks with the issuing CA to make sure that the certificate is current. Systems administrators must be able securely exchange email with one another in managing the Grid. With these requirements in mind, PKI is an ideal solution to digitally sign and exchange email and to provide a framework for identifying a user via a digital certificate.

There are three groups that are at the forefront of the Higher Education Public Key Infrastructure (HEPKI) -Educause and Internet<sup>2</sup>. There are two primary working groups. First, there is the Policy Activities Group (HEPKI-PAG). This group is concerned with procedure, policy, and the issues surrounding implementation of PKI. Second, there is the Technical Activities Group (HEPKI-TAG) which is focused on the technology issues in implementing PKI.

 <sup>3</sup> The majority of this information is derived from various reports, presentations, meeting minutes, and documents posted on the Internet2 middleware website: http://middleware.internet2.edu/. GLOBUS is documented at the website: http://www.globus.org/.

For participating in the HEPKI, an institution must follow the guidance as established by the Internet<sup>2</sup> Middleware Initiative group<sup>4</sup>:

"PKI Activities. I2-MI is working with the federal government in both PKI and PKI-for-NGI developments. We are also working with our partners (Educause, CREN $^5$ , and CNI) to establish a coherent vision for a PKI for higher education. In order to catalyze research and establish testbeds for interoperability, I2-MI is also beginning to define higher-education-specific research issues within PKI."

r education. In order to catalyze research and establish test<br>perability, 12-MI is also beginning to define higher-educatio<br>perability, 12-MI is also beginning to define higher-educatio<br>ench issues within PKI."<br>any concern There are many concerns in participating in a PKI. The one that continually percolates to the top of the list is being assured that the person presenting the certificate really is the person, and that they were issued that certificate from a PKI that is *trusted*. There are a wide variety of issues involved in this statement. For the purposes of this document, focus is on building a secured operating system that can support the strict audit requirements of a root Certificate Authority in the HEBCA.

# **Description of the System**

for the life of the server. The system is the root certificate authority for a major University network. It will be infrequently used, as it will primarily be used to secure issuing certificate authorities and issuing certificates to the staff who will be managing the system. Regardless of how much it will be used there are a detailed set of auditing requirements that must be met

A Root CA actually consists of four distinct components:

- Server Platform
- Hardware Security Module which will protect the private keys of the  $CA<sup>6</sup>$ .
- Secured Operating System
- Certificate Authority Software

The components are more fully described in the table below:

| <b>System Component</b>               | <b>Notes</b>                                            |  |
|---------------------------------------|---------------------------------------------------------|--|
| <b>Operating System Software</b>      | RedHat Enterprise Server, 2.1 (required by<br>Netscape) |  |
| <b>Certificate Authority Software</b> | Netscape CMS 6.2 configured at a Root CA                |  |

 <sup>4</sup> This quote is from the Internet2 Middleware Areas of Activity page. http://middleware.internet2.edu/overview/areas-of-activity.html

<sup>&</sup>lt;sup>5</sup> CREN was the Corporation for Research and Educational Networking, which was dissolved on Jan 7, 2003. It existed and functioned for more than 20 years.

 $^6$  Unfortunately, the nCipher hardware will not be available by the time this assignment is due to SANS/MWC

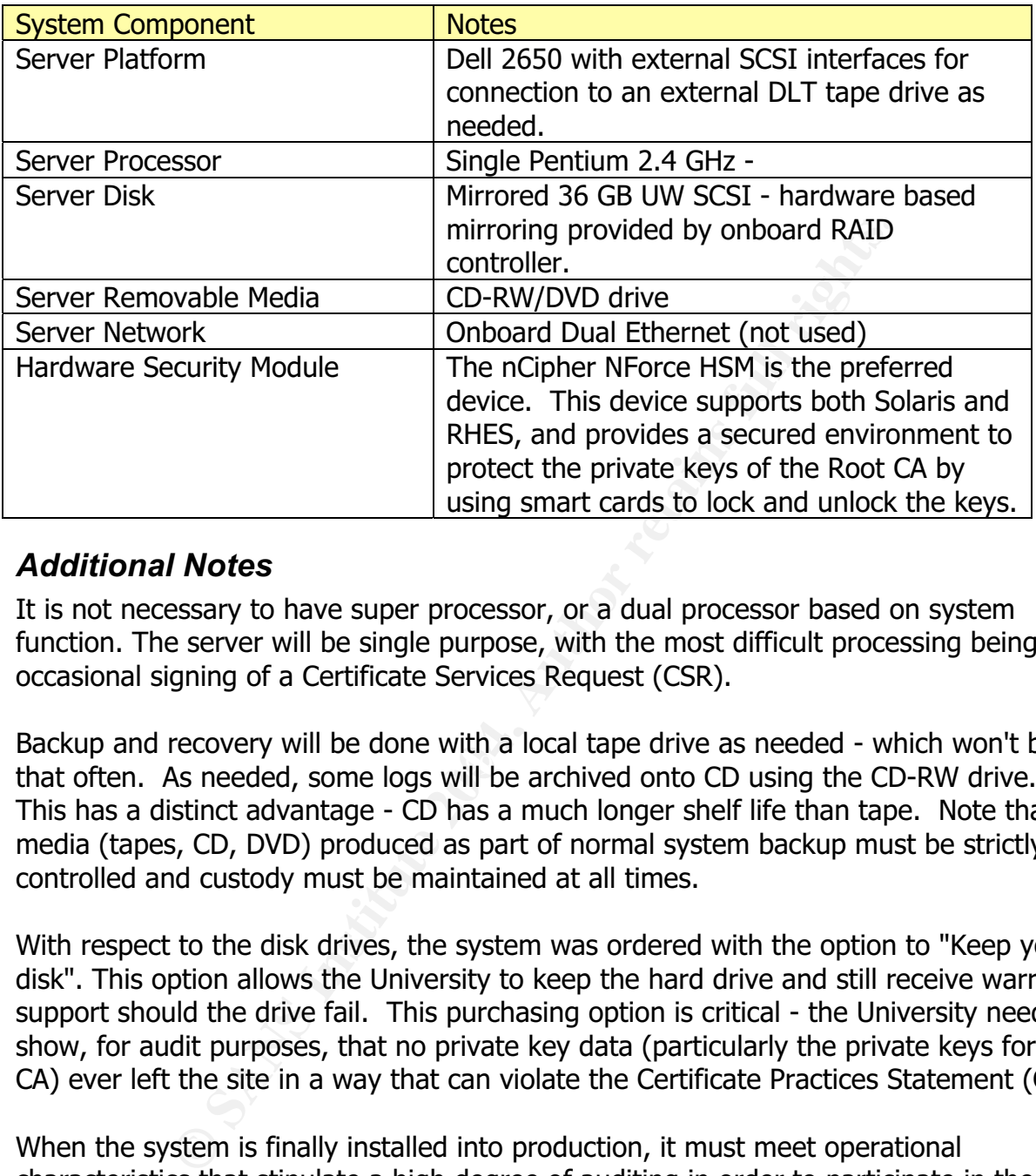

#### *Additional Notes*

It is not necessary to have super processor, or a dual processor based on system function. The server will be single purpose, with the most difficult processing being the occasional signing of a Certificate Services Request (CSR).

Facture and receiver, run be done make focult up cannot be inceded. This men rent is Backup and recovery will be done with a local tape drive as needed - which won't be This has a distinct advantage - CD has a much longer shelf life than tape. Note that media (tapes, CD, DVD) produced as part of normal system backup must be strictly controlled and custody must be maintained at all times.

With respect to the disk drives, the system was ordered with the option to "Keep your disk". This option allows the University to keep the hard drive and still receive warranty support should the drive fail. This purchasing option is critical - the University needs to show, for audit purposes, that no private key data (particularly the private keys for the CA) ever left the site in a way that can violate the Certificate Practices Statement (CPS).

When the system is finally installed into production, it must meet operational characteristics that stipulate a high degree of auditing in order to participate in the HEBCA.

#### *Physical Seals*

One of the physical security issues involved in managing a Root CA is providing a physical evidence trail that shows the system's integrity hasn't been violated. In practice, this is accomplished in one of two ways. First, the server can be put into a safe - an impractical solution. Second, tamper evident tape can be used to provide a seal on the system. The University prefers this approach, as it will be using a locked cabinet for the server. Tape is applied to the system covering the disk drives, securing the power cord, the chassis, and network cables. If the seal is broken, the tape will provide a trail that can be viewed externally without powering the system on.

Examples of tamper evident sealing tape are shown in the accompanying table.

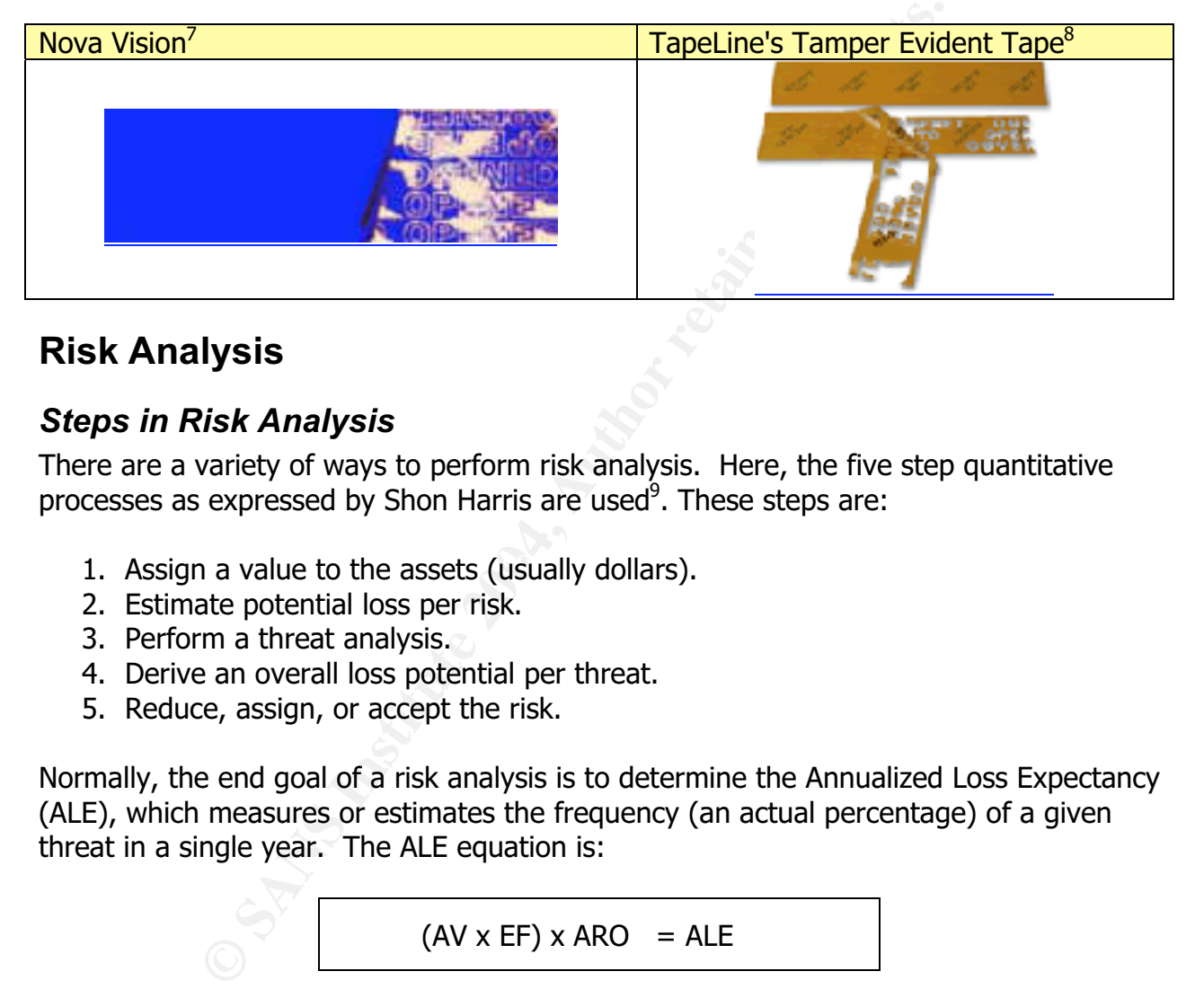

# **Risk Analysis**

# *Steps in Risk Analysis*

There are a variety of ways to perform risk analysis. Here, the five step quantitative processes as expressed by Shon Harris are used<sup>9</sup>. These steps are:

- 1. Assign a value to the assets (usually dollars).
- 2. Estimate potential loss per risk.
- 3. Perform a threat analysis.
- 4. Derive an overall loss potential per threat.
- 5. Reduce, assign, or accept the risk.

Normally, the end goal of a risk analysis is to determine the Annualized Loss Expectancy (ALE), which measures or estimates the frequency (an actual percentage) of a given threat in a single year. The ALE equation is:

$$
(AV \times EF) \times ARO = ALE
$$

 $\overline{\phantom{a}}$  This tape is described at the Nova Vision website:

http://www.novavisioninc.com/pages/prod\_tampevidtape.html

<sup>&</sup>lt;sup>8</sup> This tape is described at the TapeLine website: http://www.tapeline.com/stockprints/tamperevident/tamper-evident.html

<sup>&</sup>lt;sup>9</sup> Shon Harris has written one of the most highly respected Common Body of Knowledge (CBK) review guides for the ISC2's CISSP credential. In Chapter 3, "Security Management Practices", she explains the five step risk analysis process that is used here.

Where:

- AV = Asset Value (how much the asset is worth)
- EF = Exposure Factor (a percentage of loss
- ARO = Annualized Rate of Occurrence (how often a threat is realized during a one year period)

#### **Step One: Value of the Root CA**

The asset value of the Root CA is derived from several factors. These factors include cost of hardware, labor, installed software, recovery, and costs associated with deploying every subordinate issuing certificate authority and cross signed certificate authority that participates in the HEBCA over the life of the CA. Why so many costs? Since the Root CA is the starting point for the validity of the certificates issued by the organization, its asset value will increase over its lifespan.

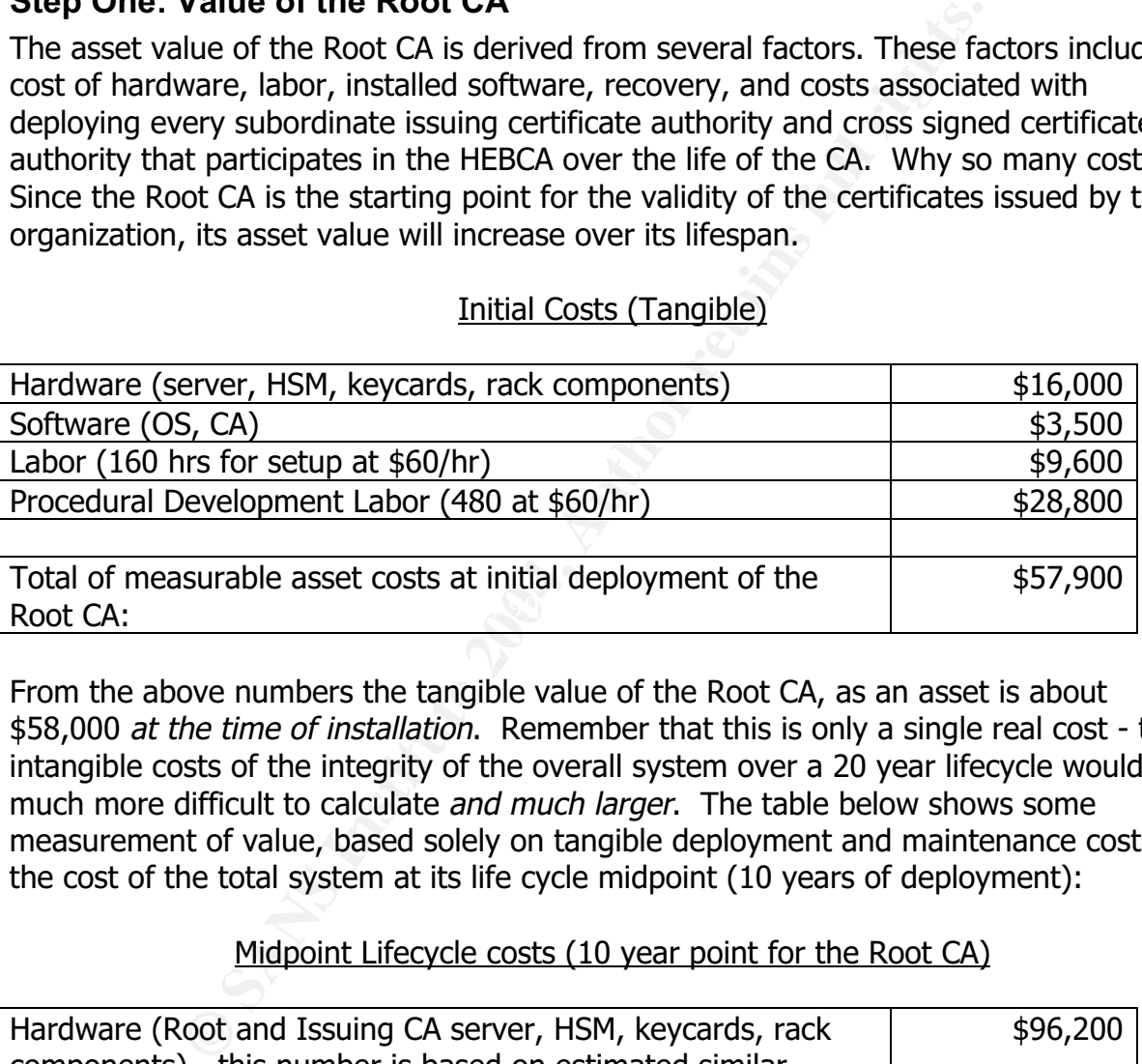

#### Initial Costs (Tangible)

From the above numbers the tangible value of the Root CA, as an asset is about \$58,000 at the time of installation. Remember that this is only a single real cost - the intangible costs of the integrity of the overall system over a 20 year lifecycle would be much more difficult to calculate and much larger. The table below shows some measurement of value, based solely on tangible deployment and maintenance costs, of the cost of the total system at its life cycle midpoint (10 years of deployment):

#### Midpoint Lifecycle costs (10 year point for the Root CA)

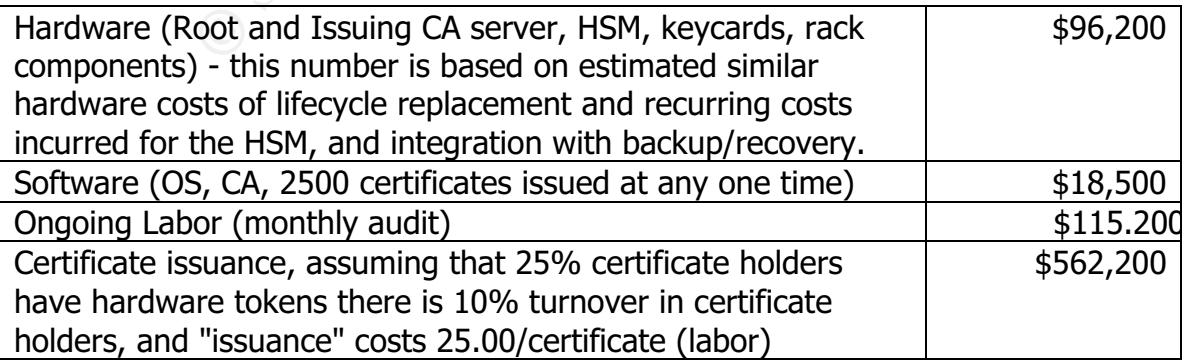

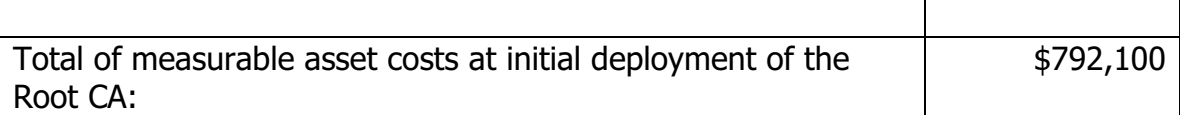

Once again - these are the tangible costs that can be estimated. There are likely to be real hidden costs (turnover, changing enterprise backup/recovery, integration with site  $DRP/BCP<sup>10</sup>$ , etc) that are not recorded here. But it can be seen that there are real costs which would be forfeited if the Root CA were seriously compromised - a lifecycle investment of about \$792,000 would be lost at the point of compromise, as the certificates would no longer be "trusted".

So what's the measurable value of the Root CA? *Quantitatively*, the value of the CA is about \$58,000 at initial deployment and about \$792,000 at its 10 year midpoint.

#### **Step Two: Potential Loss**

The potential loss of the Root CA is determined by the physical loss, lost productivity, information value, and recovery costs.

Ecc) that are not recorded here. But it can be seen that the<br>be forfeited if the Root CA were seriously compromised - a<br>bf about \$792,000 would be lost at the point of compromised - a<br>vould no longer be "trusted".<br>Protenti software, and rebuild. Since backups and recovery keys will be preserved offsite, the As above - the actual cost of assets times the exposure factor. Based on the CPS and the operational procedures that are in place at the site and the most likely threat (water damage from hurricane), the Single Loss Expectancy of the Root CA in the data center is \$29,100. Here, the tangible costs are replacement equipment, operating system, CA can be reassembled. It is assumed that water penetration would damage all three components beyond economical repair. Therefore, the Single Loss Expectancy is \$29,100. Note that the Procedural Development item listed above is required to put the CA into operation, but is strictly a labor item.

 $29,100 \times 100\% = 29,100$ 

At the system's 10 year midpoint in its lifecycle, the potential loss is \$394,050.

#### **Step Three: Threat Analysis**

What are the threats to the Root CA? Essentially, the primary threat is a violation of the integrity, confidentiality, and availability of the digital certificates provided by the Root CA. Primarily this is its ability to authorize subordinate certificate authorities in a manner that assures an authorized CA received signed certificate request following the Certificate Practices Statement (CPS) for the organization.

 $10$  Disaster Recovery Planning / Business Continuity Processing.

For the scope of the Root CA as a component of an overall certificate services architecture, the Root CA needs to be protected from:

- Physical Compromise theft, destruction, life cycle loss, improper use.
- Invalid CSR Improper PKI operation, such as signing a Certificate Service.
- Request (CSR) for an Issuing Certificate Authority which is not authorized according to the CPS.
- Issuing a Certificate Actually issuing a certificate to an unauthorized person.
- Theft Of the Root CA's private keys.
- Network Access a Root CA, by definition, is offline (not connected to a network).
- Unauthorized login only a small select group of persons can access the Root CA.
- Unaudited operations Both the FBCA and the HEBCA require that all operations be audited that relate to system security and system availability.
- Disaster recovery Should the hardware or the data center "fail" to the point that the operating system cannot be booted or used, the certificate hierarchy will have limited life and cannot be expanded.
- Damage of audit logs there are stringent requirements for audit logging on the platform and on the certificate authority product.
- prove possession of its private key (accomplished by using an HSM). • Possession of the private key - In order to have assurance that the CA is operating properly, and that has been protected over its life cycle, the CA must

# **Step Four: Overall Loss Potential**

ding to the CPS.<br> **G** a Certificate - Actually issuing a certificate to an unauthor<br>
– Of the Root CA's private keys.<br>
Solve Access - a Root CA, by definition, is offline (not connect<br>
or-<br>
Solve Access - a Root CA, by def **Natural Disaster:** Here, the most likely natural disaster threat is a hurricane. The likelihood that this physical threat being directed against the facility would be realized if a Class III hurricane visiting the location caused a building breach. For the region, this occurs every 12 (or so) years. Therefore, the Annualized Rate of Occurrence (ARO) of the most likely natural disaster is is 8.33% and the Annualized Loss Expectancy is 2,424.

#### $29,100 \times 8.33\% = $2,424.03$

**Human Induced Compromise**: The second category of loss potential is much more serious - an operator or system administrator in a trusted position either a) stealing the keys or b) issuing a certificate to an unauthorized subordinate CA. This would be catastrophic - and depending on the skill level or collusion potential, might take up to a month to detect (FBCA audit requirements stipulate monthly audits). Due to the controls on the system, the likelihood of a trusted person violating the integrity of the system is remote - but there is potential, which will be set at 2% in order to have a

number to work with. Therefore, the Annualized Rate of Occurrence (ARO) is 2% and the Annualized Loss Expectancy is \$582 at the time of installation.

#### $29,100 \times 2\% = $582.00$

#### **Step Five: Risk Mitigation**

In order to reduce the risk exposure - to mitigate the risks - there are three actions that can be taken. They are risk reduction, risk acceptance, and risk transference.

educe the risk exposure - to mitigate the risks - there are the most compared that the system conditive that the system must be audited to this bis because they stipulate that the system must be audited rephysical controls **Risk Reduction**: Here, the HEBCA audit requirements (discussed next) go a long way to reducing risk because they stipulate that the system must be audited frequently. Also, strong physical controls (data center operations, seals, locked rack, policy) greatly reduce the risk of system compromise. Because the system will use an HSM to manage the private keys for the Certificate Authority software (Netscape CMS), the private keys of the Root CA will be protected by a FIPS 140 Level  $2^{11}$  high security device. Such devices are standard in the Identrus financial trust network, so the most respected international banking institutions (who are inherently risk adverse) have put their stamp of "de facto" approval on using them to protect private keys. The University is also investing in a state of the art data center to protect is computing assets.

**Data Center:** The Root CA is located in a secured data center. This data center has these characteristics:

- Located on an upper floor of a limited access brick ergonomic (green) building.
- Monitoring is enabled for the environment (temperature, humidity).
- Air is scrubbed by modern HVAC systems.
- Building has motion activated cameras with notification to local law enforcement if an exterior door is found open after hours.
- Building has proximity card protection, with only four people having supervisory rights to the access control server. Complete audit trails are maintained.
- Elevator requires card access after hours.
- The center is manned 7x24x365.
- Fire detection is installed using optical and ionization sensors.
- UPS and generator can provide power for at least 48 hours based on local fuel supply and full up system load. Onsite fuel storage is expected to provide power for 12 days with current reserves. The UPS is tested weekly, and frequently used in the hot summer months.
- The root server is located in a locked cabinet. Only four people have keys to the cabinet (two in operations, two in security). The computer system itself is locked with front / rear access, and keys to the server are only held by the security staff.

 $11$  FIPS: Federal Information Processing Standard. Level 2 is a very high level of protection for private key storage.

- Following HEBCA audit guidelines, the Root CA is booted and audited on a monthly basis. All access to the server is logged in a tamper evident log book.
- The system has tamper evident seals installed.

**Risk Acceptance:** The organization has accepted the risk of operating a PKI - and in order to reduce the risks there are strong policies and procedures in place to manage the system (described later).

**Risk Transference:** The site is insured against many forms of loss, including theft, vandalism, and electrical damage.

#### *Business Risks and HEBCA Audit Requirements*

described later).<br> **Evence:** The site is insured against many forms of loss, inc<br>
md electrical damage.<br> **Risks and HEBCA Audit Requirements**<br>
dificant *business* risk in building the operating systems that<br>
diffull system There is significant *business* risk in building the operating systems that the Root CA (and thus the PKI) depends on - being able to show an audit trail of the actions taken on the operating system from its inception. Here, if a site assembles a CA and doesn't take the necessary steps to ensure that the system and the certificate authority software can be audited properly, they will have wasted countless hours and prevented their CA from participating in the bridge. Therefore, from a business risk analysis point of view, the proper procedures must be followed from the beginning and throughout the life of the CA.

Policy for the Higher Education Bridge Certificate Authority", dated 10/27/02 and The audit requirements for a HEBCA Entity CA are documented in the "X.509 Certificate available from the middleware.Internet2.edu website $12$ . Requirements are listed below are cited from section "4.5 Security Audit Procedure", with criteria for this Root CA based on the "BASIC" certificate assurance level, pp. 28 - 33 as they pertain to the operating system. Below are some highlights from this section. The entirety of Section 4.5 is presented in Appendix B.

- PKI operations must be fully logged who performed what tasks, what CSR was used, etc.
- Operating system backup/recovery must be logged.
- Supervisory actions taken by staff must be logged.
- Only authenticated logon is allowed (logons associated to an individual).

# *Security Controls*

There are three broad classes of controls that are addressed by the installation and ongoing management of the Root CA. In the information security world there is a common illustration for describing how security controls work (see figure). Physical controls protect the system (the Root CA) itself from unauthorized access. Technical

 <sup>12</sup> URL: http://middleware.internet2.edu/certpolicies/

controls provide a layered defense; govern who can login and how the audit logs are protected. Administrative controls guide and enforce behaviors by the people who have access to the system.

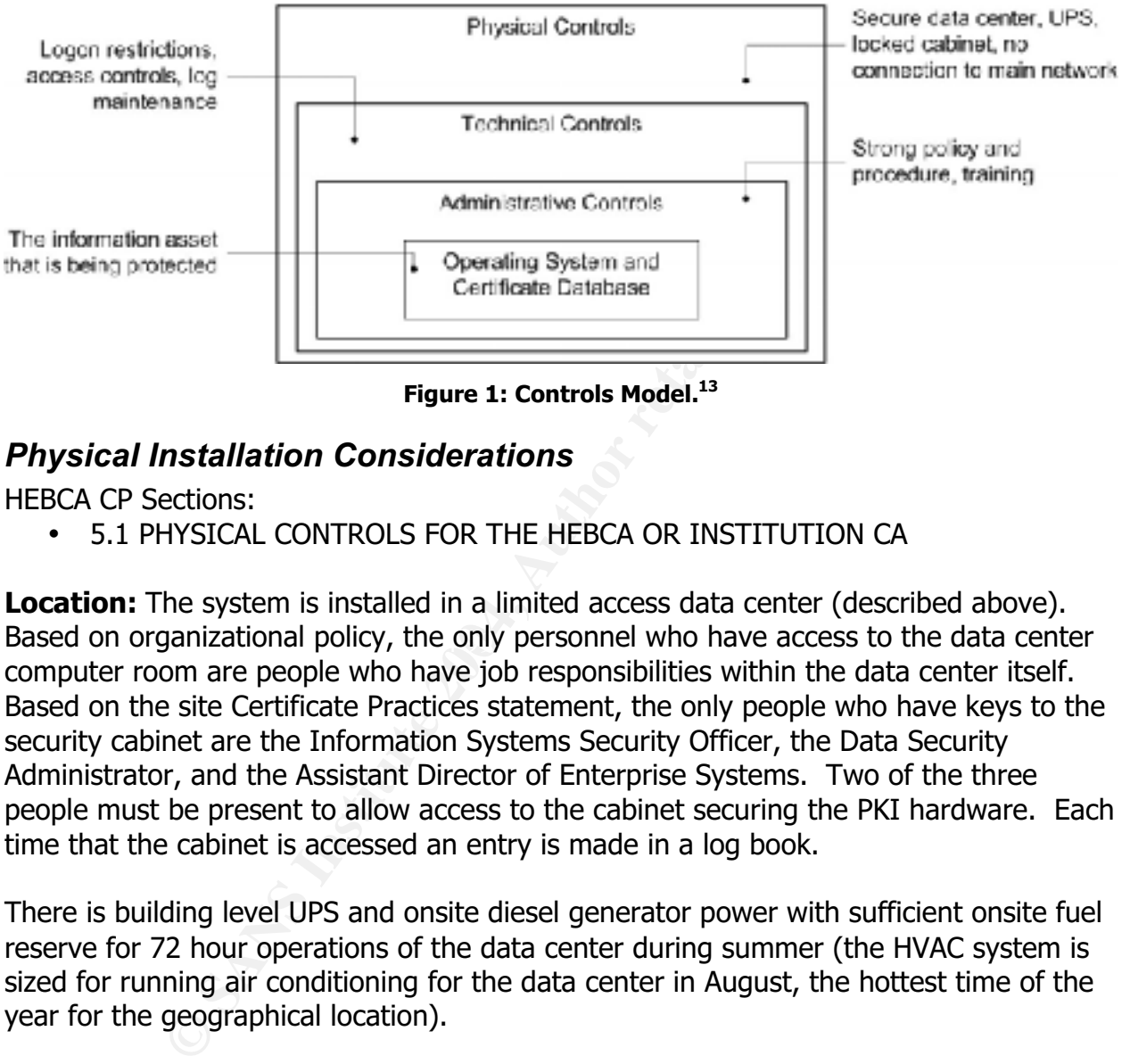

**Figure 1: Controls Model.**<sup>13</sup>

#### *Physical Installation Considerations*

HEBCA CP Sections:

• 5.1 PHYSICAL CONTROLS FOR THE HEBCA OR INSTITUTION CA

Based on organizational policy, the only personnel who have access to the data center **Location:** The system is installed in a limited access data center (described above). computer room are people who have job responsibilities within the data center itself. Based on the site Certificate Practices statement, the only people who have keys to the security cabinet are the Information Systems Security Officer, the Data Security Administrator, and the Assistant Director of Enterprise Systems. Two of the three people must be present to allow access to the cabinet securing the PKI hardware. Each time that the cabinet is accessed an entry is made in a log book.

There is building level UPS and onsite diesel generator power with sufficient onsite fuel reserve for 72 hour operations of the data center during summer (the HVAC system is sized for running air conditioning for the data center in August, the hottest time of the year for the geographical location).

**HSM Access:** Access to the Hardware Security Module (the HSM) which protects the private keys of the CA is governed by the "N+1 of X" rule. This rule states that a simple majority of key holders must be present with smart cards in order to enable access to the private keys of the CA which are held in the HSM. For this site, there are

 $13$  This model is from Shon Harris's book, "CISSP All in One Guide,  $2<sup>nd</sup>$  Ed.", Chapter 3, Security Management Practices, p. 52.

five (5) sets of smart cards issued (the X) and three (3) people must be present to access the HSM (the N+1 model).

**Inventory:** Initially, an inventory of system components is made. Serial numbers of each item that can be considered a "component" will be recorded and logged. This includes the chassis, power supplies (if numbered), and disk drives. Next, the system will be installed in its rack. The network adapter(s) will be plugged into a 4 port hub so that the system will have an Ethernet link without being connected to a real network. The remaining two connection points will have a blank RJ45 connector installed so that no other network cables can be plugged into the hub. So - at this point the server is inventoried, in its rack, and secured from other network devices.

**Rack Security:** The rack has lockable half doors on the front and rear - meaning that the doors are about 1/3 of the height of the rack. A fixed shelf is installed at the top of the doors, which prevents entry into the space where the server(s) are. At this point the server(s) are physically protected from access, essentially being "caged", as illustrated below.

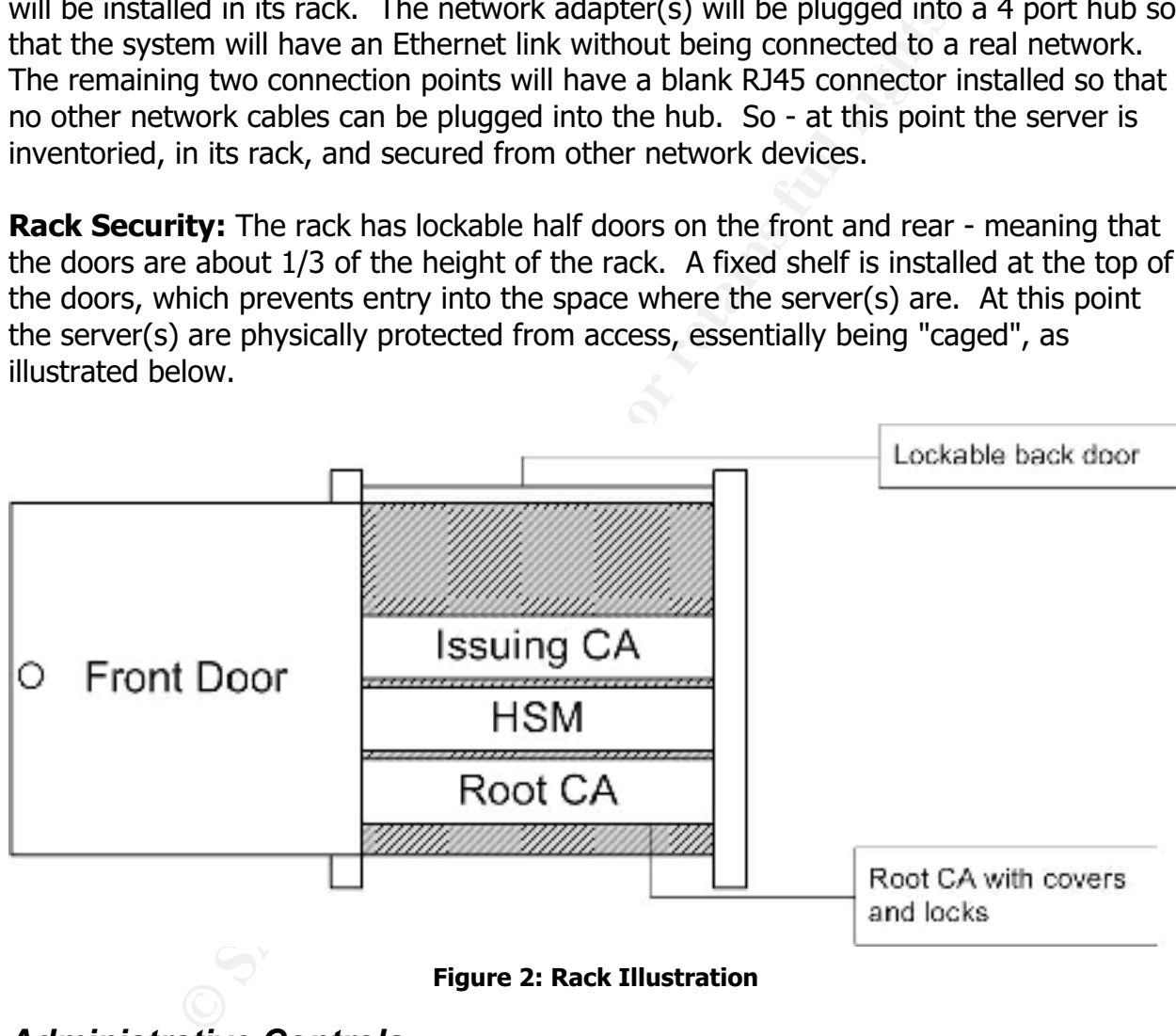

# *Administrative Controls*

HEBCA CP Sections:

- 5.2 PROCEDURAL CONTROLS FOR THE HEBCA AND INSTITUTION CA
- 5.3 PERSONNEL CONTROLS

There are four identified roles for the CA. They are $^{14}$ :

1. Administrator – authorized to install, configure, and maintain the CA; establish and maintain user accounts; configure profiles and audit parameters; and generate component keys.

- 2. Officer authorized to request or approve certificates or certificate revocations.
- 3. Auditor authorized to view and maintain audit logs.
- 4. Operator authorized to perform system backup and recovery.

tor – authorized to perform system backup and recovery.<br>
are formalized through site operational policy, and the apprewhere. As part of the annual review cycle, a confidentiality<br>
on The group of people identified by these These roles are formalized through site operational policy, and the appropriate staff are identified elsewhere. As part of the annual review cycle, a confidentiality statement is signed by each person. The group of people identified by these roles received training on the CPS and the strict management policy of the Root CA. Since the University is a state agency as per state policy each of the people filling an identified role has had a criminal background check. Lastly, the Root CA is only managed by local staff - there are no vendors who work with the Root CA.

# **Step by Step OS Installation**

#### *Checklist*

aspect of the checklist is discussed, relevant sections of the draft HEBCA are identified This section will work through a checklist of steps to perform when installing RedHat Enterprise Server 2.1 as a secured system supporting Netscape Certificate Management Server 6.2 and the HEBCA. For reference, the checklist is provided below. As each for further study.

- 1. Install in a physically secure environment which will protect the Root CA.
- 2. Use valid RedHat media and updates.
- 3. Install the minimal OS components for the environment.
- 4. Use a disk layout that will support the high degree of auditing required.
- 5. Preserve initial OS files in order to show before and after state.
- 6. Protect the system from its network connection cabled to a local hub.
- 7. Remove unnecessary software / system packages.
- 8. Configure the system to support Netscape CMS (application users) and the four operational roles (4 users).
- 9. Remove unnecessary local and network services (use chkconfig).
- 10.Increase the amount of system logging to support audit requirements.
- 11.Assess the system by using the CIS tool.
- 12.Assess the system externally with a scanning tool and improve security based on results provided by the tool.

<sup>&</sup>lt;sup>14</sup> This text is taken directly from the CP document itself, p. 52. For reference the FBCA document defines the same roles with the same text.

- 13.Perform an initial assessment of open files and processes, establishing a baseline for later analysis and auditing.
- 14.Insure that the system can support the HEBCA CP audit requirements, as outlined in section 4.5 of the current HEBCA CA CP draft.
- 15.Install a file integrity tool (Tripwire).

### *Initial RHES Installation*

**ES INStaination**<br> **Encerats, the installer system administrator will use genuine memots, the installer system administrator will be perserved/retained for the life purposes of installation, a separate written log will be** First and foremost, the installer system administrator will use genuine manufacturer CD media. Note the actual media used will be preserved/retained for the life of the Root CA. For the purposes of installation, a separate written log will be kept (using a notebook PC) that will record installation options and choices while the system is installed.

#### **Installation Process**

- 1. Insert RHES 2.1 CD 1 into the drive and power up the system. Log the start time.
- 2. The initial greeting screen should appear. At the prompt, choose text based installation by typing in "linux text". Note: Text mode installation is a matter of preference - others may prefer the GUI mode.
- 3. When the "Language Selection" screen is displayed, choose "English" and then OK to continue.
- 4. When the "Keyboard Configuration" screen is displayed, choose "us" and then OK to continue.
- 5. When prompted, perform tests of all four media (RedHat CD1 CD4). Log the results of each media test and the time.
- 6. When the "Mouse Configuration" screen is displayed, choose an appropriate mouse. For instance, "Generic - 3 Button Mouse (PS/2)" and then OK to continue.
- 7. On the "Red Hat Enterprise Linux ES" screen, choose OK to continue.
- 8. On the "Installation Type" screen, use the arrow keys to select "Custom" and then choose OK to continue. Explanation: Due to the sensitive nature of the system that is being built, the maximum degree of control needs to be applied to the system install process. The "Server" option makes many decisions and relies on several assumptions.
- 9. On the "Disk Partitioning Setup" screen, use the arrow keys to select "Disk Druid" and press Enter to continue. Explanation: specific disk layouts are needed for the system, and they will be described next.
- 10.On the disk partitioning screen, individual partitions are added. Note that as partitions are added the correct file system type needs to be selected. The partition scheme is as follows:
- **Tartitioning** -Mount, Point Devloe Start Rad Size Tijpe. **Extractant Contains Figure 3:** Authorize the state of the state of the state of the state of the state of the state of the state of the state of the state of the state of the state of the state of the state of the state o **New Services**
- a. Screen capture of Partitioning details.<br>The llat Daterprise Linux ES (C) 200.1 Red llat, Inc.

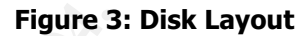

- b. Explanation. The /boot partition contains necessary booting files, and RedHat recommends it be 100 MB in size. The /var partition is where log files are kept - as logging is a mission critical aspect of the system, this file system should be separated out and of adequate size. The / partition contains all files during setup, and various operating system directories (therefore it must be a little larger). The /usr file system contains runtime binaries, man pages and libraries. The swap file system is generally recommended to be twice that of physical memory. The /tmp file system is separated out so that it may be managed. Also, should something occur that writes data to /tmp, there should be a cap on space so that a process cannot fill up the / file system (/tmp is normally a directory under /).
	- c. After editing the disk layout, choose OK to continue.
- 11. On the (first) "Boot Loader Configuration" screen, leave the default of "GRUB<sup>15</sup>" selected. Choose OK to continue.
- 12.On the (second) "Boot Loader Configuration" screen make sure that the option "/dev/sda Master Boot Record" is selected. The boot loader needs to be on the disk so that the system will start. Next, choose OK. There are no additional parameters

<sup>&</sup>lt;sup>15</sup> GRUB: GRand Unified Bootloader.

to enter as the operating system supports the network adapters and the SCSI adapters in the system.

- 13.On the (third) "Boot Loader Configuration" screen, choose OK to continue (the system knows about the SCSI controller).
- 14.On the (forth) "Boot Loader Configuration" screen, there should be only one option for the boot loader - this is a new installation. Choose OK to continue.
- RUB password screen, use the tab key to check "Use GRUB<br>
to the "Boot Loader" password fields, and enter the GRUB<br>
to the "Confirm" field and enter in the same password<br> *Explanation: the boot loader password will protect* 15.On the GRUB password screen, use the tab key to check "Use GRUB Password". Then tab to the "Boot Loader" password fields, and enter the GRUB password for this server. Tab to the "Confirm" field and enter in the same password. Note and Explanation: the boot loader password will protect the operating system during boot up as it is required to perform non-standard booting procedures.
	- a. Screenshot of the GRUB password entry.

#### **Figure 4: GRUB Password Entry**

- b. Explanation: In order to help properly protect the system from possible physical compromise, a password is entered on the boot loader.
- 16.On the "Network Configuration" screen, deselect "Use bootp/dhcp". The Root CA will have a network interface configured, even though it will not connect to a network (Netscape CMS needs to be installed to a real IP address). Enter in appropriate network options.

Example:

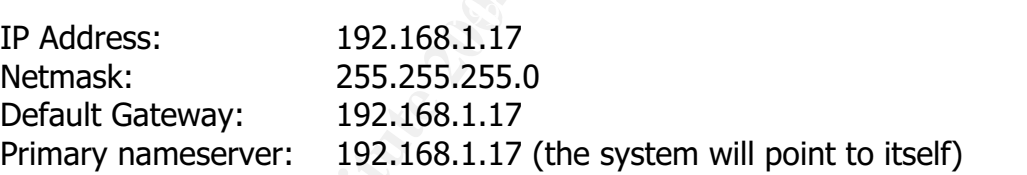

Choose OK to continue.

- 17.On the "Hostname Configuration" screen, type in "rootca.university.edu" as the host name. Choose OK to continue.
- 18.On the "Firewall" screen, select "High" and then choose OK to continue. Note: the firewall configuration will be changed later, but a minimal firewall needs to be "on" during the early configuration setup. RHES uses IPChains by default, and this will be changed to IPTables by hand, later.
- 19.On the "Time Zone Selection" screen, leave the default of "American/New York" (presuming this is the proper timezone). Do not check the "System clock uses UTC". The BIOS level clock will be set to the local time at the data center. Choose OK to continue.
- 20.On the "Root Password" screen, enter and confirm the agreed upon root password. Choose OK to continue.
- 21. On the "Add User" screen, do NOT enter any data. User creation needs to be fully logged as a matter of proper audit - users will be created later. Choose OK to continue.
- 22.On the "Authentication and Configuration" screen, leave the defaults of "Use Shadow Password" and "Enable MD5 Passwords". Choose OK to continue.
- 23.On the "Language Support" screen leave the default of "English" and choose OK to continue.
- 24.Next, package selection begins. On the "Workstation Defaults" screen, tab to check the "Customize software selection" option. Choose OK to continue.
- 25.On the "Package Group Selection", several package groups will be selected and then detailed options will be set by selecting "Select Individual Packages". Choosing packages is a three part process. First, the major groups. Second, individual components of the groups. And third, letting the installer figure out that some of the selected packages have deselected (or not selected) dependencies, so what is chosen will be over ridden somewhat. The goal in specifying groups and individual packages is to have the maximum degree of control. When the package groups are selected as outlined below, choose OK to continue.

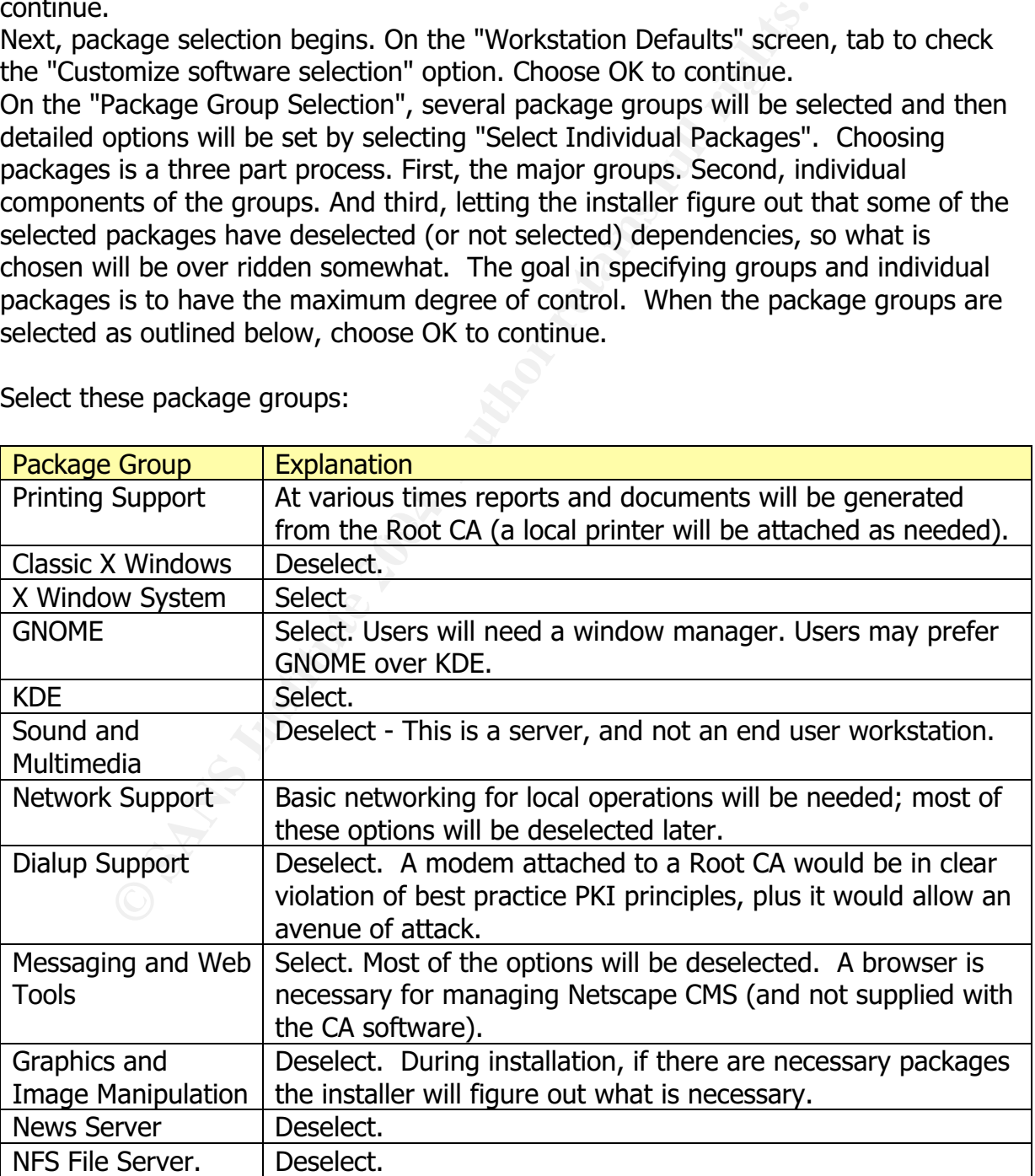

Select these package groups:

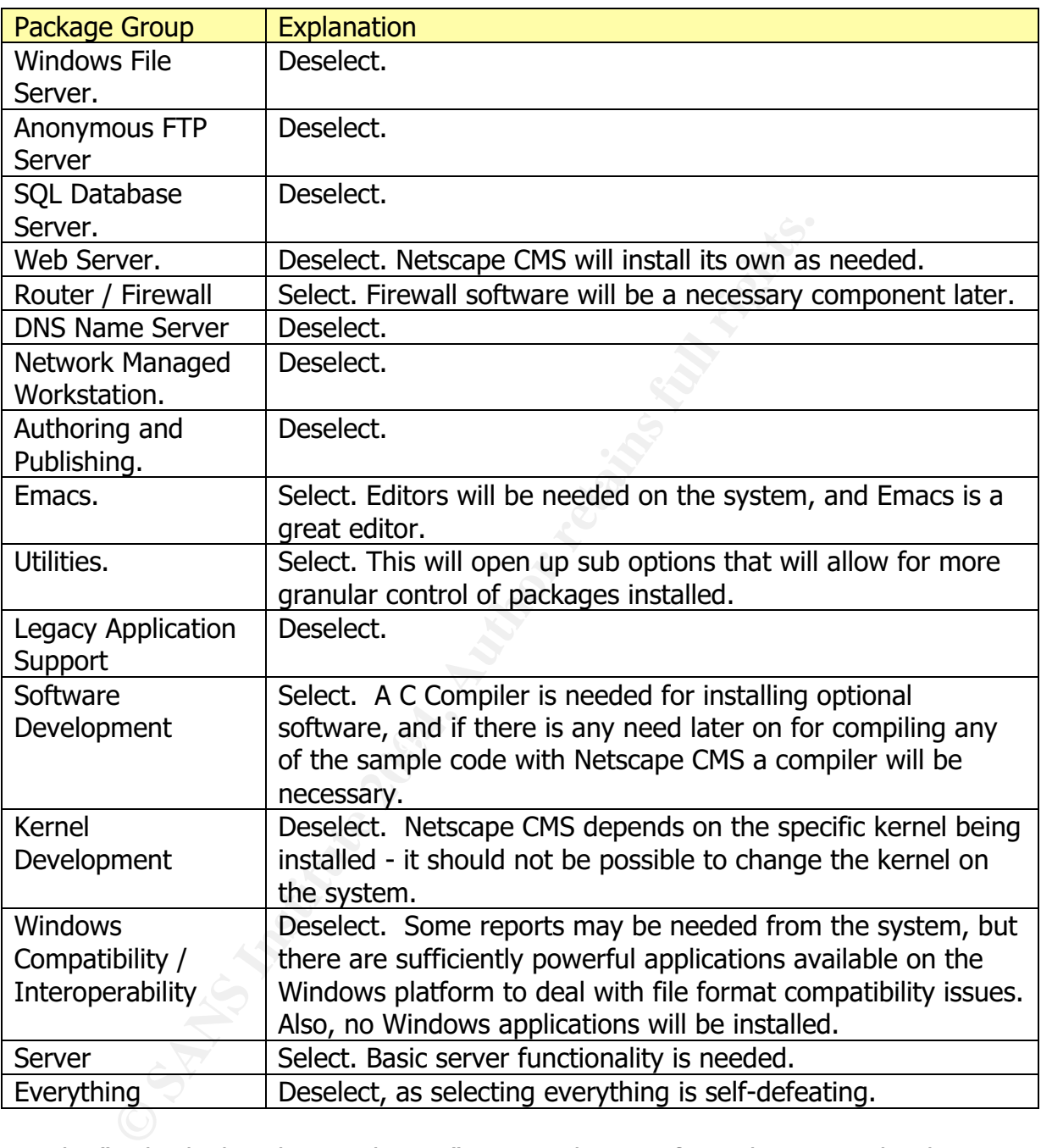

26. On the "Individual Package Selection" screen, the specific packages need to be tailored. Remember that this part of package selection is designed to pair down the list of installed software - the installer will determine what is actually needed and will adjust the list of installed packages when done. For each major group, either "Remove" or "Add" options based on the table below. An asterisk indicates that there are several packages beginning with a name.

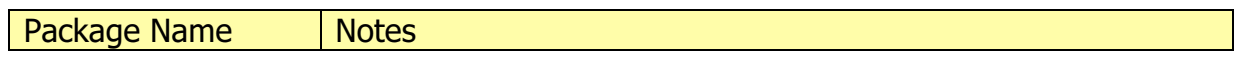

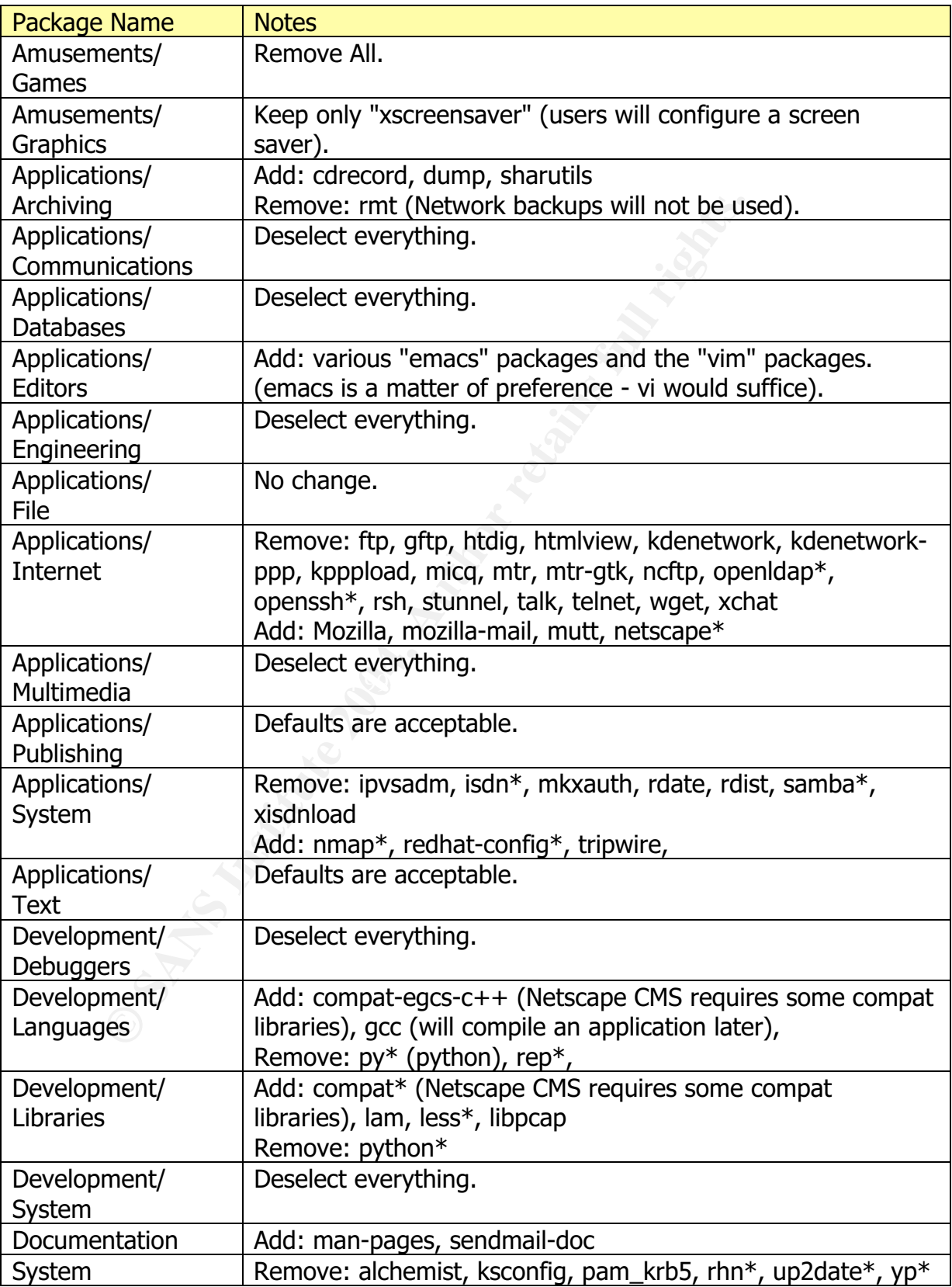

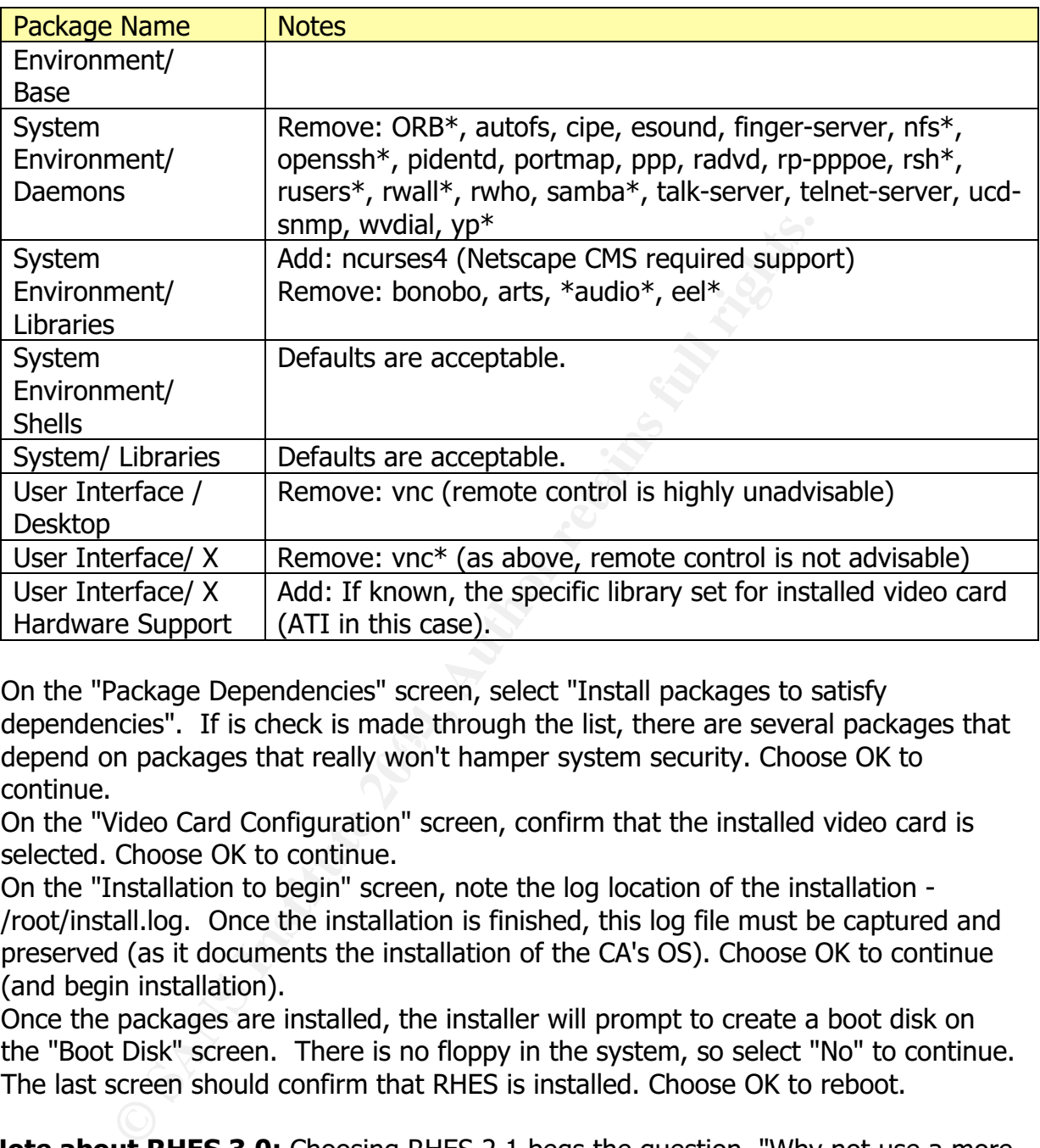

- depend on packages that really won't hamper system security. Choose OK to 27.On the "Package Dependencies" screen, select "Install packages to satisfy dependencies". If is check is made through the list, there are several packages that continue.
- 28.On the "Video Card Configuration" screen, confirm that the installed video card is selected. Choose OK to continue.
- 29.On the "Installation to begin" screen, note the log location of the installation /root/install.log. Once the installation is finished, this log file must be captured and preserved (as it documents the installation of the CA's OS). Choose OK to continue (and begin installation).
- 30.Once the packages are installed, the installer will prompt to create a boot disk on the "Boot Disk" screen. There is no floppy in the system, so select "No" to continue.
- 31.The last screen should confirm that RHES is installed. Choose OK to reboot.

**A Note about RHES 3.0:** Choosing RHES 2.1 begs the question, "Why not use a more recent OS?" In preparing this paper, that very idea was attempted. Through repeated attempts to install Netscape CMS 6.2, several libraries were missing on the system. Even after libraries were added, the setup program still failed to properly install Netscape CMS and attempting to start parts of Netscape CMS that appeared to install

failed. Examples of dependant libraries include: libdb.so.3, ibnsres $31.$ so<sup>16</sup>, and  $libstdc++ libc6.2-2.$ so.3.

### *Preliminarily Post Installation Tasks*

**A Note on Documentation:** There are some general tasks that need to be performed once the system is initially installed - but more importantly, the tasks must be documented. Tasks in configuring the system fall under following the "principle of due care". This principle states that professionals must conduct themselves with competence, diligence, and take every reasonable measure to prevent possible security breaches<sup>17</sup>. As part of properly installing and securing a Root CA, the systems administration staff must be able to demonstrate and prove what they did.

Constrained the system fall under following the "principle states that professionals must conduct themselves diajignce, and take every reasonable measure to prevent pass conduct the system of properly installing and securi One of the better methods for documenting tasks performed is to use the UNIX/Linux "script" command. System administrators must run a command like "script"  $\sim$ /admin\_tasks/20031217\_1103" in a terminal window, or on the console. This command will record everything that the system administrator types in using the " $20031217_1103$ " (date + time) file located in the " $\sim$ /admin\_tasks" directory (the  $\sim$  means the logged in users' HOME directory). If you are implementing steps outlined in this guide use the script command to document your work.

 $\mathsf{A}$  list. **Preserve Initial Install Information:** On the first reboot, the install log should be preserved. Copy the /tmp/install.log file a directory in root's home directory and query the RPM list.

Commands to preserve install details: # cp /tmp/install.log ~/install\_log # rpm -qa | sort >  $\sim$ /install\_log/initial\_rpm\_list

**Enable logging for bad logons:** By default, the operating system will not log bad logon attempts. Support for this is *critical* to insuring the integrity of the Root CA and HEBCA audit. If there are any failed logon attempts the site needs to know about it, and it needs to be logged.

Check to make sure that there is a  $\sqrt{x}$  /var/log/wtmp file - there should be one. To enable logging for bad logon attempts, use the command to create the "btmp" file (a companion file to wtmp):

touch /var/log/btmp

**Edit grub.conf:** RHES 2.1 installs two kernels. The SMP kernel may not boot correctly on the particular system. By default, the SMP kernel is listed first in the /boot/grub/grub.conf

<sup>&</sup>lt;sup>16</sup> Related RedHat bug: http://bugzilla.redhat.com/bugzilla/show\_bug.cgi?id=91180

 $17$  This is paraphrased from Harris, p. 614.

file. Edit this file so that the "default" line reads " $\text{default}=1$ ", which will boot the single processor kernel as listed in the grub.conf file below.

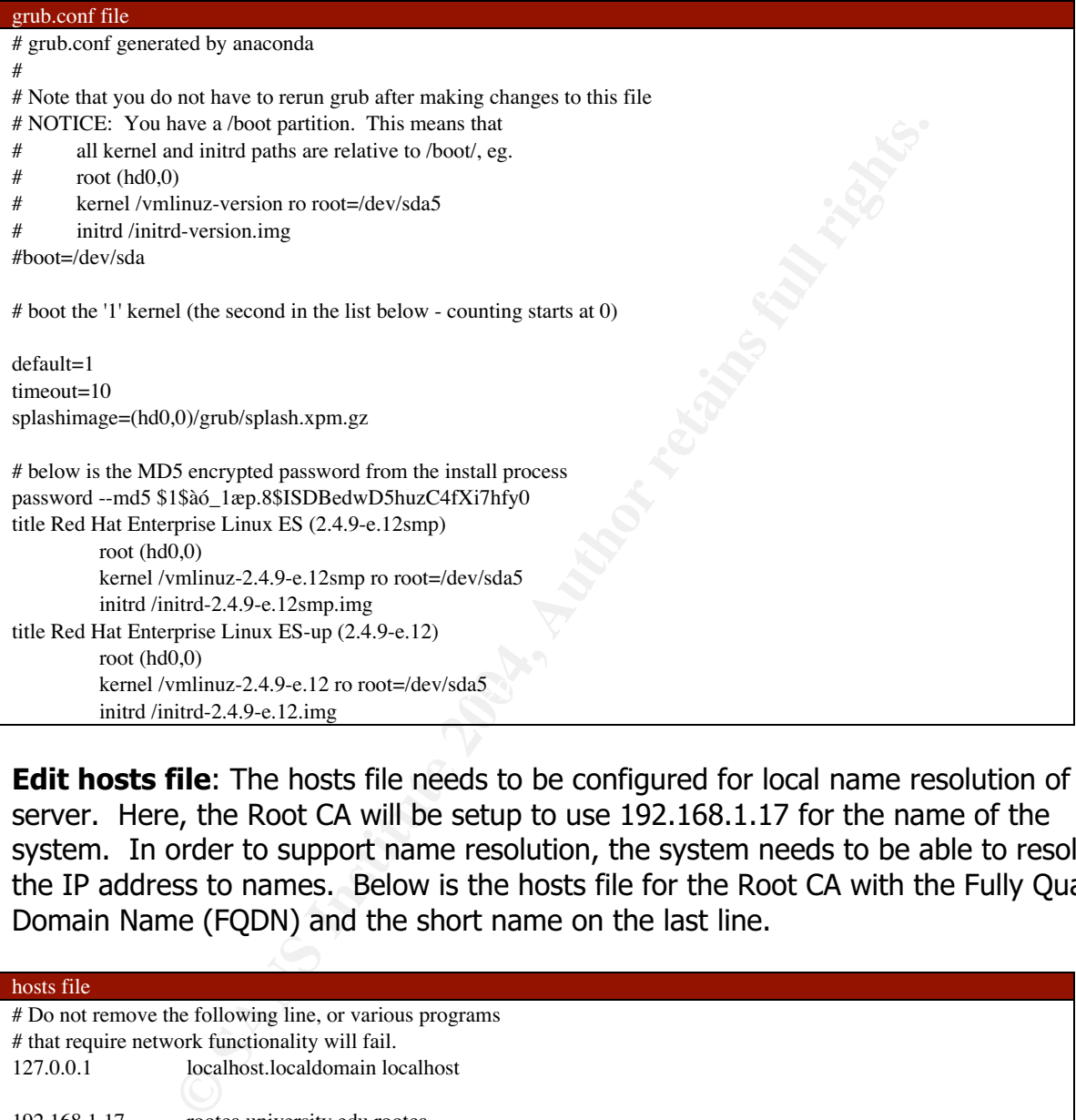

**Edit hosts file**: The hosts file needs to be configured for local name resolution of the server. Here, the Root CA will be setup to use 192.168.1.17 for the name of the system. In order to support name resolution, the system needs to be able to resolve the IP address to names. Below is the hosts file for the Root CA with the Fully Qualified Domain Name (FQDN) and the short name on the last line.

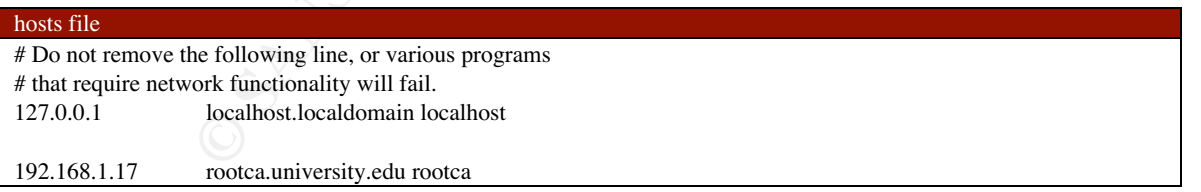

**Review/Edit the network file:** The /etc/sysconfig/network file controls whether networking is enabled and the hostname of the system. Here, the name of the system must be changed from "localhost.localdomain" to the proper name.

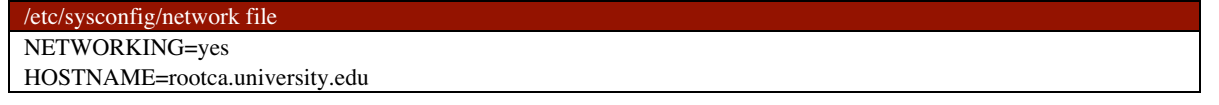

**Review/Edit the ifcfg-eth0 file:** The /etc/sysconfig/networking/devices/ifcfg-eth0 file contains the details about the local Ethernet configuration. It should be edited to have the proper IP address (192.168.1.17, in this case).

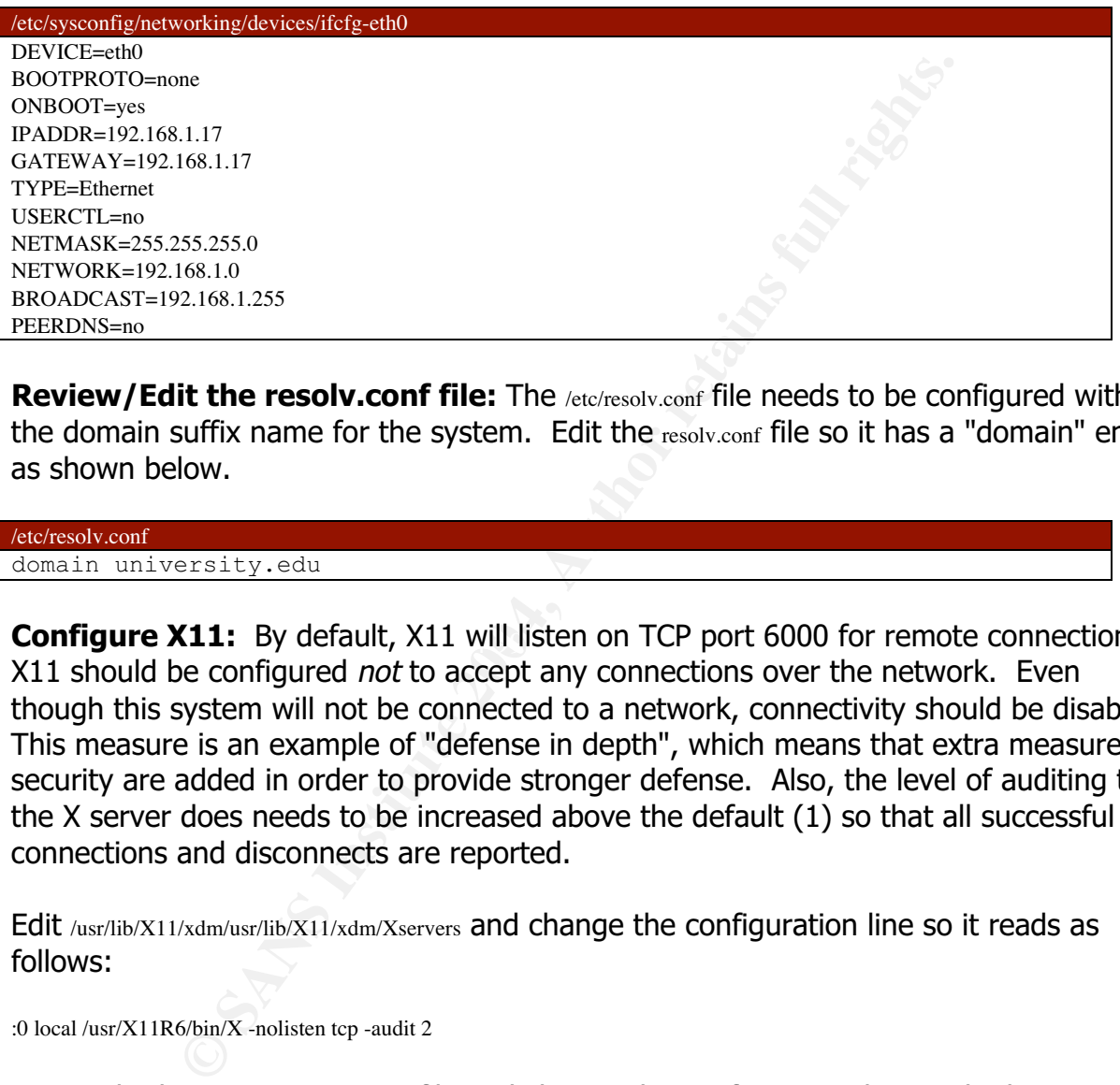

**Review/Edit the resolv.conf file:** The /etc/resolv.conf file needs to be configured with the domain suffix name for the system. Edit the resolv.conf file so it has a "domain" entry as shown below.

/etc/resolv.conf domain university.edu

**Configure X11:** By default, X11 will listen on TCP port 6000 for remote connections. X11 should be configured not to accept any connections over the network. Even though this system will not be connected to a network, connectivity should be disabled. This measure is an example of "defense in depth", which means that extra measures of security are added in order to provide stronger defense. Also, the level of auditing that the X server does needs to be increased above the default (1) so that all successful connections and disconnects are reported.

Edit /usr/lib/X11/xdm/usr/lib/X11/xdm/Xservers and change the configuration line so it reads as follows:

:0 local /usr/X11R6/bin/X -nolisten tcp -audit 2

Next, edit the /etc/X11/gdm/gdm.conf file and change the configuration line at the bottom of the file to read:

 $0 = /$ usr/bin/X11/X -nolisten tcp -audit 2

Continue editing the  $gdm.com$  file, and every line that says "  $command='usr/X11R6/bin/X"$  should read "command=/usr/X11R6/bin/X -nolisten tcp -audit  $2''$ .<sup>18</sup>

As will be mentioned later, X11 actually needs to be updated so as to not actually listen to incoming requests on 6000/TCP.

**Test with reboot:** Once these changes are made (startup kernel and network), reboot the system with the "reboot" command, login, and ping the system by name with the command "ping rootca.university.edu". At this point the system should be configured for "local networking". Remember that this system is not to be attached to a production network - the Ethernet interface(s) should be connected to a local hub with no other connections. 19

**Enable Script Capturing:** Once the initial configuration is done, the *letc/profile* script is updated to support running a "script" command (as discussed earlier) for every login session. By putting commands to run the script command every time someone logs in, automatic tracking of commands occurs. Modify the file as shown below:

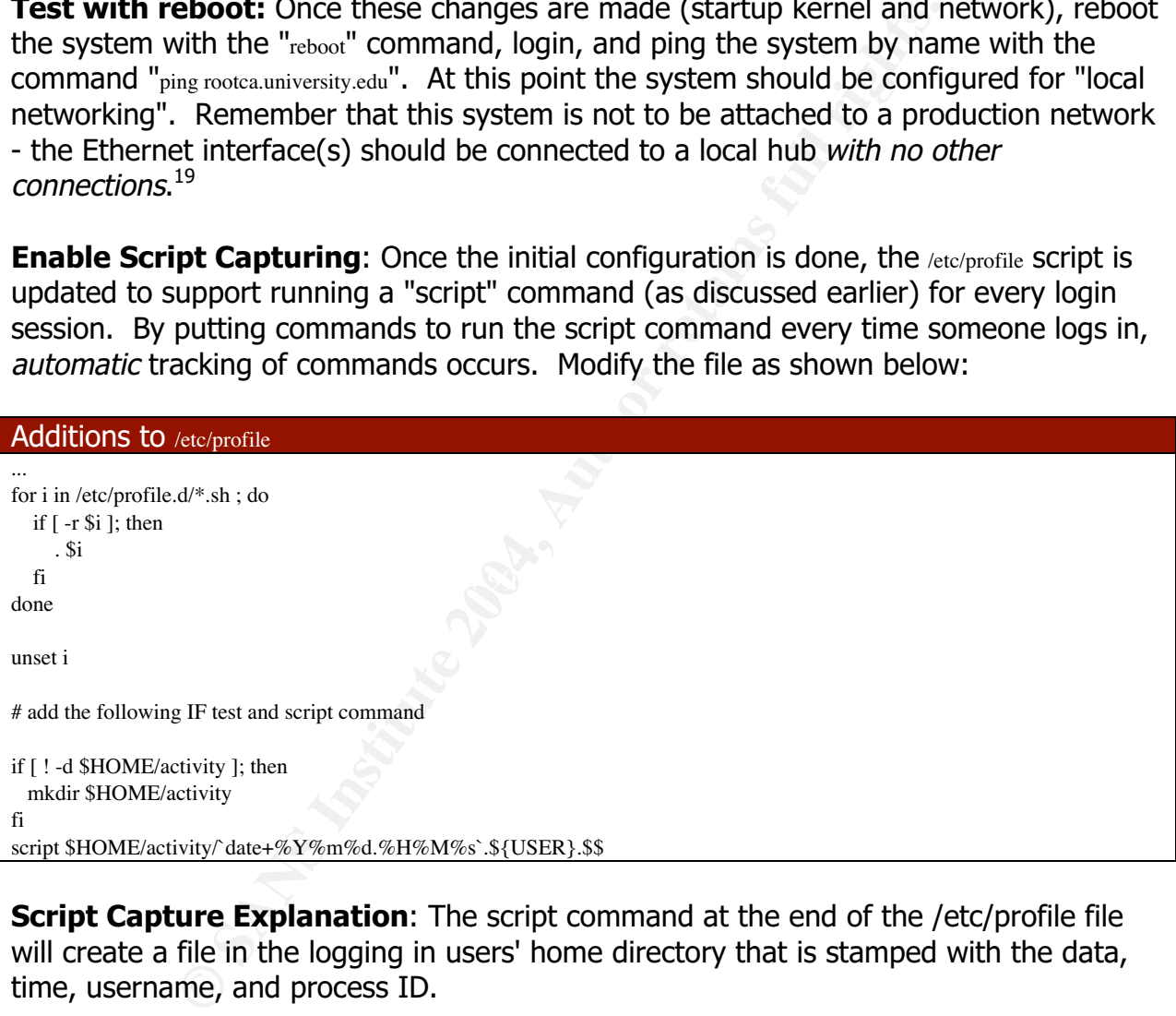

**Script Capture Explanation**: The script command at the end of the /etc/profile file will create a file in the logging in users' home directory that is stamped with the data, time, username, and process ID.

**Script Capture Risks:** There is a risk in using this method of command documentation. First, someone might type in "exit" or press Control-D, and then run

 $18$  This additional fact was confirmed by Carlo Aureus in RedHat Technical support.

<sup>&</sup>lt;sup>19</sup> It is worth pointing out that there is an alternative. A crossover cable can be plugged into both of the Ethernet interfaces on the system, and sealed with tape. However, this would mean that the tape would need to be removed during monthly audit (discussed later). Using an external device as described here would, hopefully, keep things "cleaner" (literally).

more commands. Second, if an Xterm isn't invoked with a shell as a "login" shell, command logging can become confused (commands intermixed in the log file). Third, if someone cat's the script command file, it will log what its displaying - and quickly consume disk space by logging what it is displaying. Each of these risks it outweighed by the benefit of command logging, because the HEBCA requires that system tasks be audited, using the script command in this manner documents what people did on the system. Making sure that staff follows good rules solves these problems and takes advantage of the script command. Example rules are "exit", and really exit when one logs off, always 'login' with shells and don't read the script file, especially since the history command shows what commands were executed.

#### *Package Review and Removal*

Many of the installed packages are not necessary - meaning that they do not provide for system administration or functionality which relates to running Netscape CMS 6.2. Ultimately, that is the primary decision criterion on which packages should be removed is whether they support the systems primary function - being a Root CA. Remember that part of being a Root CA is producing audit reports, so there are packages that should be on the system such as an editor and printing support. The list of packages (RPM's) that were initially is listed in Appendix A. Packages that were removed are underlined in the Appendix.

packages and several details about the package. At the command line the command "rpm-q--info--all" is used to see all of the installed

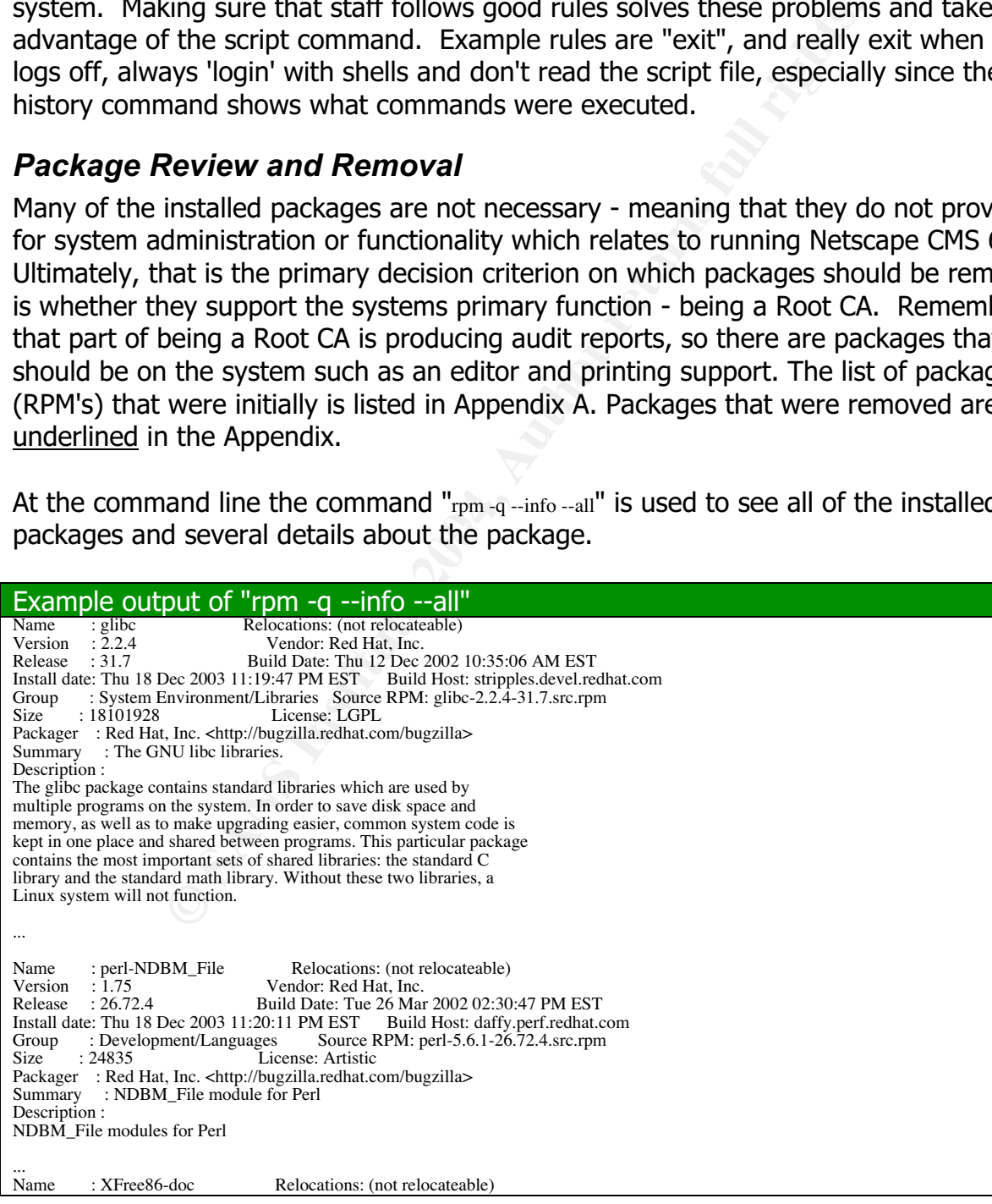

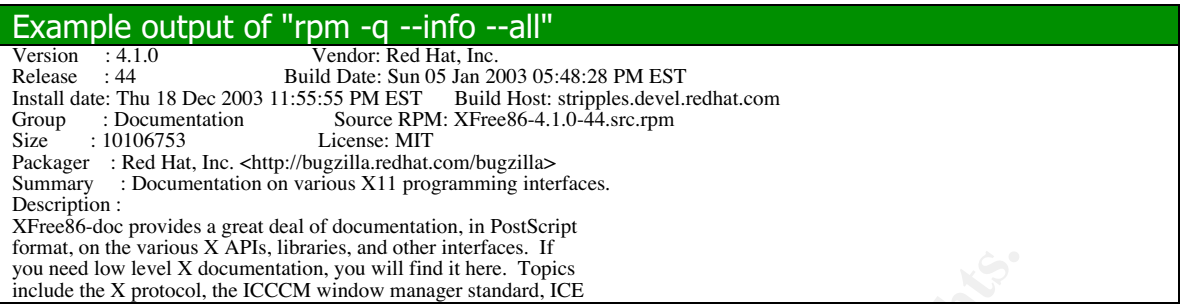

There are two methods to remove packages. The RPM command can be used or the graphical GNOME RPM tool. Either method is satisfactory - but there is an advantage in using the GUI tool. As can be seen in the screenshot, the package details list shows package name, version, release, and a summary of the packages.

Commandian, business translation The RPM command can b<br>
An An ECCM whow manager standar ICE<br>
O methods to remove packages. The RPM command can b<br>
DOME RPM tool. Either method is satisfactory - but there is a<br>
II tool. As c **Command Line Example:** To remove the thee parts of VNC<sup>20</sup>, which are "vnc-server", "vnc-doc", and "vnc" packages with the command line RPM tool, for example, issue the commands below. The first three commands remove a specific package, and the last command checks to make sure that VNC is no longer in the RPM database (and off of the system).

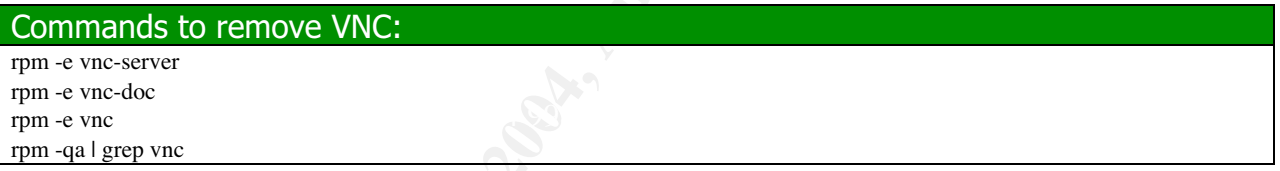

**GUI Application Example:** In the next figure is a screenshot of the Gnome RPM graphical package manager. In the figure, the "Games" group is selected and the "fortune-mod" package is then selected. For reference, the Package Info dialogue is also shown, so that the details of the package are visible. In order to remove this package, press the "Uninstall" button.

<sup>&</sup>lt;sup>20</sup> VNC stands for "Virtual Network Computing".

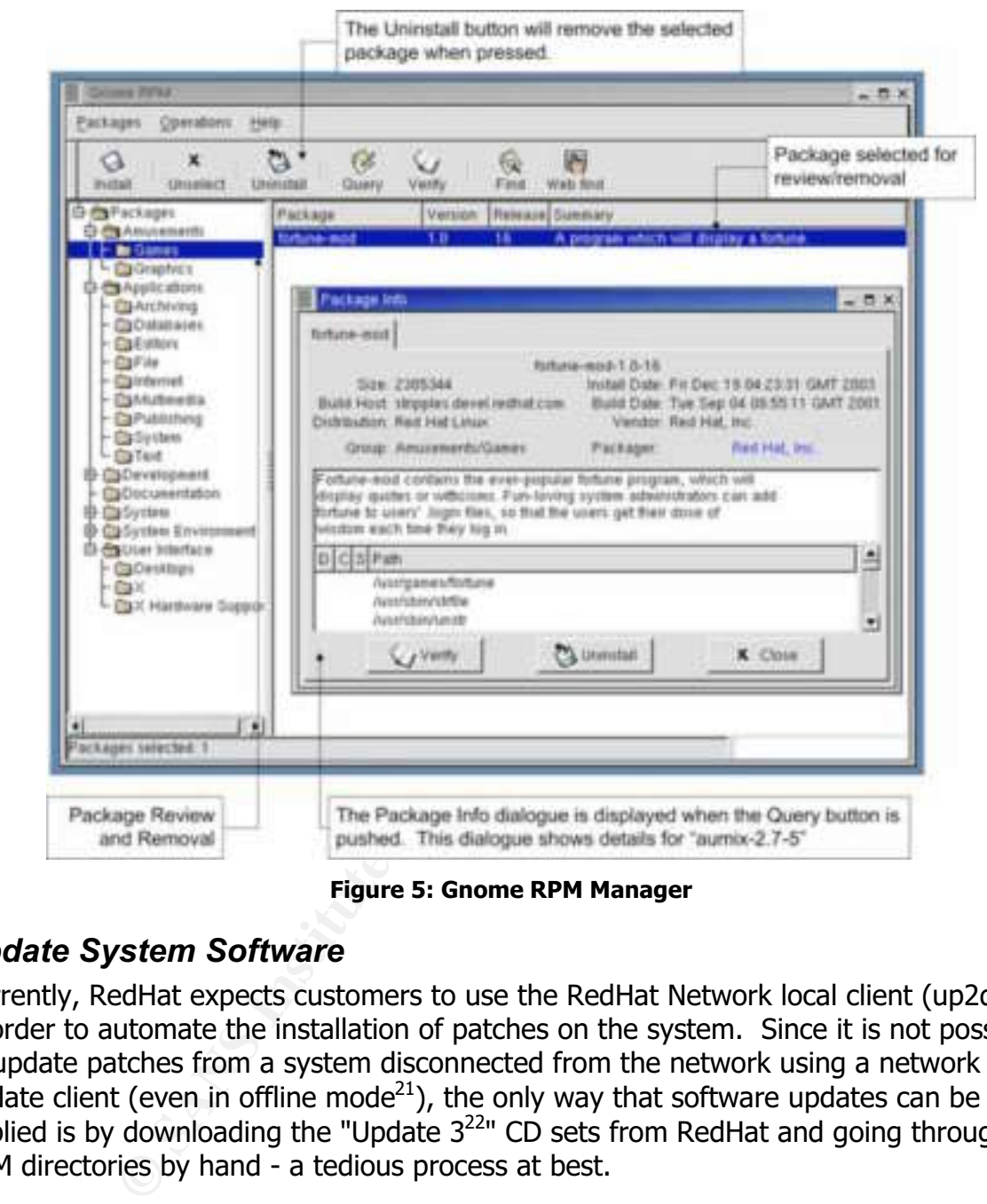

**Figure 5: Gnome RPM Manager**

# *Update System Software*

Currently, RedHat expects customers to use the RedHat Network local client (up2date) in order to automate the installation of patches on the system. Since it is not possible to update patches from a system disconnected from the network using a network based update client (even in offline mode<sup>21</sup>), the only way that software updates can be applied is by downloading the "Update  $3^{22}$ " CD sets from RedHat and going through the RPM directories by hand - a tedious process at best.

What should be updated? Software that relates to system security, either as an enhancement or a fix is what should be updated. However, the kernel patches should not be installed because Netscape CMS is only supported on kernel 2.4.9-e.12.

<sup>&</sup>lt;sup>21</sup> This fact was verified using Red Hat's Web based support process. A ticket was started, the situation explained, and technical support confirmed that the only way to update patches was to download the CD's and search through them by hand.

 $^{22}$  Update 3 supercedes Update 2, as confirmed with RedHat technical support.

Security Packages that the Root CA depends on include:

- sudo
- IPTables
- Tripwire
- syslog
- X11 (discussed below)

Checking the RPM's on each of the four Update 3 CD's from RedHat, these updates are found:

- CD 1 iptables-1.2.5-3.i386.rpm same as on system
- CD  $1$  sudo-1.6.5p2-1.7x.1.rpm same as on system
- CD 1 sysklogd-1.4.1-4.i386.rpm same as on system
- CD 2 tripwire-2.3.1-5.i386.rpm same as on system

discussed below)<br>
e RPM's on each of the four Update 3 CD's from RedHat, the<br>
iptables-1.2.5-3.i386.rpm - same as on system<br>
– sudo-1.6.5p2-1.7x.1.rpm - same as on system<br>
– sysklogd-1.4.1-4.i386.rpm - same as on system<br>
t Since there are no necessary updates (at this time) for the system on the Update CD's from RedHat, no packages need to be updated. If there were a package that needed to be updated, it should be copied to a common directory like /opt/update and then the "rpm -Fvh PACKAGE" command run on the update. The -F option "freshens" the system with the update, -v means verbose output, and -h means to show hash marks as the package is unpacked (indicates progress).

**Upgrading X11**: In order for X11 to properly avoid listening to port 6000/TCP, several X11 packages need to be upgraded. The corresponding RPM's for these packages are on CD1 and CD2 of the RHES Update 3 CD's:

- XFree86-libs-4.1.0-50.EL
- XFree86-100dpi-fonts-4.1.0-50.EL
- XFree86-75dpi-fonts-4.1.0-50.EL
- XFree86-ISO8859-15-75dpi-fonts-4.1.0-50.EL
- XFree86-twm-4.1.0-50.EL
- XFree86-xfs-4.1.0-50.EL
- XFree86-4.1.0-50.EL
- XFree86-ISO8859-15-100dpi-fonts-4.1.0-50.EL
- XFree86-tools-4.1.0-50.EL
- XFree86-xdm-4.1.0-50.EL

In order to upgrade these packages, the individual RPM file needs to be copied from the CD to the system (into the /opt/X11updates directory) and the command "rpm -Fvh  $*$ .rpm" issued.

#### *Logon Banners*

HEBCA CP Sections:

- 5.2 PROCEDURAL CONTROLS FOR THE HEBCA AND INSTITUTION CA
- 5.3 PERSONNEL CONTROLS

Logon Banners are essential component of system security. There must be a warning banner which a user must see whenever the system is left at a logon prompt. Also, in order to address Federal wiretap requirements, there is existing organizational policy that requires system logon banners that allows for wiretap by consent in conformance with established Federal law (related law includes 18 U.S.C. §§ 2510-22, 18 U.S.C. §§ 2701-12, and 18 U.S.C. §§ 3121-27).

Logon banners must address five points:<sup>23</sup>

- 1. Access to the system is limited to authorized activity.
- 2. Unauthorized access and modification is prohibited.
- 3. Unauthorized use may face criminal or civil penalties.
- 4. Use of the system may be monitored and recorded.
- 5. Law enforcement may be notified if monitoring reveals criminal activity.

of the system must be conducted in accordance with the policies set forth in the These points are very good - and they would apply well to most computer systems operated by a given organization. However, they do not specifically address a particular requirement unique to a Root CA- that being that the use and management Certificate Practices Statement (CPS) for the organization. With that in mind, the following warning banner must be installed on the system:

h a user must see whenever the system is left at a logon pr<br>
ress Federal wiretar prequirements, there is existing organizs<br>
system logon banners that allows for wiretap by consent in<br>
thed Federal law (related law include "This University owned and operated Certificate Authority Server must be used in accordance with the Certificate Practices (CP) Statement, the CP Policy, and the CP Procedures as established by the University. Only properly authorized staff may access this system. Access to this system must be logged in the logbook. Unauthorized use of this system may result in criminal or civil penalties. Use of this system will be monitored and recorded, and may not be circumvented in any way. Use of this system implies consent in conformance with Federal law (including 18 U.S.C. §§ 2510-22, 18 U.S.C. §§ 2701-12, and 18 U.S.C. §§ 3121-27)."

This logon banner must be put in every banner file (meaning edit these files and add in the text) associated with every access point to the system, including:

/etc/issue - this file contains the logon banner which is displayed at system startup.

 $^{23}$  These five points are taken from the SANS GCIH curriculum, Track 4, Day 1.

/etc/issue.net - network equivalent of /etc/issue.

/etc/motd - this file is displayed after login before the login shell is executed.

After these files are edited, log out and log back in to make sure that the banners are functioning.

#### *Create Necessary Accounts*

HEBCA CP Sections:

• 5.2.1 Trusted Roles - this section defines the actual tasks for a role and is quoted below for reference.

To quote the current HEBCA CP, trusted roles are defined as:<sup>24</sup>

**CONDITE:**<br>
Sections:<br>
Trusted Roles - this section defines the actual tasks for a rc<br>
for reference.<br>
<br>
Le current HEBCA CP, trusted roles are defined as.<sup>24</sup><br>
sted role is one whose incumbent performs functions that<br>
the that any malicious activity would require collusion." "A trusted role is one whose incumbent performs functions that can introduce security problems if not carried out properly, whether accidentally or maliciously. The people selected to fill these roles must be extraordinarily responsible or the integrity of the CA is weakened. The functions performed in these roles form the basis of trust for all uses of the HEBCA or an Institution CA. Two approaches are taken to increase the likelihood that these roles can be successfully carried out. The first ensures that the person filling the role is trustworthy and properly trained. The second distributes the functions among more than one person, so

| Role          | <b>Function</b>                                                                                                    | Staff and login name <sup>25</sup>         |
|---------------|----------------------------------------------------------------------------------------------------|--------------------------------------------|
| Administrator | installation, configuration, and<br>maintenance of the CA;<br>establishing and maintaining CA<br>system accounts;<br>configuring certificate profiles or<br>templates and audit parameters, and;<br>generating and backing up CA keys. | C. Elwes / celwes<br>M. Patinkin / mpatink |
| Officer       | registering new subscribers and<br>requesting the issuance of certificates;<br>verifying the identity of subscribers<br>and accuracy of information included<br>in certificates;<br>approving the issuance of certificates;            | I. Montoya / imontoya<br>M. Max / mmax     |

 $^{24}$  This text is taken directly from the CP document itself, p. 52-54. For reference the FBCA document defines the same roles with the same text.

 $25$  Note: These names are fictitious. They are used here as placeholders.

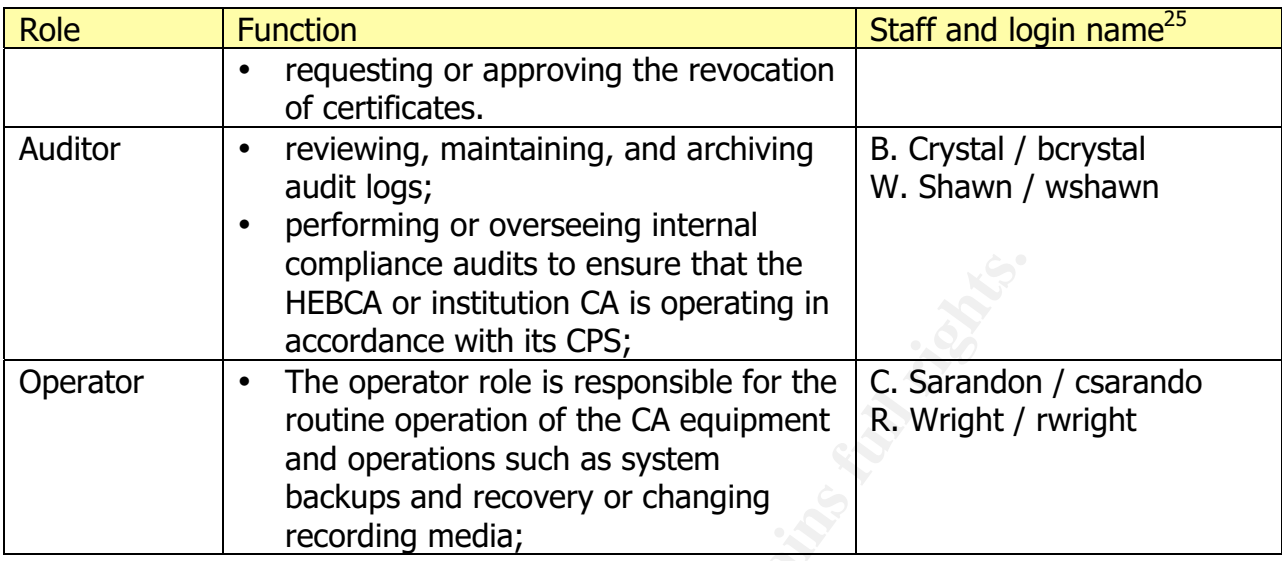

Operating system groups must be created for these roles. Then, the users can be created in the proper groups. Later, these groups will be used when configuring sudo so that group members can perform job tasks without requiring the root password. Below is a script that is used to create users and groups for this system. Note that the default "operator" account in the RHES password file is not reused -there should be no carryover from the initial operating system install, as operators have specifically defined roles for this system based on the HEBCA.

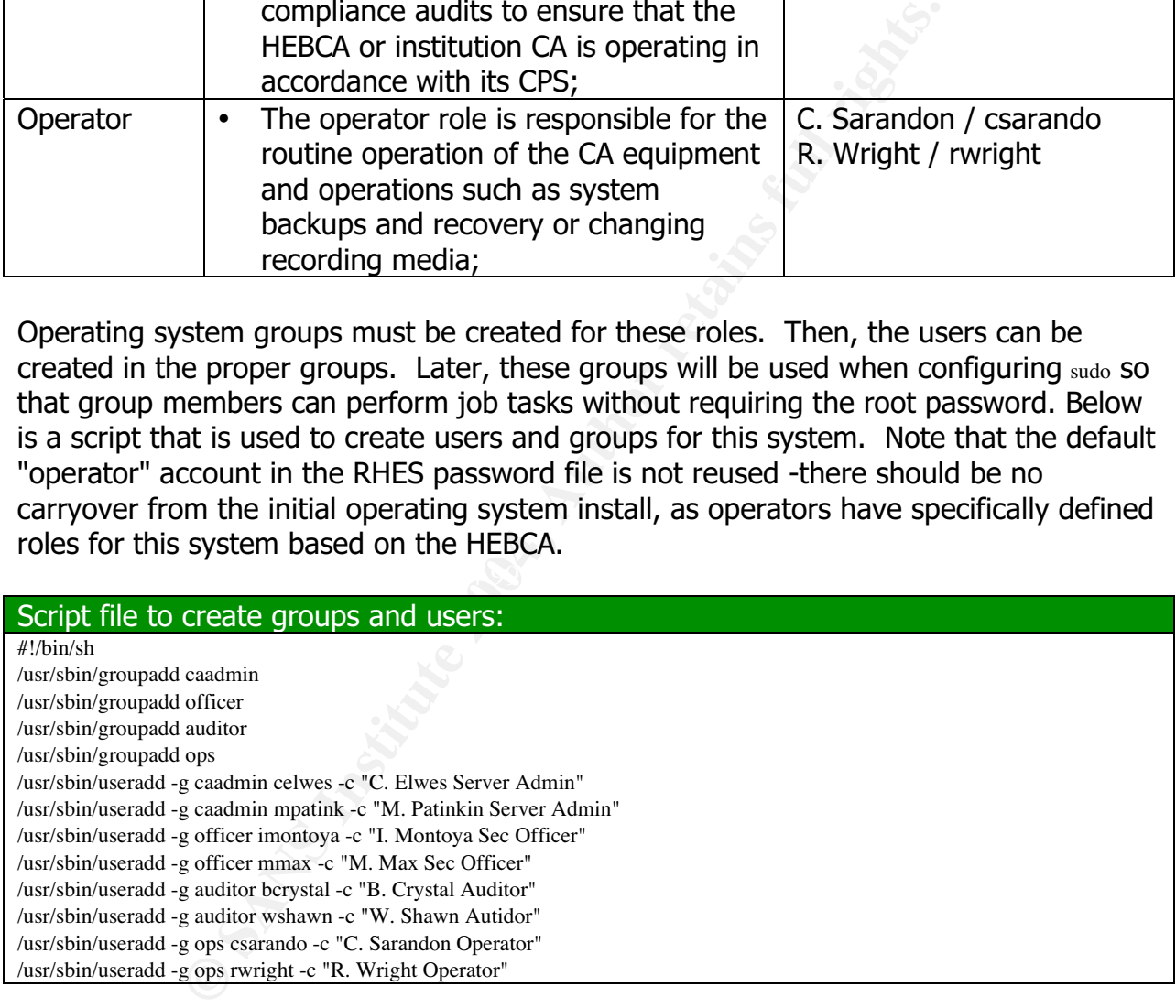

Once the accounts are created, individual passwords must be assigned. Many organizations create a default password amongst trusted staff - this practice may suffice for a typical commercial group, but not for a Root CA. Individual passwords must be created by each person - a default password can allow for one person to assume another's login identity.

#### *Protect Files and File Systems*

Now that the properly authorized users and groups are created, and unnecessary users and groups are deleted, the user password and user group files need to be protected with the chattr command. Note that after this next change, file attributes will need to be reset in order to change users and passwords.

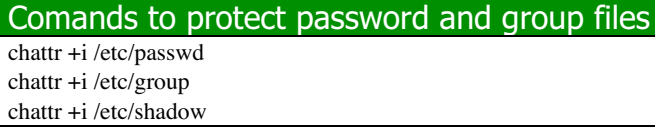

#### Configure/Enable sudo Access<sup>26</sup>

HEBCA CP Sections:

- 5.2 PROCEDURAL CONTROLS FOR THE HEBCA AND INSTITUTION CA
- 5.3 PERSONNEL CONTROLS

**Protect password and group files<br>
We We Authority Contribute 2006**<br> **Crable sudo Access<sup>26</sup><br>
Rections:**<br> **CRIMING INSTITUTION ENDING INSTITUTION**<br> **ERSONNEL CONTROLS FOR THE HEBCA AND INSTITUTION**<br>
INTERSONNEL CONTROLS<br>
I the staff members operational (or functional) role on the system. The sudo program is designed to allow authorized users to perform supervisory or enhanced privilege operations without giving them the root (or super user) password. UNIX/Linux suffers from an architectural security issue in the sense that it follows the "all or nothing" security model - Root CAn do any and everything. Access with sudo must map to the operational roles as defined above, as defined under "Administrative Controls". sudo needs to be configured to a) audit and b) provide proper access based on

Below is a commented /etc/sudoers file - each comment explains what is occurring and how the settings map to an operational role for the Root CA as defined in the HEBCA. Note that this file is incomplete. Commands will need to be added for working with the HSM, which hasn't been purchased as of this document.

| /etc/sudoers file                                                                 |  |
|-----------------------------------------------------------------------------------|--|
| # sudoers file.                                                                   |  |
| # This file MUST be edited with the 'visudo' command as root.                     |  |
| # See the sudoers man page for the details on how to write a sudoers file.        |  |
|                                                                                   |  |
| # the name of the machine - specified for completeness                            |  |
| ROOTCA=rootca.university.edu<br>Host Alias                                        |  |
|                                                                                   |  |
| # Specific command groups for groups.                                             |  |
| # The auditor group needs to be able to read and search various log files.        |  |
| # reading files can be accomplished in several ways - this should cover the bases |  |
| READ=/bin/more, /usr/bin/less, /bin/grep, /bin/cat<br>Cmnd Alias                  |  |
|                                                                                   |  |
| # operators will need to do backup and recovery, system startup and shutdown      |  |
| $BACKUP = /$ sbin/dump, /bin/tar, /bin/cpio, /sbin/restore<br>Cmnd Alias          |  |

<sup>&</sup>lt;sup>26</sup> For complete reference to sudo, see: http://www.courtesan.com/sudo/man/sudoers.html.
#### **/etc/sudoers file**

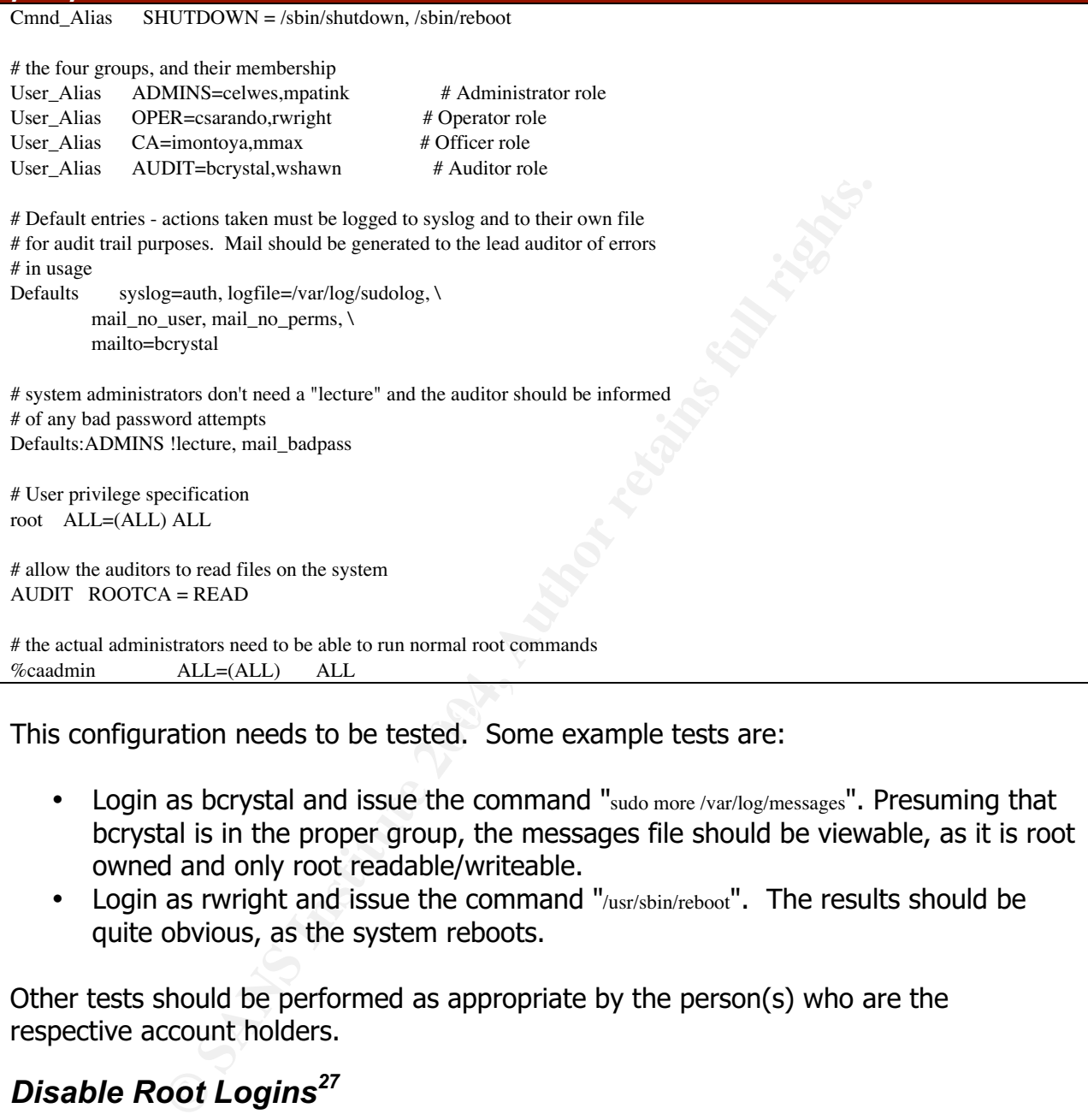

 $\mathbb{R}$  septimulier products be to the  $\mathbb{R}$  Center of principal forts one. This configuration needs to be tested. Some example tests are:

- Login as bcrystal and issue the command "sudo more /var/log/messages". Presuming that bcrystal is in the proper group, the messages file should be viewable, as it is root owned and only root readable/writeable.
- Login as rwright and issue the command "/usr/sbin/reboot". The results should be quite obvious, as the system reboots.

Other tests should be performed as appropriate by the person(s) who are the respective account holders.

# *Disable Root Logins*<sup>27</sup>

Now that there are authorized accounts on the system, and now that at least two of those accounts can perform supervisory functions, it is time to disable root (or super user) access at the system console. Note that there is a specific order in these

 $27$  The procedures in this section are based on the RedHat knowledge base. URL: http://kbase.redhat.com/faq/dml\_fetch.pl?CompanyID=842&ContentID=680&FaqID=587&word=/etc/pa sswd&faq\_template=http://kbase.redhat.com/faq/searchfaq.shtm&topic=38&back\_refr=http://kbase.red hat.com/faq/&topicname=Red%20Hat%20Linux%209/8.0/7.x&Id=&Instance=&Shared=

operations - root access should not be disabled until there are people that can perform supervisory functions with sudo. This also means that, henceforth, actions taken by the two system administrators will be performed by the appropriate staff using the sudo command.

There are two tasks involved in disabling root login. First, root's shell is set to /sbin/nolgin. This will prevent root from actually logging in when shell access is required. Second, the valid list of devices for root login can be entered in the /etc/securetty file. If the file is empty, Root CAnnot login on any device. In order to create an empty securetty file, edit the file and delete each of the lines. Once done, root won't be able to interactively login.

## *Disable Extra Gettys*

Front root from actually logging in when shell access is required<br>of devices for root login can be entered in the *l*ewiseurety file<br>CAnnot login on any device. In order to create an empty selecte<br>delete each of the lines. The Root CA needs to provide an environment where a single console - a single entry point - is allowed into the system. By default, RHES (and many other Linuxes) run additional getty processes that can be accessed from the system keyboard. Accessing additional getty's is done by pressing ALT-F1 to ALT-F6 - there are six possible login points on the system. This action is important because the system, should in essence, only be allowed to be used by a single authorized person at a time - the system admin for SA tasks, the auditor for auditing tasks, etc. By controlling the network (discussed elsewhere) and extra getty processes we guarantee that one user can functionally use the system at a time.

To disable extra gettys, edit the /etc/inittab file and comment out (or delete) the five mingetty lines that start as shown in the next table.

#### Partial entry of the /etc/inittab file.

... # Run gettys in standard runlevels 1:2345:respawn:/sbin/mingetty tty1 # 2:2345:respawn:/sbin/mingetty tty2 # 3:2345:respawn:/sbin/mingetty tty3 # 4:2345:respawn:/sbin/mingetty tty4 # 5:2345:respawn:/sbin/mingetty tty5 # 6:2345:respawn:/sbin/mingetty tty6 ...

## *Improve Default Syslog Operations*

Syslog is the UNIX/Linux system logging facility. While the default configuration may be acceptable for many environments, for a system like a Root CA a higher degree of logging and more granular/verbose logging required. There are two important concepts to understand about syslog - facilities and priorities. A facility is a category of messages. Currently, the supported facilities in Linux are auth, auth-priv, cron, daemon, kern, lpr, mail, mark, news, syslog, user, uucp, and local0 through local7. Facilities are

independent of one another. Priorities are hierarchical (from lowest to highest). Currently, the defined priorities are debug, info, notice, warning, err, crit, alert, emerg and panic. For syslog to work more responsibly for the Root CA, there should be more logging than the default and logs should separated out a little more to represent what is being logged.

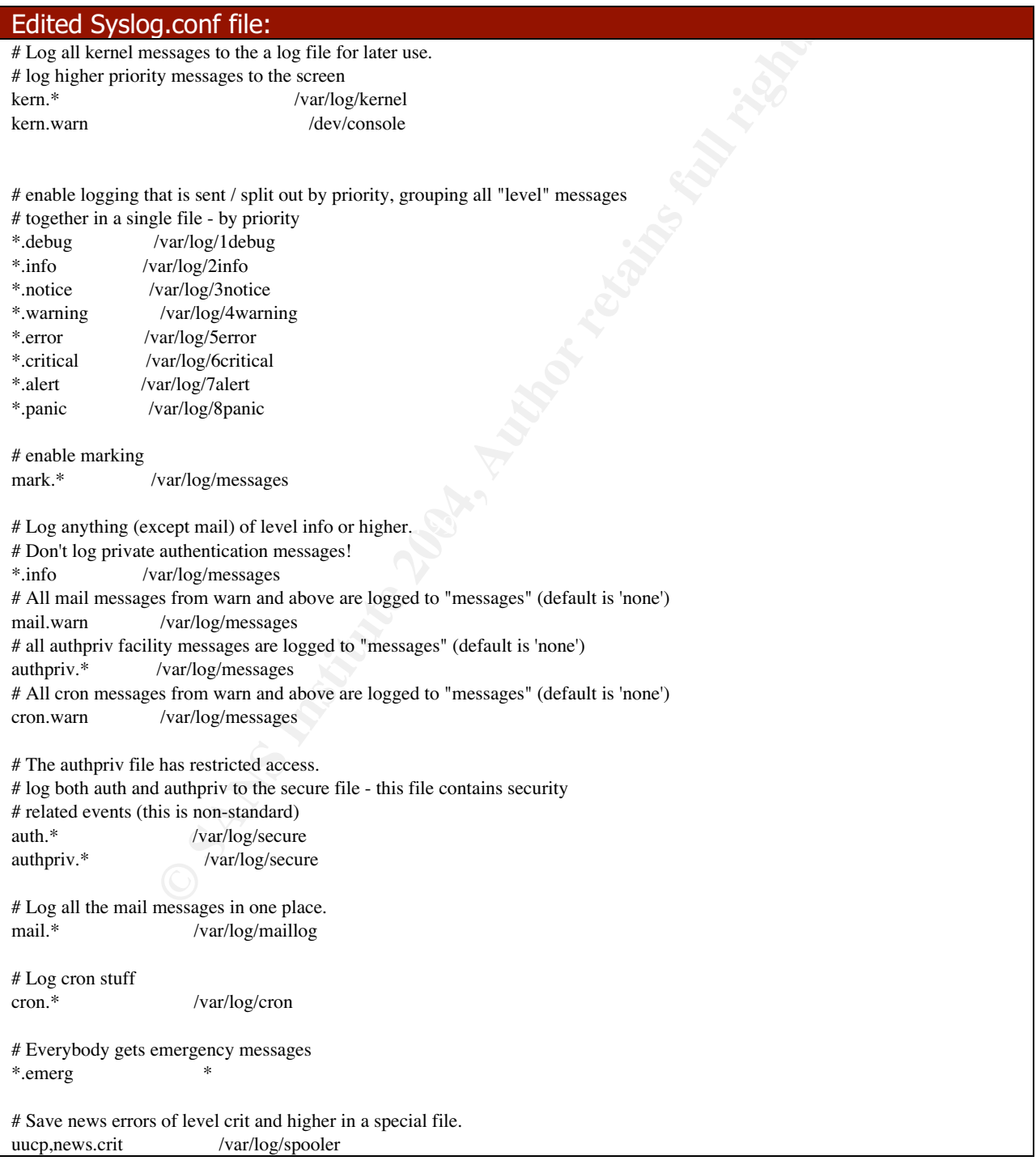

#### Edited Syslog.conf file:

# Save boot messages also to boot.log local7.\* /var/log/boot.log

Once the /etc/syslog.conf file is adjusted, the startup for syslog is adjusted. Edit the /etc/init.d/syslog file, and change the soprions variable to be "-m 30" instead of "-m  $0"$ . This setting will cause syslog to write a MARK line to the messages file. For the Root CA, these messages will help to document how long the system was up and the relative activity during its operations - a critical auditing element as this shows the period of activity for the system.

### *Install Supplemental Software*

Additional programs need to be installed on the system as listed in the table below.

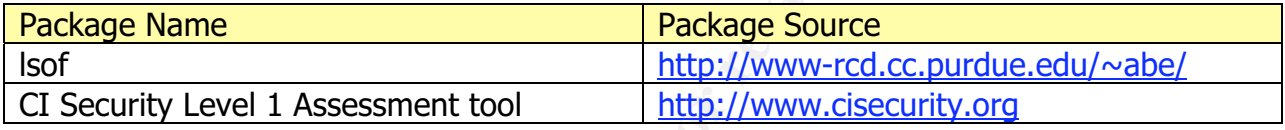

Descriptions:

- Isof: This program is used to "list open files for running processes" and it is used as a great diagnostic tool.
- En Security. This is an analysis con that is designed to ald and assist in reducing information security threats. The benchmarks are designed by a consensus of • CI Security: This is an analysis tool that is designed to aid and assist in reducing security professionals and organizations. This tool audits - it does not fix the system.<sup>28</sup>

ause syslog to write a MARK line to the messages file. For<br>ges will help to document how long the system was up and<br>git to poretations - a critical auditing element as this shows t<br>plemental Software<br>grams need to be insta **A Matter of Trust**: In order to trust the site VIC.CC.PURDUE.EDU, its IP address (128.210.7.20) was looked up with nslookup and at whois.arin.net, to make sure that the IP address really belonged to Purdue University (it did), and a direct ftp connection was done to that IP with a command line FTP client (not on the Root CA- an office PC). The same tests were done for cisecurity.org. For each of the packages source code is available and can be reviewed as needed. Note that from an auditing perspective, a CD is made with each additional package and stored with the original media used to install the system (forming a record).

**CIS Rationale**: It is worth mentioning that there are other tools that can be used to audit and harden a system - an obvious choice is Bastille Linux. The CIS benchmark was chosen over other tools because the author's provide an MD5 sum which can be used to mathematically verify the integrity of the downloaded package.

<sup>&</sup>lt;sup>28</sup> From the website: URL: http://www.cisecurity.org/bench.html.

Next, the packages were copied to a CD for installation on the system even though, collectively, they will fit on a floppy. CD's are expected to have a shelf life of 16 to 20 years.

Once the CIS tool is copied on the system (in an appropriate directory, like /opt/CIS) an md5 sum must be verified on the package file against the md5 sum from the www.cisecurity.org web site. Creating a local md5 sum is designed to insure that the tool available for download is the tool that we actually downloaded and the tool that was actually posted (no bits changed in transit and at the other end). Below is a sequence of commands that shows the process of verifying the md5 sum of the CIS tool (as one of the approved administrators, celwes):

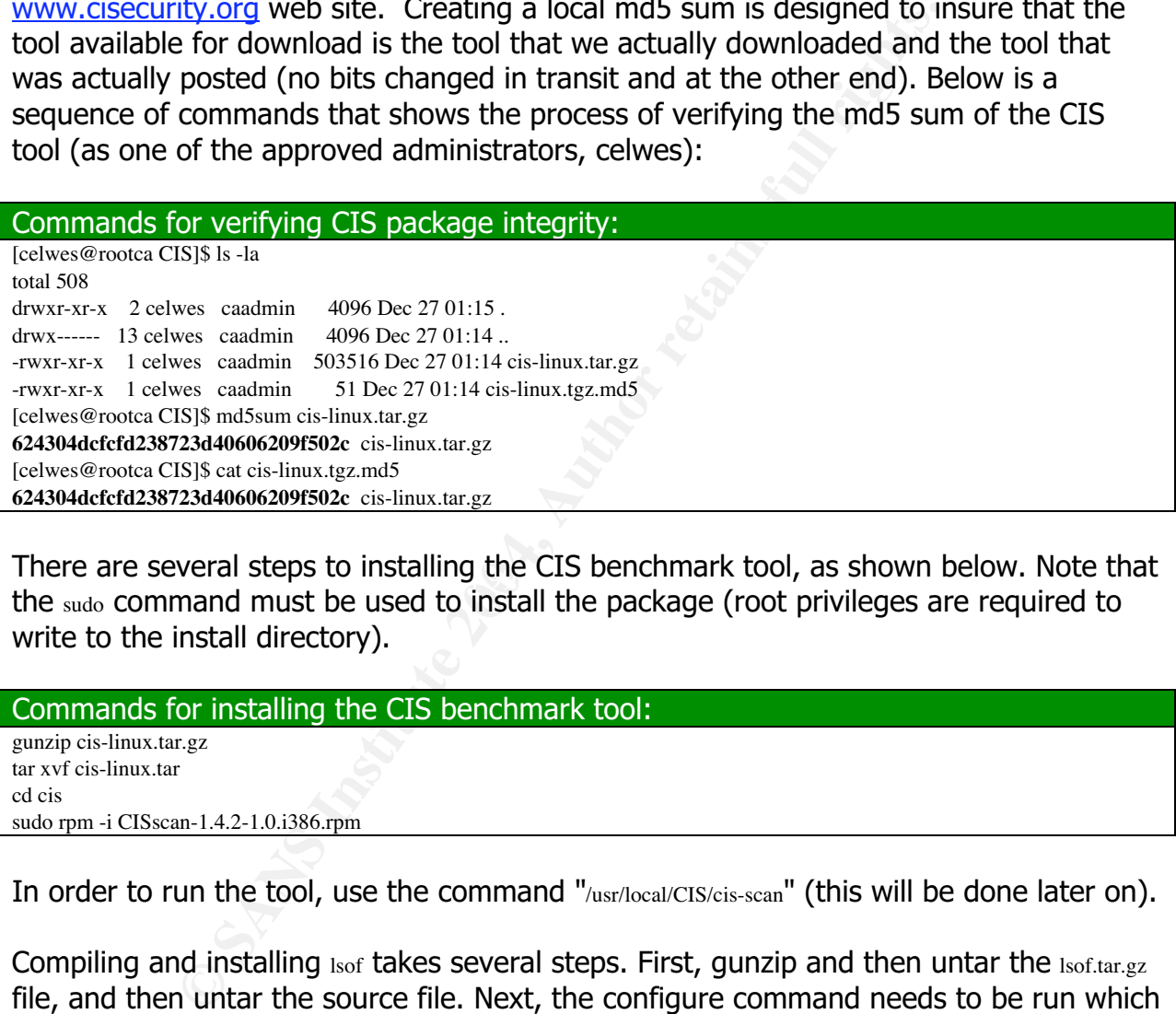

There are several steps to installing the CIS benchmark tool, as shown below. Note that the sudo command must be used to install the package (root privileges are required to write to the install directory).

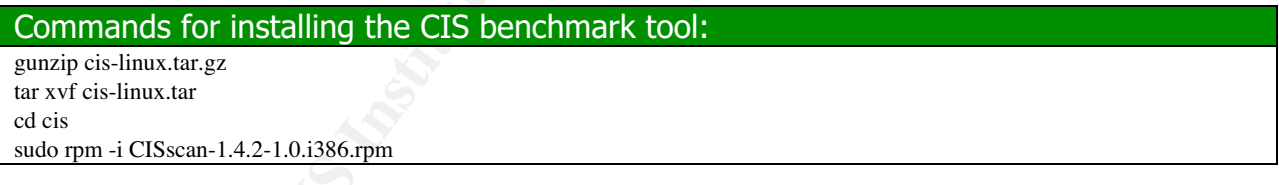

In order to run the tool, use the command "/usr/local/CIS/cis-scan" (this will be done later on).

Compiling and installing lsof takes several steps. First, gunzip and then untar the Isof.tar.gz file, and then untar the source file. Next, the configure command needs to be run which will take an "inventory" of the system and then customize the machine.h file. While running Configure, answer "y" to the question "Enable HASSECURITY" which prevents anyone from running the command and seeing all open files. Also answer "y" to the "Enable HASNOSOCKSECURITY" question. Answer "n" to the "Disable WARNINGSTATE" question as one would want to see any warning messages generated by lsof. Answer "n" to the "Enable HASKERNIDCK" question as the software is being built on the target system where it will be executed. Answer "y" to the question about renaming the machine.h file. Once done, copy lsof to the /sbin directory (as it is a system binary).

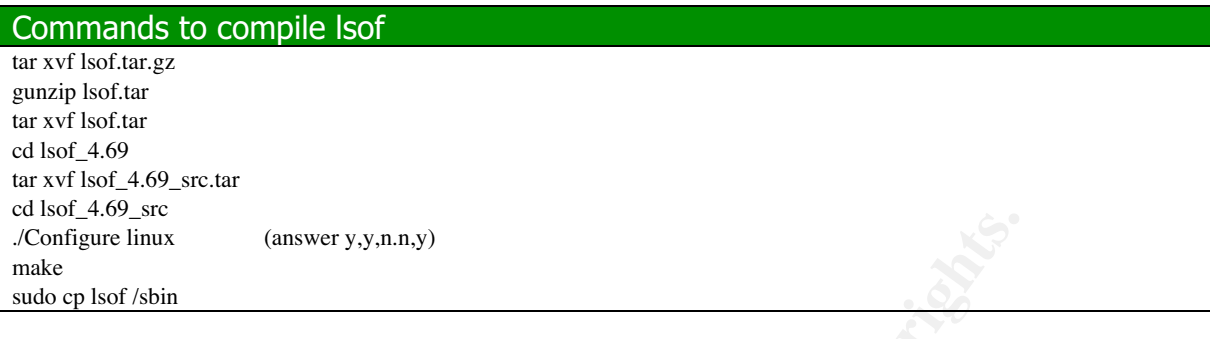

## *Install Netscape CA*

### **Prerequisites**

#### Create group/user

# **Netscape Installation Checklist<sup>29</sup>**

| $0.1301 - 7.02 - 316$<br>./Configure linux<br>$(\text{answer } y, y, n.n.y)$<br>make                                                                                                    |                                                 |
|----------------------------------------------------------------------------------------------------|-------------------------------------------------|
| sudo cp lsof /sbin                                                                                                    |                                                 |
| <b>Install Netscape CA</b>                                                                                                    |                                                 |
| <b>Prerequisites</b>                                                                                                    |                                                 |
| Before Netscape CMS 6.2 is installed, there needs to be a user and a group created.<br>The CMS documentation suggests running as user "nobody", but that user is not<br>particularly self documenting. For this system a normal group and user named "netscape"<br>is created using the groupadd and useradd commands, as shown in the next table. |                                                 |
| Create group/user                                                                                                    |                                                 |
| groupadd netscape<br>useradd -g netscape netscape -c "Netscape Server"                                                                                                    |                                                 |
| Netscape Installation Checklist <sup>29</sup>                                                                                                    |                                                 |
| There are several installation considerations and decisions that need to be made before<br>Netscape CMS is installed. They are documented in the checklist, along with details on<br>how Netscape is installed.                                                                                                    |                                                 |
| <b>Item</b>                                                                                                    | <b>Installation Notes</b>                       |
| Create user account                                                                                                    | Created an account "netscape"                   |
| <b>Install Location</b>                                                                                                    | /usr/netscape/servers                           |
| Subsystems to install:                                                                                                    | Each will be installed (using setup).           |
| Certificate Manager Server &                                                                                                    | Since the server will function as a stand alone |
| console                                                                                                    | CA, it will need to be fully functional.        |
| Java Classes, Console                                                                                                    |                                                 |
| Directory Server & Console<br>$\bullet$                                                                                                    |                                                 |
| <b>Administration Server &amp; Console</b><br>$\bullet$                                                                                                    |                                                 |
| Directory Server LDAP port                                                                                                    | The default port of 389 is used.                |
| <b>Computer Name</b>                                                                                                    | rootca.university.edu                           |
| LDAP Distinguished name for the<br>Directory Manager.                                                                                                    | cn=Directory Manager.                           |

 $29$  This list of tasks is derived from Chapter 2, "Installation", of the Netscape Certificate Management System Administration Guide, p. 70 - 84.

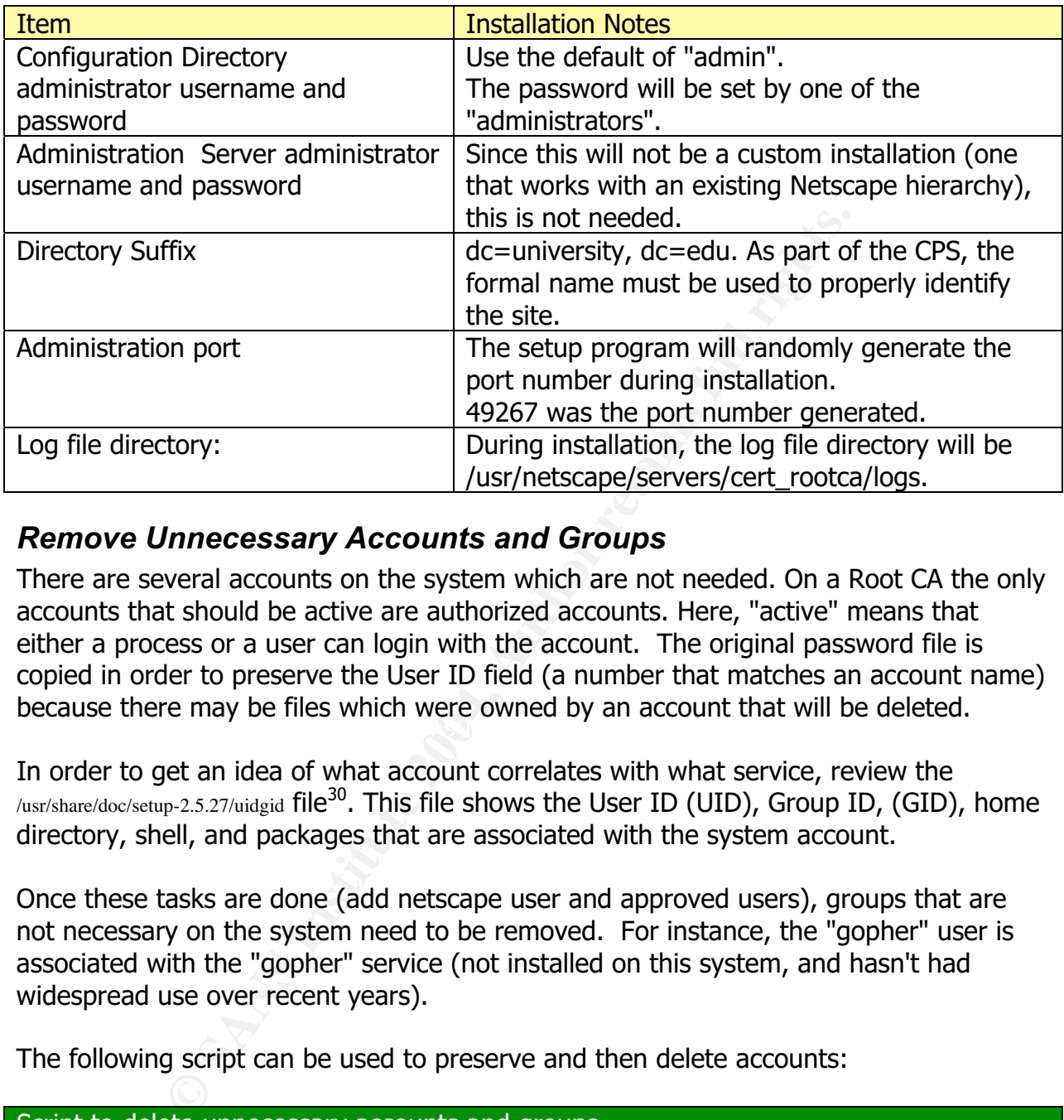

# *Remove Unnecessary Accounts and Groups*

 $\mathbb{C}$ There are several accounts on the system which are not needed. On a Root CA the only accounts that should be active are authorized accounts. Here, "active" means that either a process or a user can login with the account. The original password file is copied in order to preserve the User ID field (a number that matches an account name) because there may be files which were owned by an account that will be deleted.

In order to get an idea of what account correlates with what service, review the /usr/share/doc/setup-2.5.27/uidgid file<sup>30</sup>. This file shows the User ID (UID), Group ID, (GID), home directory, shell, and packages that are associated with the system account.

Once these tasks are done (add netscape user and approved users), groups that are not necessary on the system need to be removed. For instance, the "gopher" user is associated with the "gopher" service (not installed on this system, and hasn't had widespread use over recent years).

The following script can be used to preserve and then delete accounts:

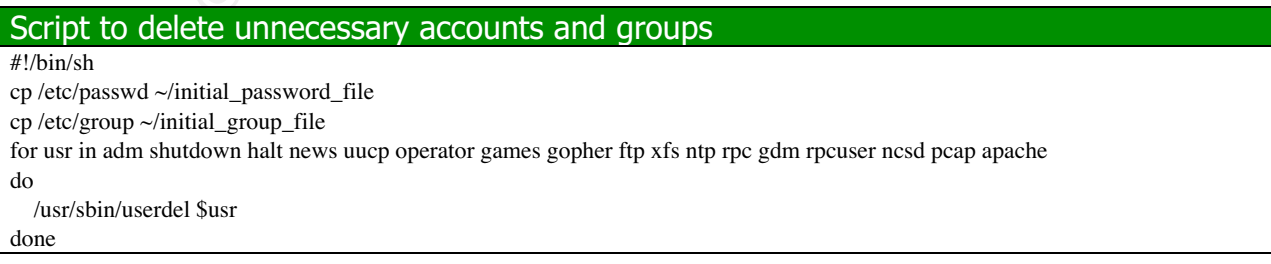

 $30$  This detail was provided by RedHat Technical support via a support request.

Script to delete unnecessary accounts and groups for grp in adm news uucp games dip users lock nfsnobody do /usr/sbin/groupdel \$grp done

For the remaining accounts on the system, the password field in the /etc/shadow file needs to be changed to "!!" which will prevent these system accounts from logging in (file below). Here, by setting the password field to "!!" means that we are documenting the fact that there is no password - this option doesn't mean "No Password" to the system; rather, it locks the account<sup>31</sup>. Because these characters are an improper md5 hash, no password can actually match the field, so a user can't falsely login. When you edit the /etc/shadow file be careful not to change the order of the lines. In the shadow file example below, five users and root have passwords properly assigned to them.

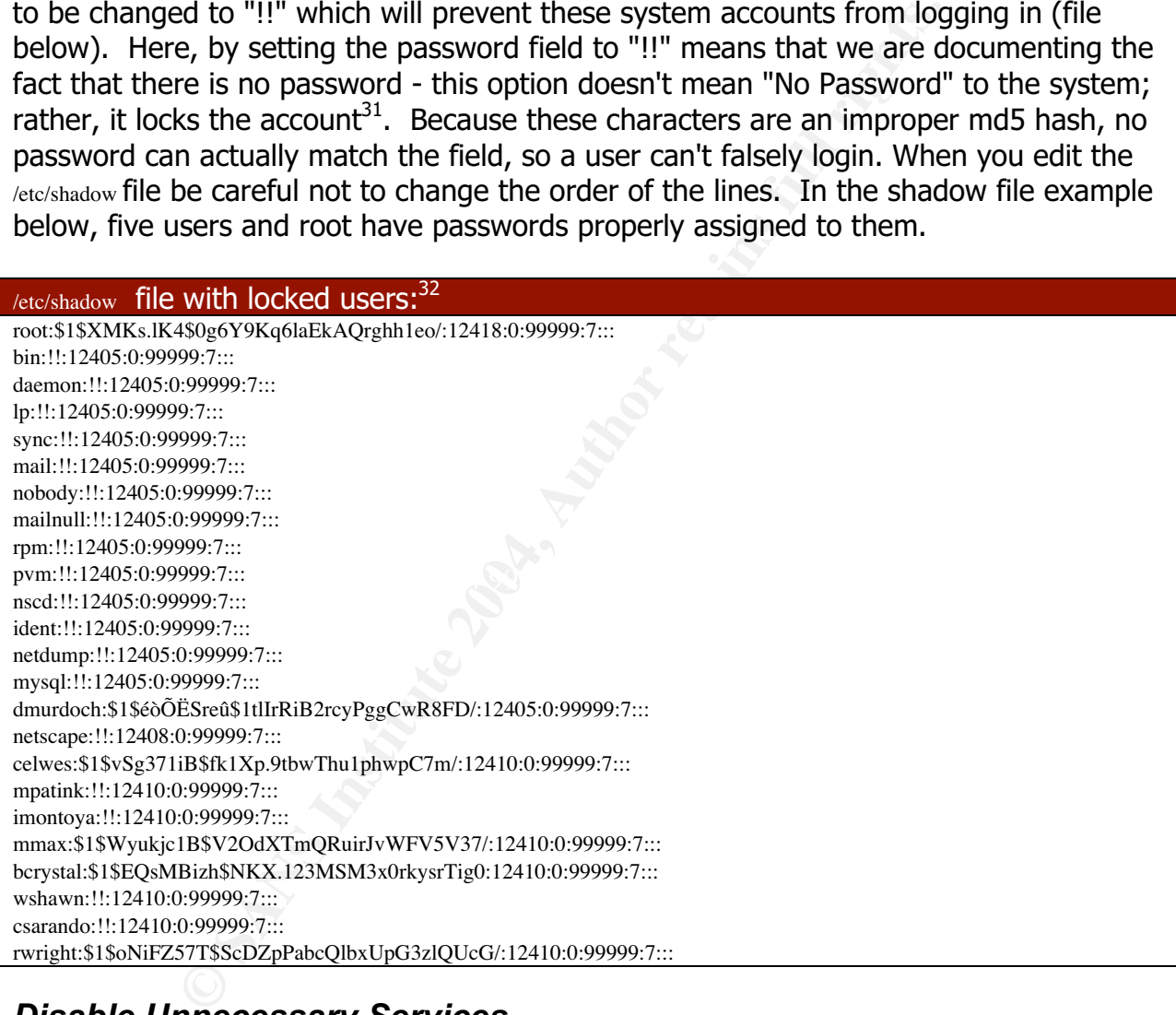

# *Disable Unnecessary Services*

There are a variety of processes and services running on the system which are not necessary for a Root CA to function properly. Removing unnecessary services does two things - it prevents an avenue of possible compromise and it helps to insure that the

 $31$  The use of "!!" isn't in the useradd(8) or shadow(5) man pages; rather, it is in the RedHat knowledge base, article titled "How does the useradd command work on a system that has shadow passwords enabled?".

 $32$  Note that the MD5 hashes were altered - these are not real MD5 hashes from a production system.

server is running only what it needs to be running. At a command prompt, not running under X11/Gnone (from a straight non-graphical login!), run the command "ps-aux > init\_processes". This command will get a process table and will write it to the file "init\_prcesses" - documenting the initial set of processes on the system after Netscape CMS is installed.

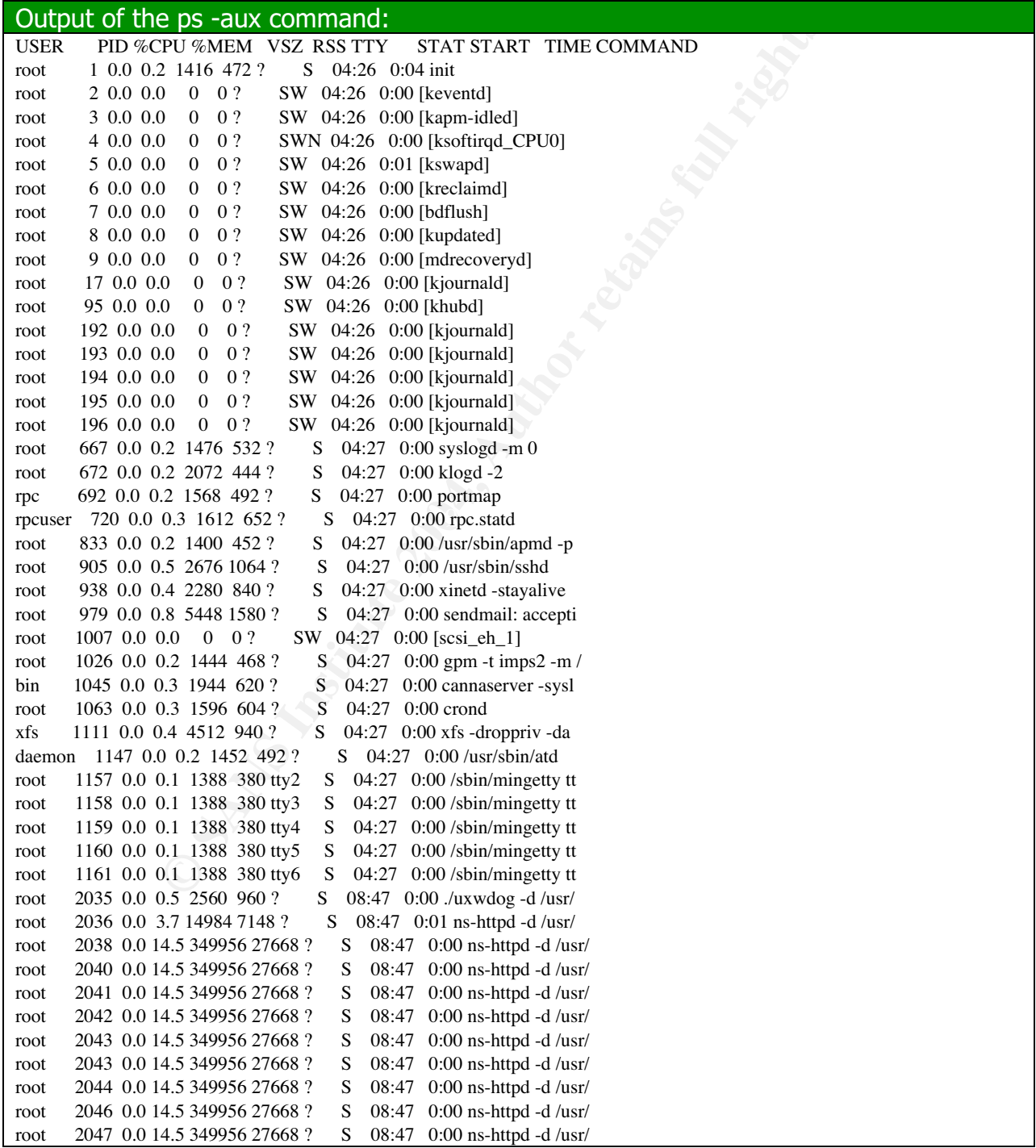

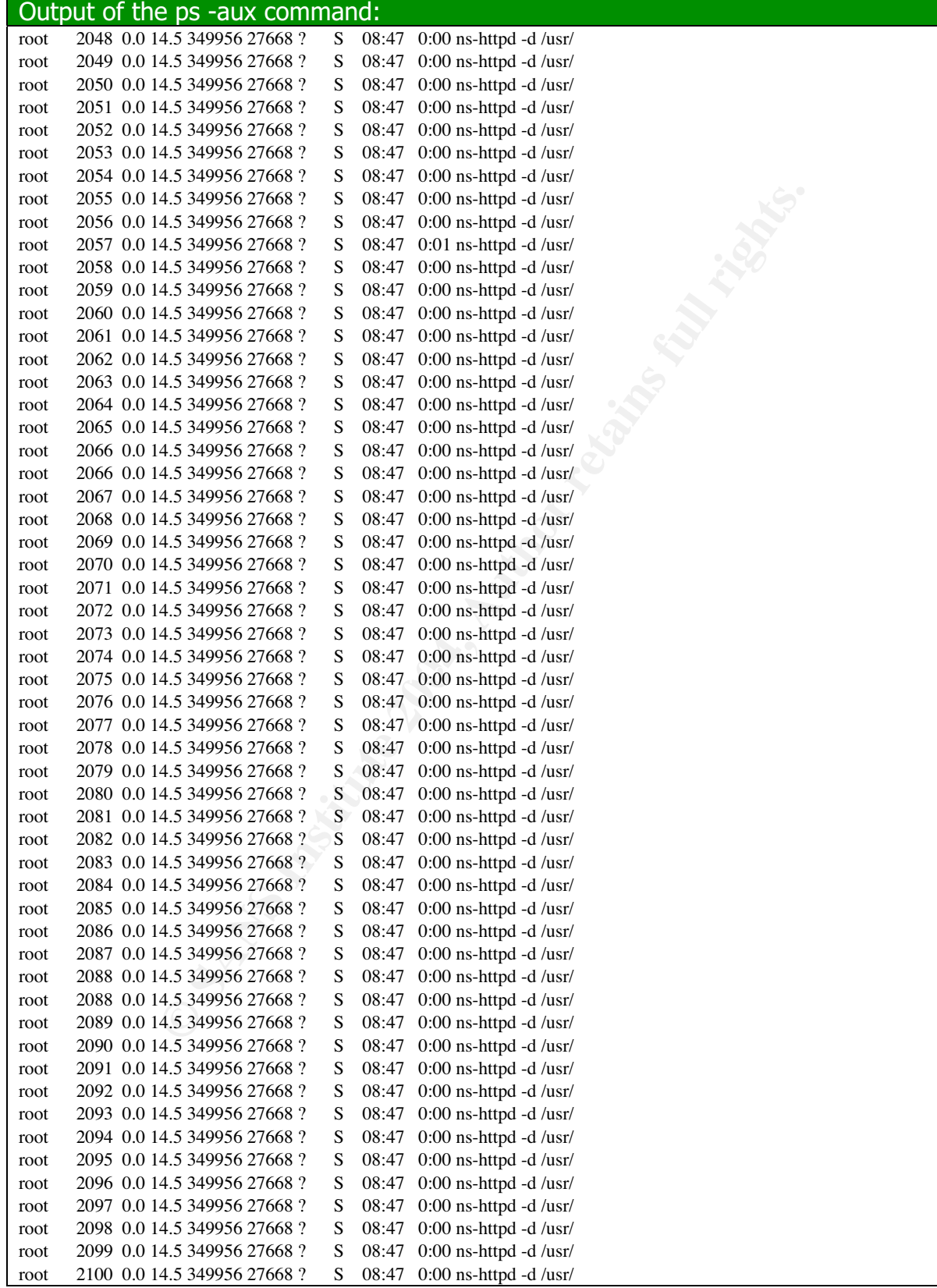

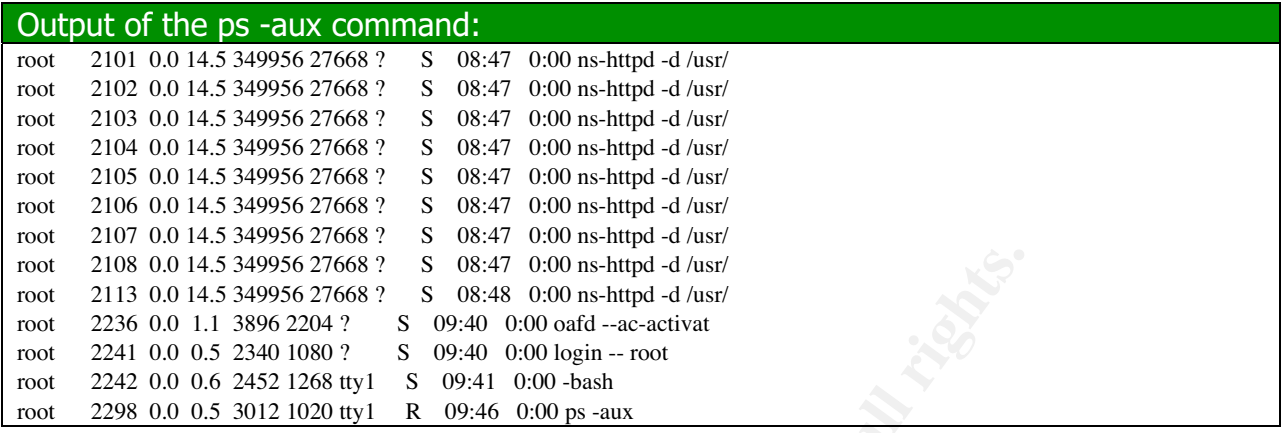

4,5,4996,27668? Solestar 0.000 ns-httpd 4.0str 2000 ns-html 4.3 stress 2004 and 2.344956 27668? Solestar 0.000 ond-me-activat 1.1 3896 2204 ? Solestar 0.000 ond-me-activat 1.1 3896 2204 ? Solestar 0.000 ond-me-activat 1.1 As can be seen from the listing there are several processes that do not need to be running. There are two steps in disabling unnecessary services. First, the service must be stopped. Second, the chkconfig command must be run so that it disables the service from starting. chkconfig manages the symbolic links in the various /etc/rc[0-6].d directories. When the system boots it checks the run level from the /etc/initab file, and runs all of the scripts associated with the run level and lower<sup>33</sup>. With the process list in hand, the various scripts in /etc/init.d need to be reviewed. In other words, use the process list in conjunction with the system init files to determine what should be "turned off".

These services can safely be disabled on the system:

- $_{\text{apmd}}$ : The "Advanced Power Management Daemon" $^{34}$  (process ID 833).
- atd: This service can be disabled as it is for "running jobs queued for later execution" (process ID 1147).
- autofs: This is the "control script for the automounter". According to the online Linux manual, automount will "automatically mount file systems with the base mount-point when they are accessed in any way". The Root CA will not be mounting directories across the network, so this service is not needed<sup>35</sup>.
- cannaserver: This server is run from the 'canna' script (process ID 1045). The script says it is "Canna Japanese Conversion Engine". This type of service is not needed on a Root CA.
- $_{\text{gpm}}$ : This is "a cut and paste utility and mouse server for virtual consoles"<sup>36</sup> (process ID 1026) and, since on this system a user should only be logging to one tty (the real console), this service can be disabled.
- kudzu: This is the hardware configuration tool it detects changes and updates the system at boot time. Since a change in the hardware is not likely on the system, this service isn't needed.

 $33$  This description comes from the chkconfig man page.

<sup>&</sup>lt;sup>34</sup> apmd is described in the apmd man page.

 $35$  This information comes from the automount and the autofs man pages.

 $36$  According to the gpm man page.

- ip6tables: This service is the "IPV6 packet filter administration" (firewall) service<sup>37</sup>. This system will not connect to a production network using IP V6; this service is not needed.
- netfs: According to the startup script, this script "Mounts and unmounts all Network File System (NFS), SMB (LAN Manager/Windows), and NCP (NetWare) mount points<sup>"38</sup>. Therefore, since the Root CA will not connect to network file shares, this service can be disabled.
- nfslock: According to the startup script, this script "NFS is a popular protocol for file sharing across TCP/IP networks. This service provides NFS file locking functionality"39. Therefore, since the Root CA will not connect to network file shares, this service can be disabled.
- pemeia: There are no PCMCIA cards in the system, so this is not needed.
- portmap: RPC connections are managed by the portmap service (process ID 692). Since there are not supposed to be network services offered over the network, this service should be disabled.
- inetd/xinetd: These services respond to TCP/IP connections and direct the traffic to the proper process, often invoking the processes as needed. Since a Root CA won't be connected to a network and won't be responding to dynamic requests, these services are not needed. Further, Netscape CMS (the primary application on the system) can't be configured to run under inetd/xinetd.
- s, this service can be disabled.<br>According to the startup script, this script "NFS is a popula<br>According caross TCP/IP networks. This service provides NFS file<br>onality"<sup>39</sup>. Therefore, since the Root CA will not connect to quering the Red Hat Network for updates and information."<sup>40</sup>. A Root CA is • rhnsd: The RedHat network is a service offered by RedHat to allow users to better manage and update their system, or more specifically rhnsd is "a program for offline, and a connection to the Internet - no matter how well managed - opens up the possibility for attack. Updates will be performed by hand on this system.
- sshd: This is the "OpenSSH Secure Shell Daemon"<sup>41</sup> (process id 905). Since there are not supposed to be interactive logins over the network, this service should be disabled.

In order to disable these services, the following script can be used<sup>42</sup>:

### Script to disable services:

#!/bin/sh

for service in apmd portmap sshd canna atd gpm kudzu sendmail netfs pcmcia xfs nfslock rhnsd ip6tables autofs xinetd do

/etc/init.d/\$service stop

 $37$  According to the ip6tables man page.

<sup>&</sup>lt;sup>38</sup> From the /etc/init.d/netfs script on the system.

<sup>&</sup>lt;sup>39</sup> From the /etc/init/d/nfslock script on the system.

<sup>&</sup>lt;sup>40</sup> From the rhnsd man page.

 $41$  OpenSSH is described in the sshd man page.

 $42$  This script is nearly identical to the script presented in the SANS GCUX curricula, Day 5, "Disabling RedHat Services".

#### Script to disable services:

 /sbin/chkconfig --level 12345 \$service off done

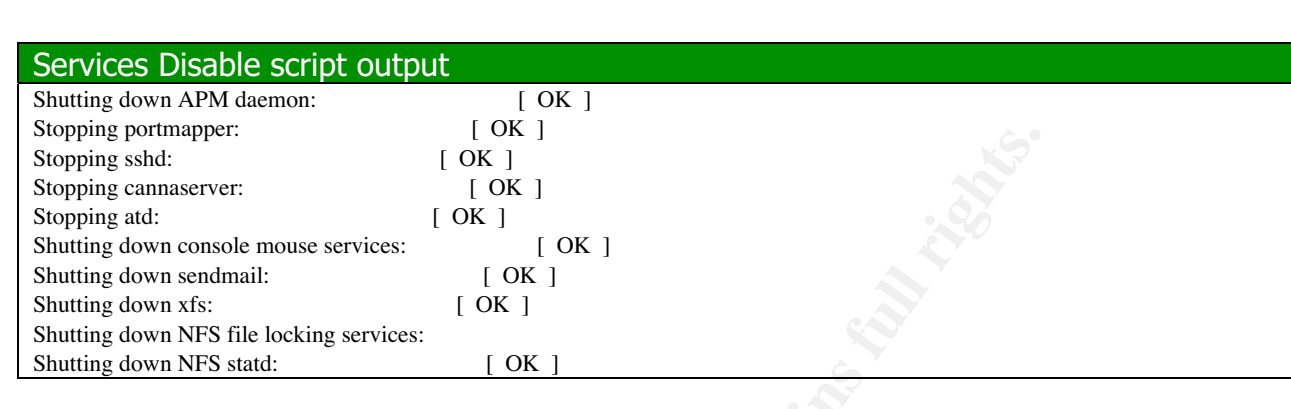

Once this script has completed, run the "chkconfig-list" command and review the results. There should be very few services running at this point on the system. Also in the process list there are several Netscape threads listed, from process ID 2036 to process ID 2113. These threads are "normal", meaning that the Netscape CMS services startup of dozens of threads to manage certificate requests.

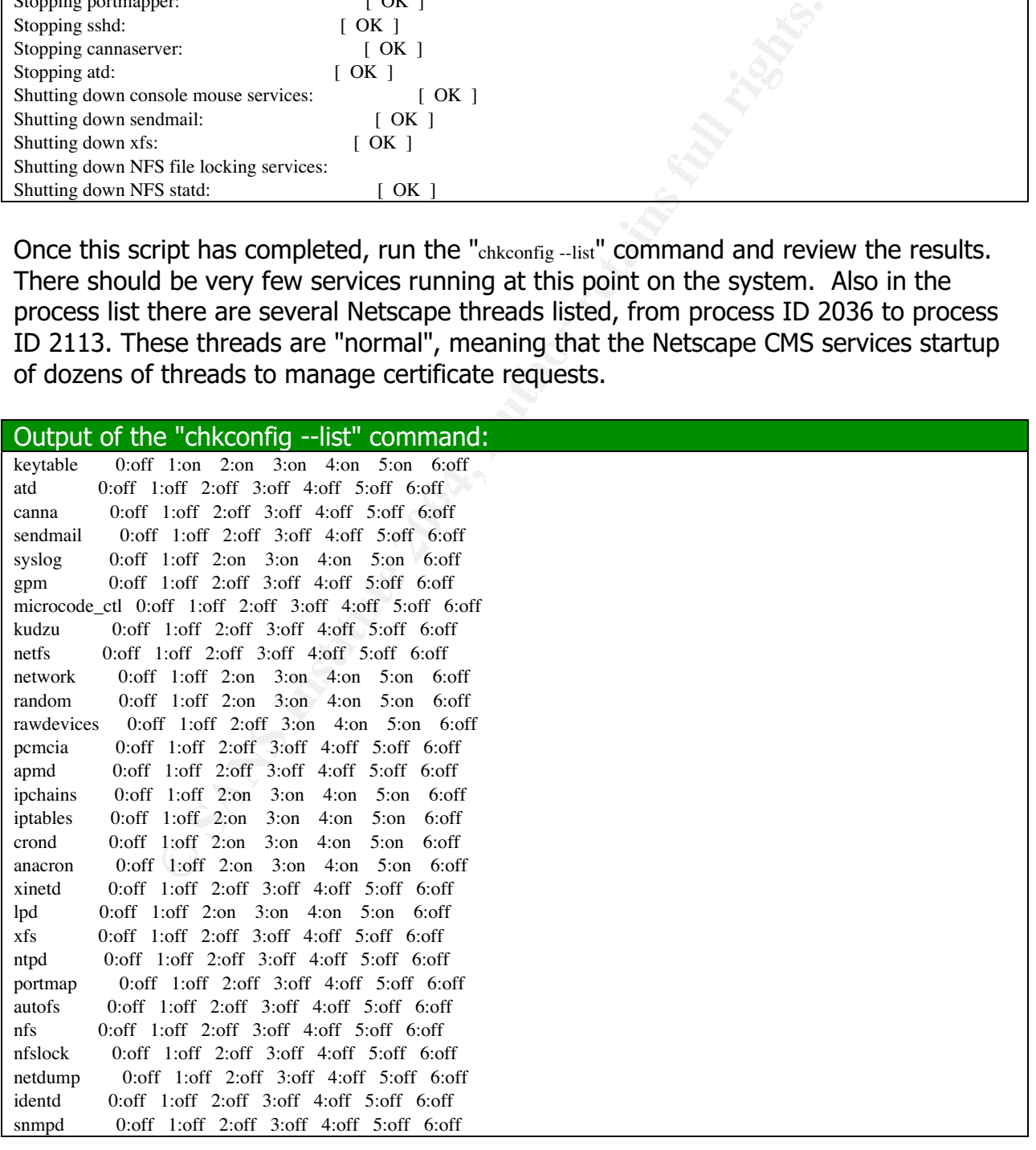

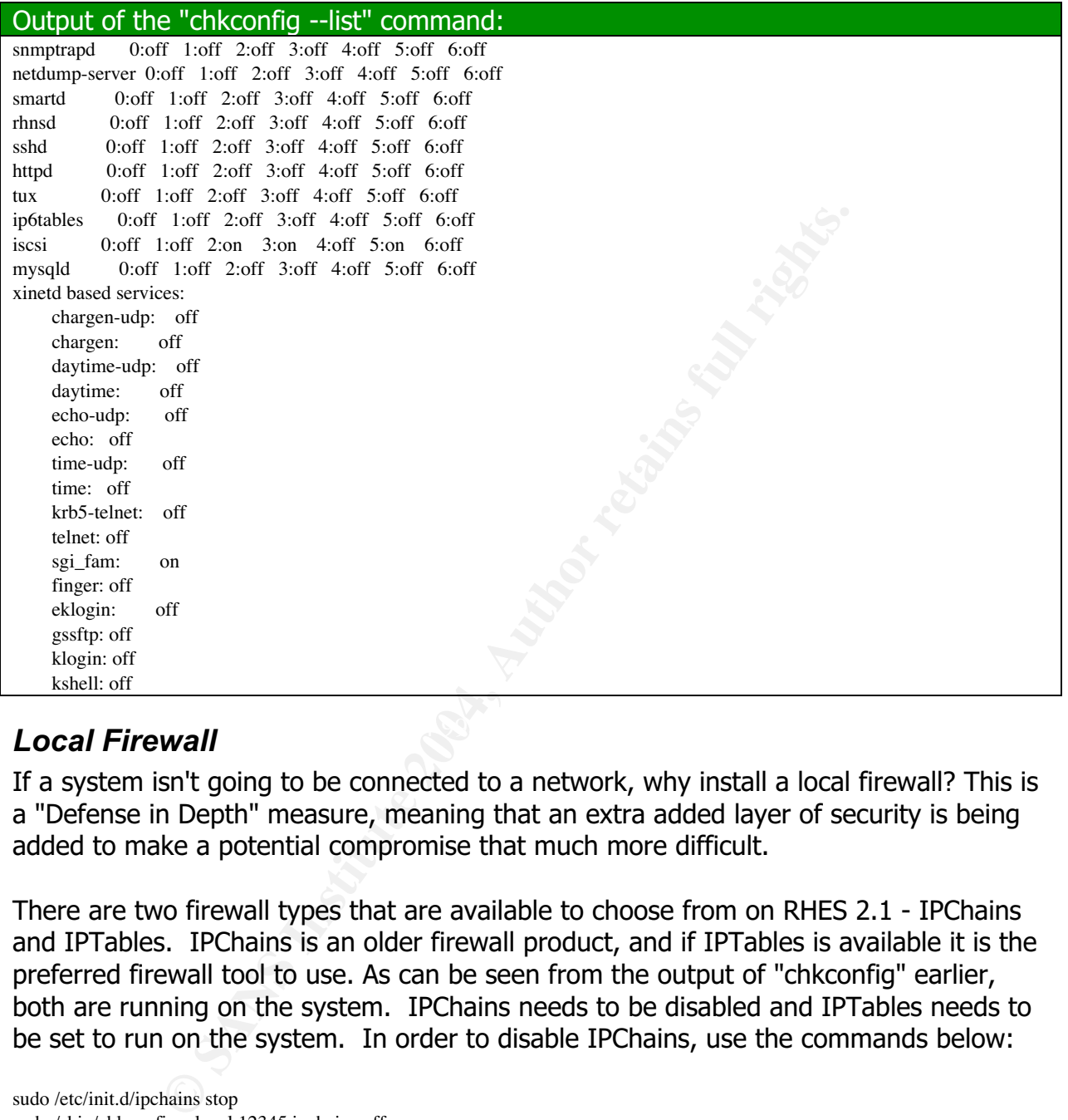

# **Local Firewall** and the Separate service of  $\mathbb{R}^3$

If a system isn't going to be connected to a network, why install a local firewall? This is a "Defense in Depth" measure, meaning that an extra added layer of security is being added to make a potential compromise that much more difficult.

There are two firewall types that are available to choose from on RHES 2.1 - IPChains and IPTables. IPChains is an older firewall product, and if IPTables is available it is the preferred firewall tool to use. As can be seen from the output of "chkconfig" earlier, both are running on the system. IPChains needs to be disabled and IPTables needs to be set to run on the system. In order to disable IPChains, use the commands below:

sudo /etc/init.d/ipchains stop sudo /sbin/chkconfig --level 12345 ipchains off

These commands should produce similar output as shown in the table. Note that the sudo command was used, and celwes is the system administrator who performed the task.

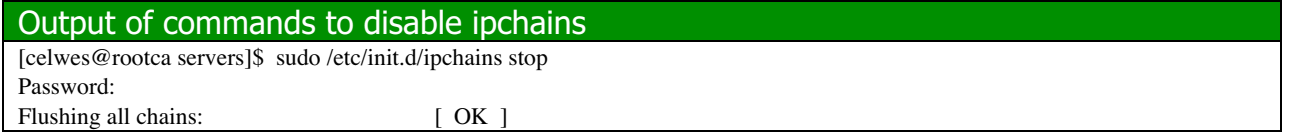

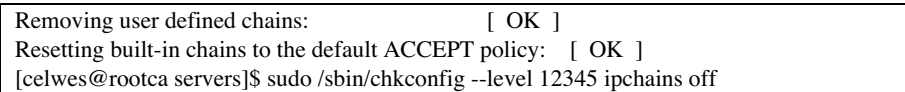

### In order to enable IPTables and to build up rule sets that allow the system to communicate only with itself, these commands are used:

sudo /sbin/iptables -A INPUT -s 127.0.0.1 -j ACCEPT sudo /sbin/iptables -A INPUT -s 192.168.1.17 -j ACCEPT sudo /sbin/iptables -A INPUT -i eth0 -p tcp -j REJECT --reject-with tcp-reset sudo /sbin/iptables -A INPUT -i eth0 -p udp -j REJECT --reject-with icmp-port-unreachable

The first two IPTables commands tell the kernel's packet filtering system to accept packets that come from the system itself. The localhsot address is 127.0.0.1, and the actual local IP address is 192.168.1.17. The second two rules tell the system to reject any TCP or UDP data. Since there is an "accept" rule before a "reject" rule, the system effectively communicates with itself. The firewall's configuration can (and should) be verified as shown below (and will be further verified by using nmap later in this document).

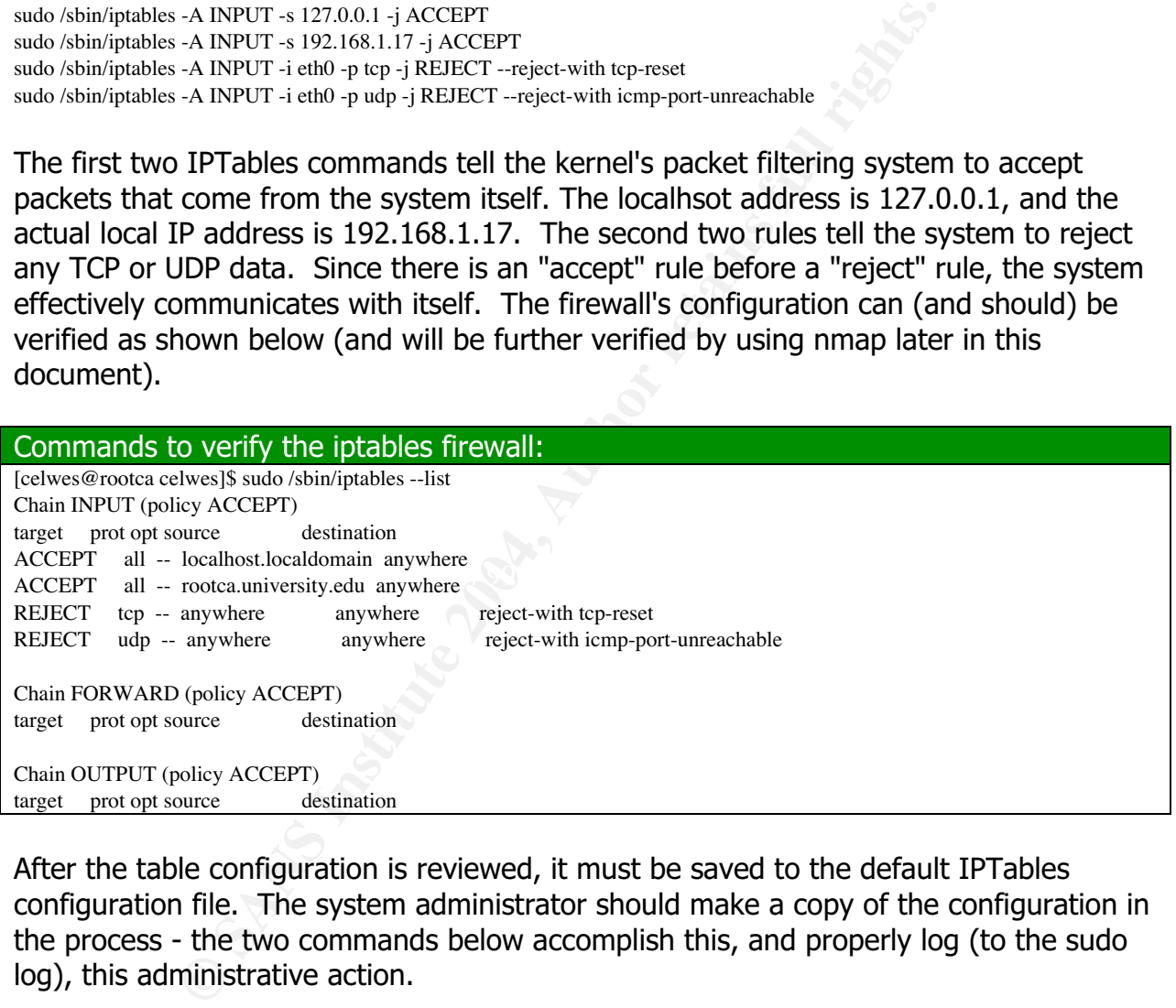

After the table configuration is reviewed, it must be saved to the default IPTables configuration file. The system administrator should make a copy of the configuration in the process - the two commands below accomplish this, and properly log (to the sudo log), this administrative action.

sudo /sbin/iptables-save  $> \sim$ /iptables sudo cp ~/iptables /etc/sysconfig/iptables As an added measure of security, the *letc/ethers* file will be updated to include the hardware addresses of the system. This file controls the  $\text{arp}^{43}$  database. Use the /sbin/ifconfig command to get the hardware address, and put it into the ethers file. This task mitigates the possibility of an attacker pretending to be the system (assuming that physical security was violated) and spoofing the IP of the system, bypassing IPTables (only one Ethernet interface is configured).

/sbin/ifconfig | grep HWaddr

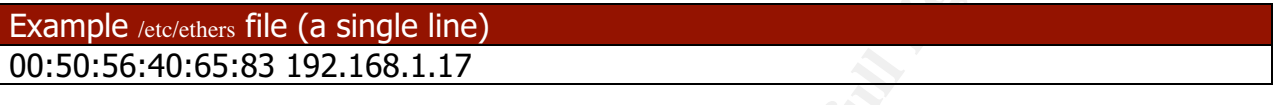

Once these tasks are completed, test the system by rebooting and then using nmap. See the Network Accessibility section under Configuration Checks for details on how to do this.

## *Perform a Preliminary CIS Scan*

p HWaddr<br>
ethers file (a single line)<br> **EG5:83 192.168.1.17**<br> **CG5:83 192.168.1.17**<br>
aasks are completed, test the system by rebooting and then<br>
ovork Accessibility section under Configuration Checks for de<br> **Preliminary C** shown in the commands below. The  $\mathcal{S}_3$  and  $\mathcal{S}_4$  and  $\mathcal{S}_5$  and  $\mathcal{S}_6$  and  $\mathcal{S}_7$  and  $\mathcal{S}_8$  and  $\mathcal{S}_7$  and  $\mathcal{S}_8$  and  $\mathcal{S}_9$  and  $\mathcal{S}_8$  are  $\mathcal{S}_9$  and  $\mathcal{S}_9$  and  $\mathcal{S}_9$  are  $\mathcal{S$ By default as delivered from the Center for Internet Security (CIS, at www.cisecurity.org), the CIS benchmark tool will not run for RHES Linux version 2.1. Three changes need to be made to the distribution. First, three of the configuration files need to be copied over from a source version for Linux to a destination that will match. Since RHES 2.1 is closest to RH  $7.2^{44}$ , copies of the scripts can be made as

[celwes@rootca CIS]\$ sudo cp cis\_ruler\_suid\_programs\_redhat\_7.2 cis\_ruler\_suid\_programs\_redhat\_2.1 [celwes@rootca CIS]\$ sudo cp cis\_ruler\_sgid\_programs\_redhat\_7.2 cis\_ruler\_sgid\_programs\_redhat\_2.1 [celwes@rootca CIS]\$ sudo cp cis\_ruler\_world\_writable\_files\_redht\_7.2 cis\_ruler\_world\_writable\_files\_redhat\_2.1

After there are configuration files for the benchmark, the script needs to be modified at about line 232. An additional test needs to be added for RHES 2.1. Example code is shown below for reference.

| Excerpt from /usr/local/CIS/tester.sub.                                                |
|----------------------------------------------------------------------------------------|
| elsif (\$release line $=\sim$ /^Red Hat Linux Advanced Server release (\d+\\w+)\s+/) { |
| $DISTRIBUTION = "RH":$                                                                 |
| $DISTRIBUTION$ VERSION = \$1;                                                          |
|                                                                                        |
| # added line for RHES below:                                                           |
| elsif (\$release_line = $\sim$ /^Red Hat Enterprise Linux ES release (\d+\.\w+)\s+/) { |
| $SDISTRIBUTION = "RH":$                                                                |
| $IDISTRIBUTION$ VERSION = \$1;                                                         |

 $43$  ARP: Address Resolution Protocol. ARP is used to let a system ask the question "What is the hardware address of IP address X.X.X.X?", and get a MAC (Media Access Control) address from the system with the corresponding IP.

<sup>44</sup> This fact was confirmed with RedHat Technical Support.

#### Excerpt from /usr/local/CIS/tester.sub.  **}** elsif (\$release\_line  $=\sim$  /^Linux Mandrake release (\d\.\d)/) { \$DISTRIBUTION = "MD"; \$DISTRIBUTION\_VERSION = \$1; }

Run the command: "/usr/local/CIS/cis-scan". The output of the command instructs that the system administrator review the file "cis-ruler-log.20031231-14:22:34.1267", which is the output from this particular run (your file time suffix will be different; output is in Appendix C).

# *Log Rollover*

The default log rollover in RedHat Linux will not suffice, as the HEBCA audit requirements state that log information must be maintained for the life of the CA. To that end, the default log handling scripts need to be disabled on the system. By default, the RedHat logrotate package will rotate logs weekly and only keep four (4) weeks worth of logs. In order to fully disable the logrotate function without removing the package, use the commands:

sudo mv /etc/cron.daily/logrotate ~/initial sudo mv /etc/logrotate.conf ~/initial

on the sysklog package. One might ask the question, "Why not delete the logrotate package?". the command session below explains that removing the logrotate package would break a dependency

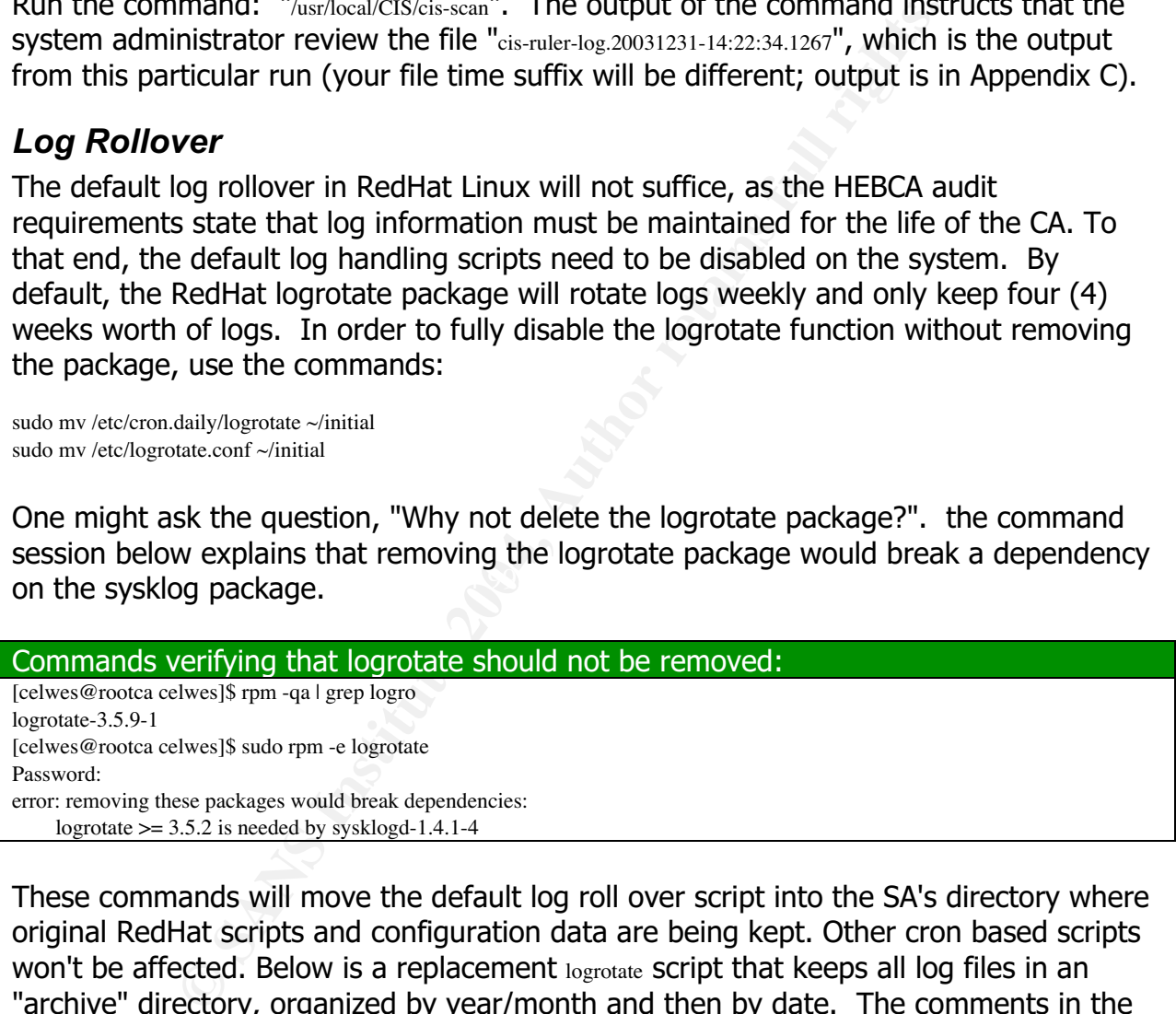

These commands will move the default log roll over script into the SA's directory where original RedHat scripts and configuration data are being kept. Other cron based scripts won't be affected. Below is a replacement logrotate script that keeps all log files in an "archive" directory, organized by year/month and then by date. The comments in the script explain how it functions. Copy this script into /etc/cron.daily and name it loghandler this name is deliberate, as this script should not be confused with logrotate. Make sure to monitor the system for a few days so that it is functioning properly.

#### Replacement logrotate script<sup>45</sup>

<sup>&</sup>lt;sup>45</sup> Note: This script isn't my own creation - it was originally written by David Dandar, GCIH and I modified it for this practical.

```
the year/month/day combo (2003.12.30)<br>
Ece +%:$m.%d'<br>
Ce +%:$m.%d'<br>
Ce +%:$m.%d'<br>
Author Fig. 2014, Author retains full rights.<br>
<b>Combind \frac{1}{2} and \frac{1}{2} and \frac{1}{2} and \frac{1}{2} and \frac{1}{2} and \frac{1}{# they are open
Replacement logrotate script<sup>45</sup>
#!/bin/sh
# on this system, the log directory is '/var/log'
#
cd /var/log
# get the year/month date combo (2003.12)
# and then the year/month/day combo (2003.12.30)
DIRDATE=`date +%Y.%m`
DAYDATE=`date +%Y.%m.%d`
# this is the list of log files that are either a) in the directory
# by default or b) may appear over time (don't want to miss something later)
# The beginning set of files match the syslog configuration.
#
FILES="1debug 2info 3notice 4warning 5error 6critical 7alert 8panic \
cron lastlog maillog rzlog secure szlog kernel rpmklogs sudolog messages \
ftmp xferlog local0 local1 local2 local3 local4 local5 local6 local7"
# create the log target directory for archival purposes
OLD=/var/log/archive/${DIRDATE}
mkdir $OLD
# Note: this should keep the file descriptors that syslog is using intact --
# it doesn't destroy them - syslog will write to the "hold" files while
for lfile in $FILES
do
    if [ -e $lfile ] ; then
     mv $lfile ${lfile}.hold
      touch $lfile
     fi
done
# the kill command tells syslogd to reinitialize itself by closing / opening
# log files and rereading the configuration file
kill -SIGHUP `cat /var/run/syslogd.pid`
echo "Compressing..."
for lfile in $FILES
do
    if [ -e ${lfile}.hold ]; then
      nice gzip -9vc ${lfile}.hold >> ${OLD}/${DAYDATE}.${lfile}.gz && rm
${lfile}.hold
   f_1done
```
## *File Integrity with Tripwire46*

Once the base system is initially hardened and the primary application is installed, the next major task is to install the file integrity tool, Tripwire. Tripwire is a good, well respected tool that is designed to check and report on the overall integrity of the files on the system. Tripwire performs a mathematical analysis on files as well as their directory attributes (time, ownership, permissions, I-Node, etc) and will alert if files and/or attributes change. The command "rpm-qa | grep trip" confirms that tripwire-2.3.1-5 is installed on the system. There are several steps in installing and configuring Tripwire are outlined next.

**Step One**: Run the configuration script. Use the command below - note that it uses "sudo" - actions will be properly logged.

sudo /etc/tripwire/twinstall.sh

This script will prompt for two key pieces of information as outlined in the table:

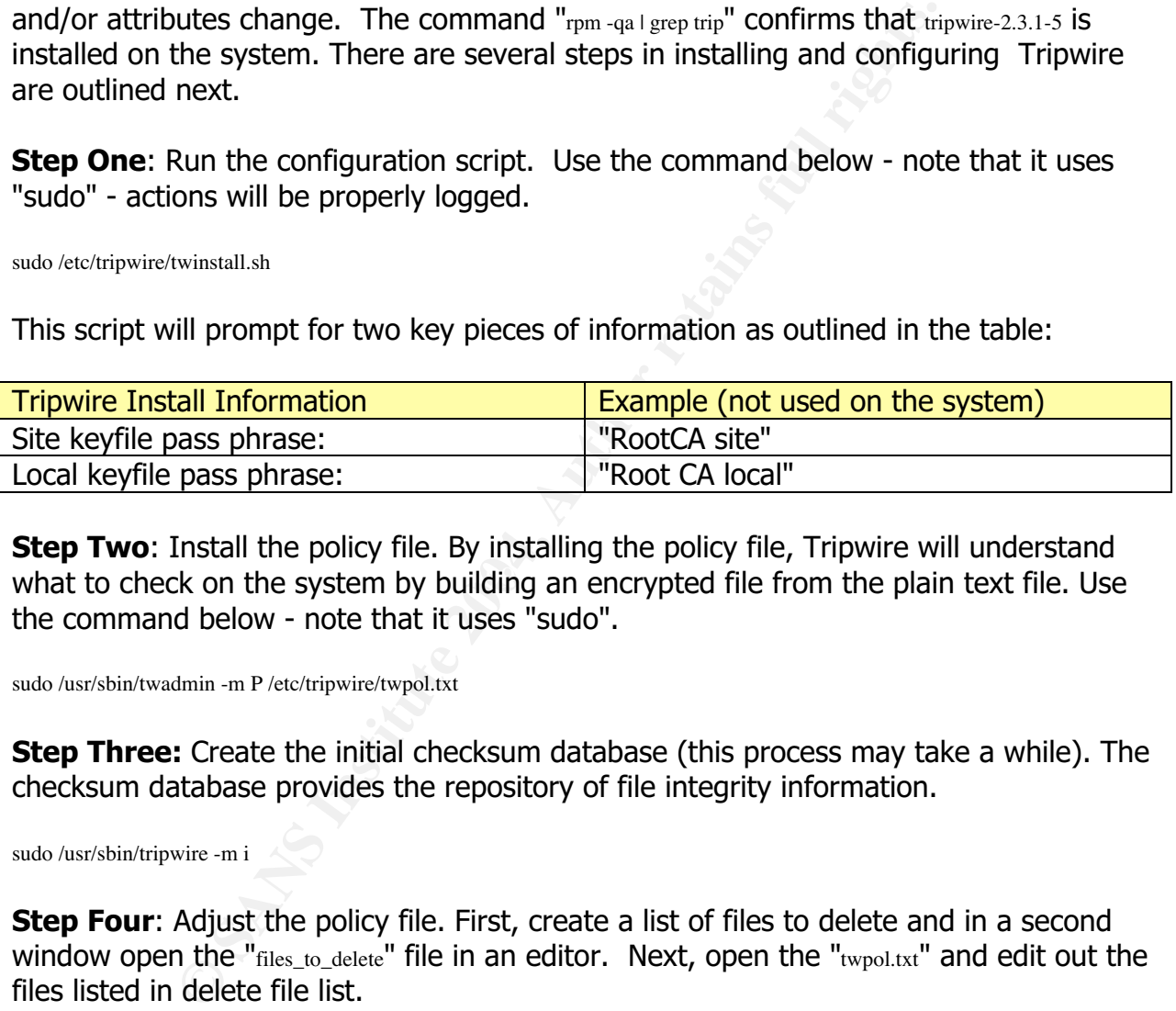

what to check on the system by building an encrypted file from the plain text file. Use **Step Two**: Install the policy file. By installing the policy file, Tripwire will understand the command below - note that it uses "sudo".

sudo /usr/sbin/twadmin -m P /etc/tripwire/twpol.txt

**Step Three:** Create the initial checksum database (this process may take a while). The checksum database provides the repository of file integrity information.

sudo /usr/sbin/tripwire -m i

**Step Four:** Adjust the policy file. First, create a list of files to delete and in a second window open the "files to delete" file in an editor. Next, open the "twpol.txt" and edit out the files listed in delete file list.

sudo /usr/sbin/tripwire -m c | grep Filename > files\_to\_delete vi /etc/tripwire/twpol.txt

In the twpol.txt file, change the "HOSTNAME" to "rootca.university.edu". Next, put a # sign in front of the "/var/lock" files, and every file listed in the delete files.

<sup>&</sup>lt;sup>46</sup> These instructions follow the discussion on using Tripwire in the SANS GIAC Certification: Security Essentials Toolkit (GSEC), pp. 66 to 73 very closely.

**Step Five:** Tripwire doesn't know about Netscape CMS. The perl script below can be used to generate a function that can be added to the Tripwire configuration file. This script builds a list of files in the directory, and ignores several files and directories that don't need to be analyzed. Netscape has about 6,000 files in its installation - this script generates about 3,600 file entries that Tripwire will examine.

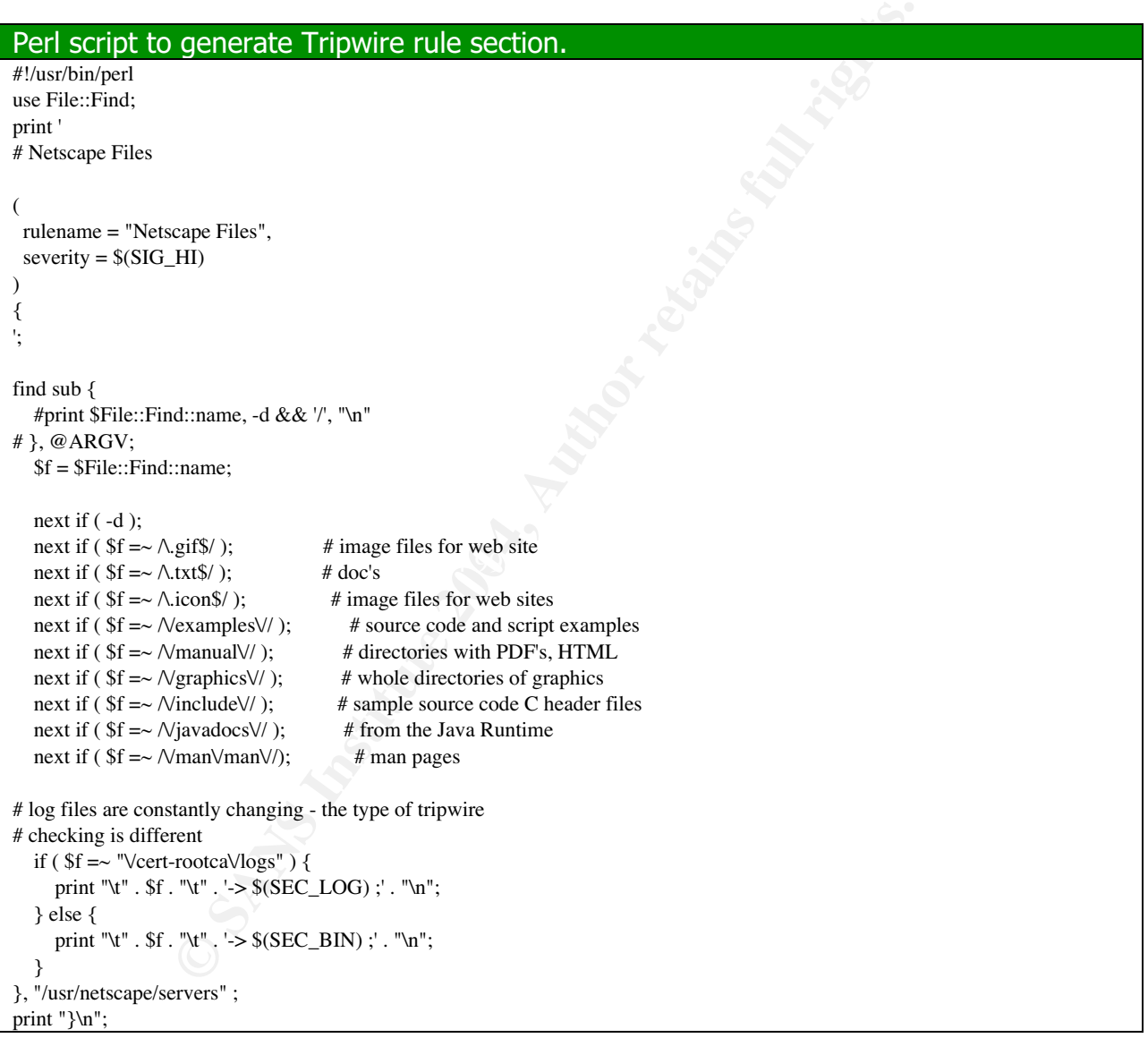

### In order to run this script, use the command:

sudo ./netscape\_tw.pl  $> \sim$ /tw\_ns.out

Once executed, edit the twpol.txt file, navigate almost to the end and right above the last comment block add the output of the script to the policy file<sup>47</sup>.

Establish a new Tripwire policy file with the command:

sudo /usr/sbin/twadmin --update-policy twpol.txt

**Step Six**: Test the installation of Tripwire by modifying some of the files that Tripwire is monitoring.

sudo chattr -i /etc/passwd sudo touch /usr/netscape/servers/start-admin sudo /usr/sbin/tripwire -m  $c > \sim$ /twreport.txt

Review the twreport.txt file and make sure that Tripwire detected changes to these two files. A sample of the twreport.txt file is shown below for reference.

When finished with the twpol.txt file, delete it. Plain text descriptions of files that Tripwire is configured to monitor should not be left on the system

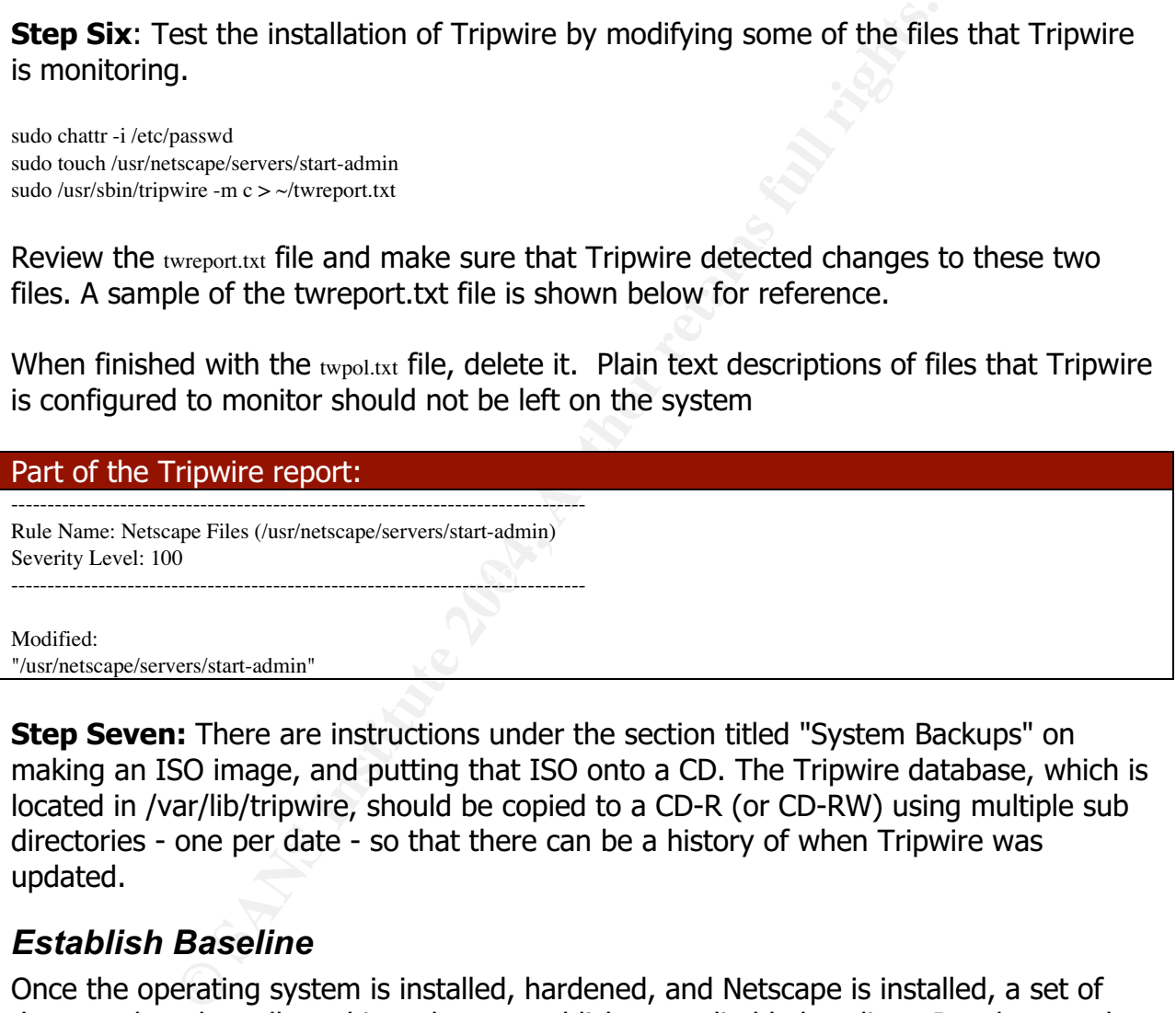

**Step Seven:** There are instructions under the section titled "System Backups" on making an ISO image, and putting that ISO onto a CD. The Tripwire database, which is located in /var/lib/tripwire, should be copied to a CD-R (or CD-RW) using multiple sub directories - one per date - so that there can be a history of when Tripwire was updated.

## *Establish Baseline*

Once the operating system is installed, hardened, and Netscape is installed, a set of data needs to be collected in order to establish an auditable baseline. In other words, the system needs to be examined to see what it should be running and what resources are in use so that its state can be assessed during the normal audit process. Several commands are executed on the system with their results recorded and preserved so that system integrity can be checked during the normal audit cycle. Below is a list of

 $47$  If you are using this guide in order to configure your system and don't know how to do this, the Emacs "Control - x i" command is suggested.

commands with explanations of what task they perform and why they are relevant to the system state audit process. As a caveat, these commands need to be executed in a non X11 login window session - the GUI will generate extra information that will change from time to time.

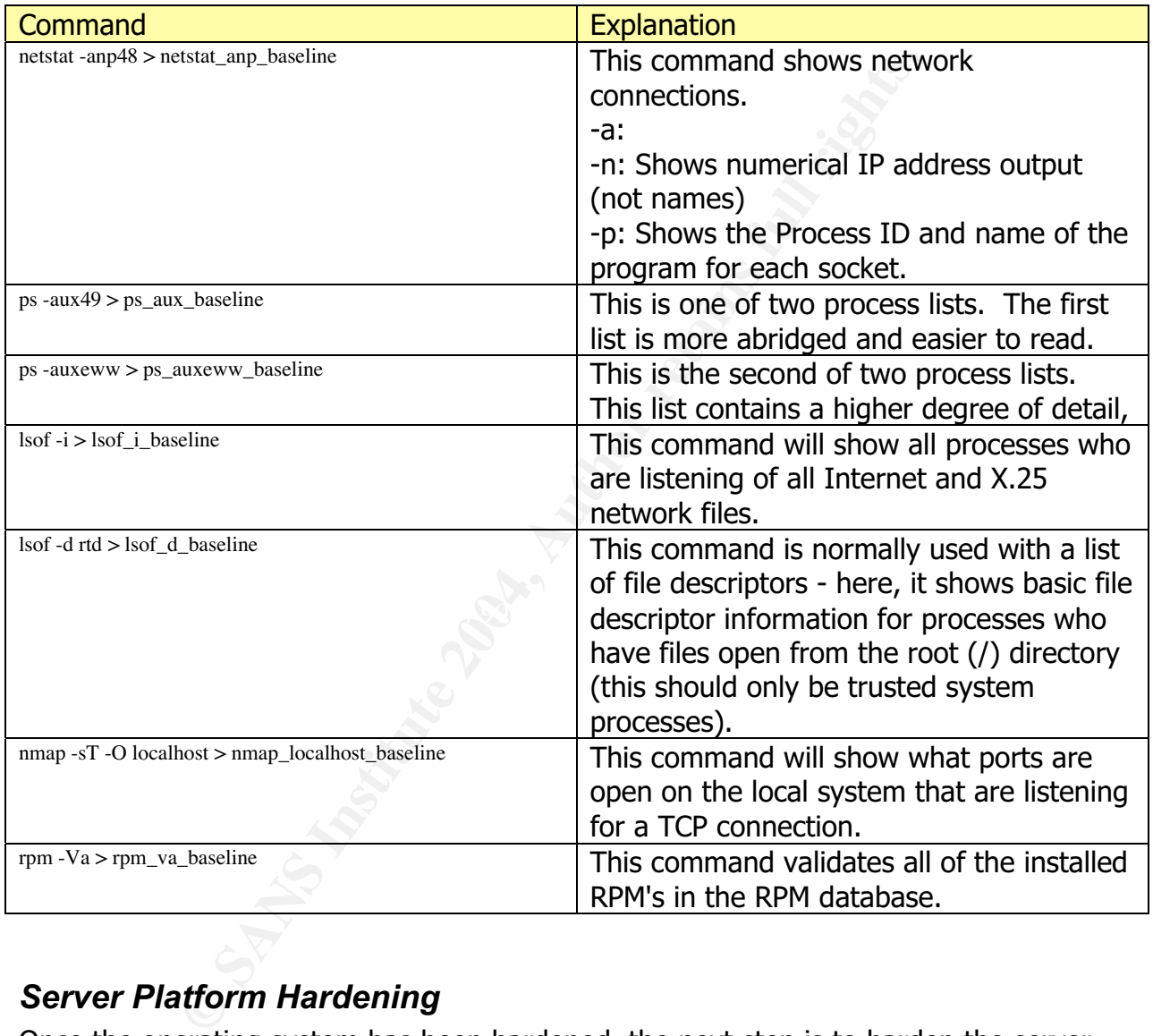

# *Server Platform Hardening*

Once the operating system has been hardened, the next step is to harden the server itself. There are several actions which are necessary to harden the server platform. These steps are designed to prevent accidental power up as well as detecting if the system was compromised at the physical level during its "normal down time".

 $48$  The details in the explanation section come from the netstat man page.

 $49$  The details in the explanation section come from the ps man page.

**Enable a system password:**<sup>50</sup> In order to access the Dell Server BIOS screen, press F2 when the system starts. In the "System Security" screen, check the "Password Status" field to make sure that it says "Unlocked". Next, the system password can be set. Once the password is entered twice, properly, the "System Password" setting will change to say "Enabled".

At this point the hardware based system password must be entered when the system boots.

# **Ongoing Maintenance**

There are several aspects to maintaining the Root CA over its life cycle. This system will be relatively static, meaning that its basic configuration of a current operating system and a supported version of Netscape CMS will need to be maintained. To that end, several tasks must be performed. These include:

- Effective change control and appropriate updates
- System and Netscape CMS backups which support the CPS
- Audits which conform to the CPS and the HEBCA
- System validation that its integrity has been maintained which includes physical security maintenance
- Certificate issuance in accordance with the CPS

## *Effective Change Control and Appropriate Updates*

the hardware based system password must be entered who<br> **Maintenance**<br>
Weral aspects to maintaining the Root CA over its life cycle.<br>
Selve the maining that its basic configuration of a current<br>
tasks must be performed. Th Over time, vendors will require that the software and hardware must be updated over time. Recently, a new practice in the software industry has started, called "End Of Life" announcements. This practice occurs when a manufacturer makes a declaration that they will no longer support a particular operating system or product, usually with quite a bit of notice. In order to keep informed about vendor change control practices, the four primary components in this system will be under annual vendor maintenance (paid support). This does have an ongoing financial cost, but that cost is offset by the benefit of paid technical support. Staff who is involved in system administration (people with the four roles previously defined) will keep informed about changes from the primary vendors (RedHat, Dell, Netscape, and nCipher) by subscribing to mailing lists for the products installed (each vendor has a list service). Further, RedHat has a quarterly CD update program for the operating system - this will help insure that updates are applied as necessary.

Next, a policy needs to be established on what updates to perform. As above, the kernel on the system cannot be updated (as of Jan 2004). The specific version of the installed kernel is required for Netscape CMS. Since this is the primary application on

 $50$  These instructions are based on the the Dell Server Users Guide, which can be downloaded from: http://premiersupport.dell.com/docs/systems/pe650/en/index.htm.

the system, updates must be made based on the requirements of this application. Therefore, the policy in supporting the system is that changes will be made in accordance with Netscape CMS requirements - updates to the operating system and platform shall not jeopardize functioning of the Root CA.

When a change is suggested, these procedures will be followed:

- 1. Staff will consult with Netscape to see if the update has specific operating system configuration, version, or package. Continue if there are no contraindications.
- 2. Staff will consult with nCipher to see if the update has specific operating system configuration, version, or package. Continue if there are no contraindications.
- 3. A backup of the system will be made using a local tape drive.
- 4. The update will be applied.
- 5. The system will be reviewed to make sure that it is still functioning by a reboot, login, open up the various Netscape consoles and make sure that information is still visible.
- 6. The change process will be logged in the change control log.

# *System Backups*

will consult with Netscape to see if the update has specific curation, version, or package. Continue if there are no cont<br>will consult with nCipher to see if the update has specific op<br>uration, version, or package. Continu Netscape - meaning that its directory, logs, and certificate database must be backed up For the majority of its life, the Root CAis powered off. Therefore, it does not normally perform backups according to traditional schedules (incremental backups at night, full backup over the weekend) .System backups occur on at least a monthly basis for to reliable media monthly (as outlined in Section 4.6, Records Archival, in Appendix A). Because of the time mandates for records retention (10 1/2 years at the Medium level, and 20 1/2 years at High) backups of the Netscape CMS database will be done to CD or DVD media (650MB to 4.3 GB of data) as needed or on a monthly basis, which ever comes first.

The commands to create a CD of image of the Netscape directory are explained next $^{51}$ .

**Step One:** Create a tar archive of the /usr/netscape/servers directory.

cd /usr/netscape/servers tar cvzf ~/cms20031229.tar.gz ./\*

Note: If this archive is unpacked, be sure to use the -p option of the tar command to preserve permissions.

<sup>&</sup>lt;sup>51</sup> For further information on CD recording, there are several Linux CD RW howto's on the Internet. One such is from the Linux Documentation Project, at: http://www.tldp.org/HOWTO/CD-Writing-HOWTO.html

**Explanation:** These commands change directory to the Netscape directory. Then a compressed tar archive is created in the users HOME directory, named "cms20031229.tar.gz". The files that are backed up in the archive are location relative meaning that they begin with "./", so they may be restored as needed without having to be restored to the original path.

**Step Two:** Create an ISO image of the tar file.

 $cd \sim$ 

mkisofs -r -N -l -allow-lowercase -iso-level 3 -relaxed-filenames -no-iso-translate -A "CMS20031229" -V "NetscapeCMS" -P "Rootca.University.edu" -p "C. Elwes" -o ~/cms20031229.iso cms20031229.tar.gz

These command line options mean $52$ :

- -r: This option sets the UID and GID of the files in the ISO image to 0.
- -N: Omit the file version numbers in the ISO image.
- -l: allow for file names that are 31 characters long (many of the files in the Netscape directory are longer than 11 characters).
- Ilow-lowerase -iso-level 3 -relaxed-filenames -no-iso-translate -A \*CMS20031229"-V<br>
Cedu<sup>1</sup> -p "C. Elwes" -o -coms20031229.iso cms20031229.tar.gz<br> **Example 12016 and GD of the files in the ISO images in the ISO images opti** • -allow-lowercase: Lowercase letters can appear in ISO file names - this is important to the UNIX/Linux system as the majority of files and directories are in lower case.
- -iso-level 3: sets the ISO conformance level (3 means that no restrictions apply).
- -relaxed-filenames
- -no-iso-translate
- "CMS" mean "Certificate Management Server" and "20031229" are the date that • -A "CMS20031229": specifies the volume ID for the ISO image. Here, the letters the ISO was made.
- -V "NetscapeCMS"
- -P "Rootca.University.edu": Here, the publisher ID field is being used to identify the name of the system.
- -p "C. Elwes": Here, the preparer ID field is used to identify who made the ISO image.
- $\sim$   $\sim$ /cms20031229.iso: This is the output file name.

### **Step Three:** Test the image by mounting it as a loopback device:

mount -t iso9660 -o ro,loop=/dev/loop0 cms20031229.iso /mnt/cdrom

**Explanation:** This command mounts the image file as an ISO (-t iso9660) read only file system on the loopback device (loop=/dev/loop0) onto the /mnt/cdrom mount point.

**Step Four:** Use the cdrecord program to write the image file to the CD-RW device<sup>53</sup>.

 $52$  These details are taken from the mkisofs man page.

cdrecord -v dev=0,3,0 cms20031229.iso

**Explanation:** This command will record the ISO image to the SCSI CD RW device located at device 0,3,0 ( SCSI bus, SCSI device ID, SCSI logical unit number) with verbose output (-v).

## *System Audits*

**Latifs**<br> **CONTRETTS AND AUTE CONTEX (SEE Appendix B)**, various aspects<br>
Ed over time. Auditing (reviewing logfiles) will be done by s<br>
Tole. Auditing consists of reviewing the various operating<br>
anomonolies, errors, sudo As required by the HEBCA document (see Appendix B), various aspects of the system will be audited over time. Auditing (reviewing logfiles) will be done by someone with the "auditor" role. Auditing consists of reviewing the various operating system logs in /var/log for anomolies, errors, sudo access, and reboots. These actions will be checked with the system administrators to make sure that if an action occurred it was warranted. By implementing this two person process (one to check, one to do tasks) the principle of "separation of duties" is followed by the site.

## *Filesystem Integrity Maintenance*

Whenever the system is booted, a Tripwire analysis will be done. In the first command listed below, the word "DATE" needs to be the date in YYYYMMDD format when the analysis ran. Whenever an update is applied to the system, Tripwire's file integrity database will be updated.

**Analyze:** Generally, to analyze the system the following Tripwire command can be used:

sudo /usr/sbin/tripwire -m c > ~/DATE.txt

**Updates:** To update, first perform an analysis with the command: sudo /usr/sbin/tripwire -m c

From this command, Tripwire will produce an output report file which ill be in /var/lib/tripwire/report (by default). This report file needs to be used in the update process with the command (an example -report numbers change over time):

sudo /usr/sbin/tripwire -m u -r /var/lib/tripwire/report/rootca.university.edu-20031231-153905.twr

When the report file is reviewed by searching for the "[x]" symbol and appropriate changes are made to the report, upon quitting the editor Tripwire will prompt for the local pass phrase and update the database file.

 $53$  If you are implementing these steps in your own environment and need to determine the target address of your CD recorder, use the command "cdrecord -scanbus" to determine device information

## *Certificate Issuance*

Over time the Root CAwill issue certificates to users who have one of the four CA roles, to subordinate CA's, and to cross certified CA's. Netscape CMS has a user interface for reviewing issued CA's. These will be matched with a paper trail of certificate requests since this is not a general purpose issuing CA but rather a special purpose, tightly controlled CA, there must be a paper trail for certificates that are issued from the system.

# **Configuration Check**

HEBCA CP:

• 2.7 COMPLIANCE AUDIT

Following the requirements set forth in the HEBCA CP, section 2.7, on a monthly basis the system must be audited. To quote from section 2.7.4,

"2.7.4 Topics Covered by Compliance Audit The purpose of a compliance audit shall be to verify that an entity subject to the requirements of this CP, a MOA, or an Institution CP is complying with the requirements of those documents."

**Example 12**<br> **Example 2008 Complements set forth in the HEBCA CP, section 2.7, on a<br>
must be audited. To quote from section 2.7.4,<br>
<b>Fopics Covered by Compliance Audit**<br> **Examplese of a compliance audit shall be to verify** auditor should check several characteristics about the CA and its operation. This section<br>will suffice have seemed of these about the case wede at the concenting western land, also de Here, the HEBCA states that the system integrity and confidentiality are maintained. An will outline how several of those checks are made at the operating system level - checks within Netscape CMS are not germane to the operating system.

- 1. The system is not accessible from the network (check by connecting a notebook equipped with scanning tools to the hub).
- 2. Only authorized users have logged on (review log files).
- 3. Assess the file system integrity with Tripwire.
- 4. Assess the system state by reviewing open files list (with lsof), process table (with ps), and network connections (with netstat).
- 5. Verify login is not possible for root, and is only possible for authorized accounts.
- 6. Check system time from external source.

## *Network Accessibility*

In order to see if the system can be accessed from the network hub, the security group's incident response laptop will be used to perform an nmap scan against the system. Remove one of the blocker RJ45 connectors and connect a network cable from the laptop. Reconfigure the laptop to use IP address 192.168.1.20/24, so it will be on the same Class C network as the Root CA. Then run nmap using this local command line:

sudo nmap -sS -p1-65535 192.168.1.17

The output of this command (below) shows that there are only two services running on the system that are actually listening for network connections - the LDAP server on port 389 and the administration server on port 49267.

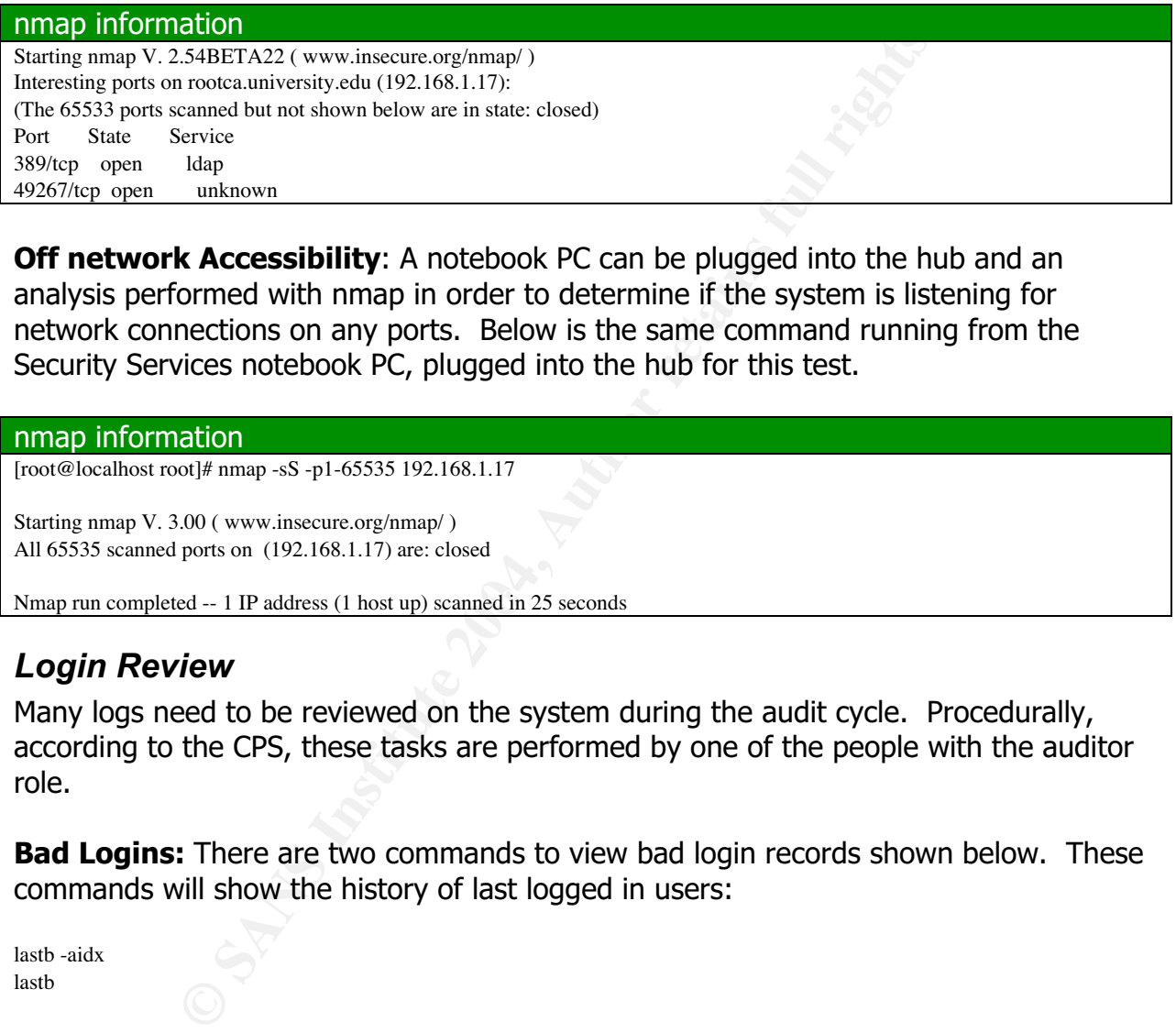

**Off network Accessibility**: A notebook PC can be plugged into the hub and an analysis performed with nmap in order to determine if the system is listening for network connections on any ports. Below is the same command running from the Security Services notebook PC, plugged into the hub for this test.

#### nmap information

[root@localhost root]# nmap -sS -p1-65535 192.168.1.17

Starting nmap V. 3.00 ( www.insecure.org/nmap/ ) All 65535 scanned ports on (192.168.1.17) are: closed

Nmap run completed -- 1 IP address (1 host up) scanned in 25 seconds

## *Login Review*

Many logs need to be reviewed on the system during the audit cycle. Procedurally, according to the CPS, these tasks are performed by one of the people with the auditor role.

**Bad Logins:** There are two commands to view bad login records shown below. These commands will show the history of last logged in users:

lastb -aidx lastb

Below is the output of these commands. They show that two users had problems logging on Jan 1, in different formats (these records were produced as part of testing and creating configuration checks for the "Configuration Checks" section).

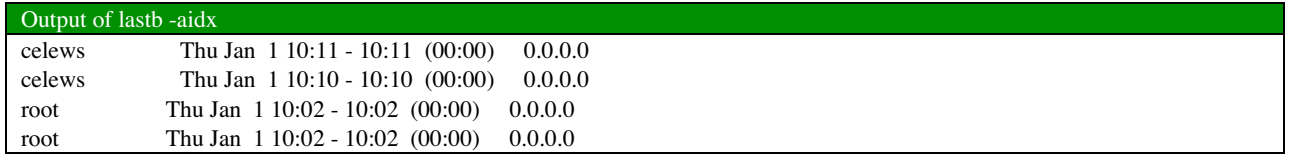

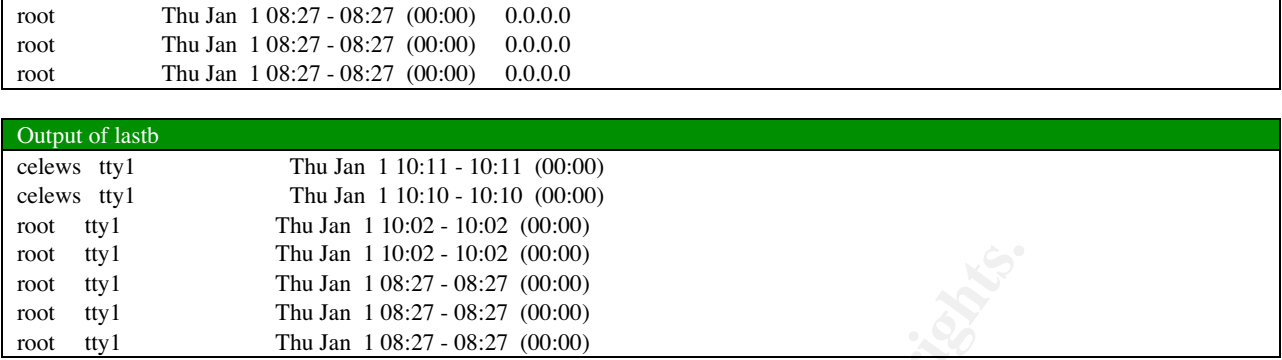

**Good Logins**: The commands to check good login history are nearly identical, as shown next along with a sample of output.

last -aidx | more last | more

Below is the output of these commands. They show that the system was rebooted on Jan 1 and that a system administrator was logged in at that time (these records were produced as part of testing and creating configuration checks for the "Configuration Checks" section).

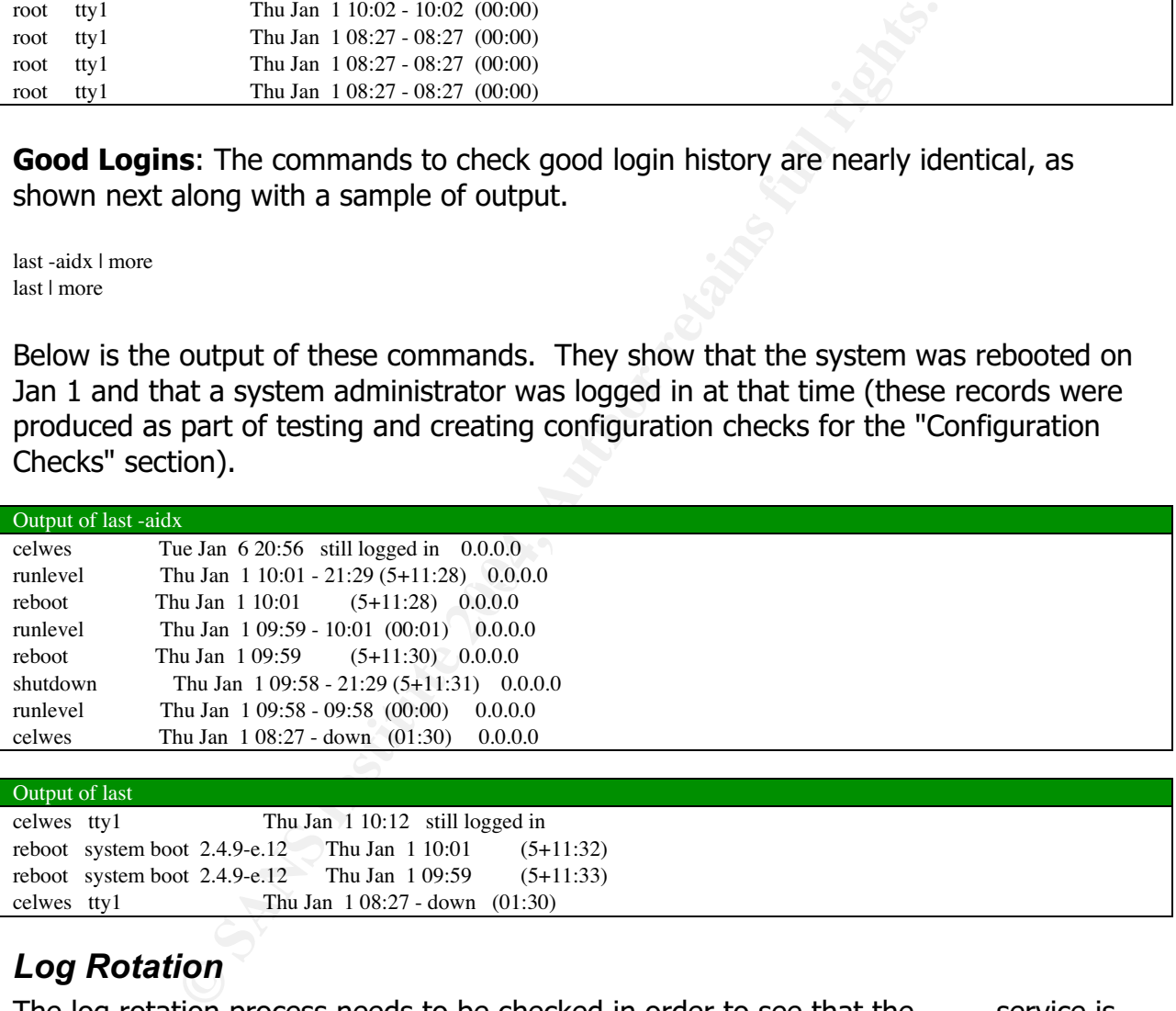

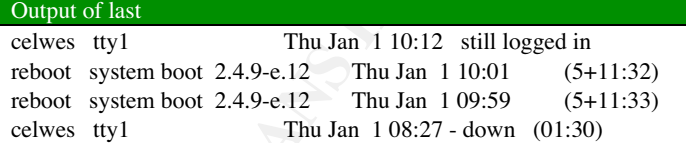

# *Log Rotation*

The log rotation process needs to be checked in order to see that the anacron service is rotating logs on a daily basis. This service doesn't necessarily run at a specific time; rather it monitors the system to make sure that the process is run at least every day (in this case, as the loghandler script is in /etc/cron.daily).

Supporting details are shown next.

Example archived logs - Jan 6 (in /var/log/archive/2004.01)

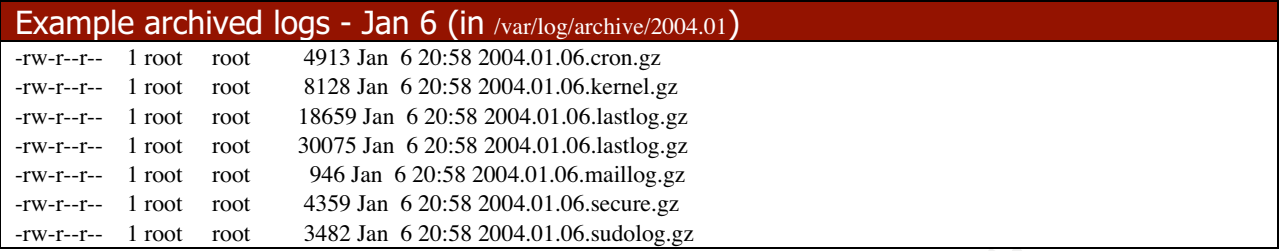

These files match the current log files (by name) from the /var/log directory.

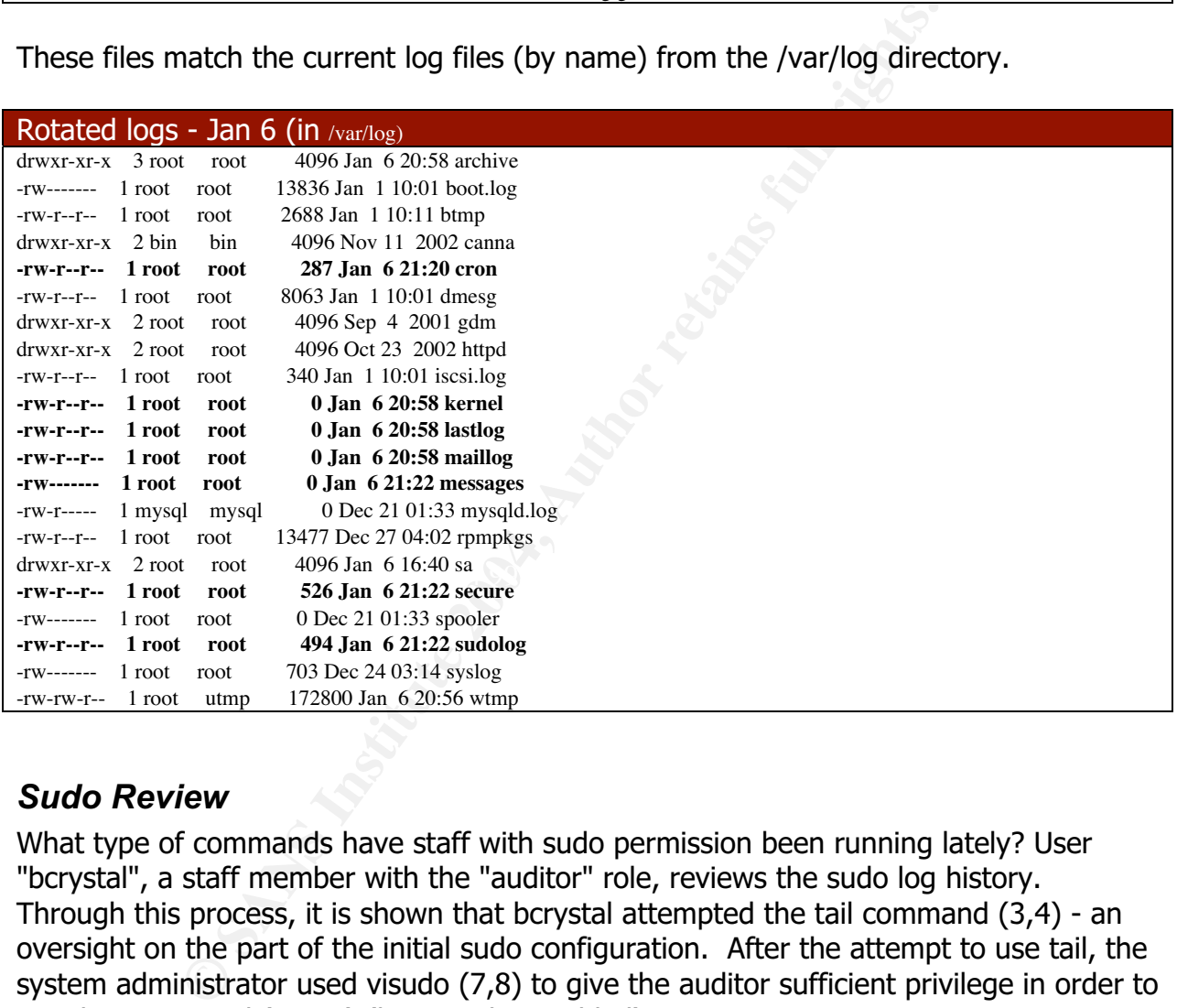

# *Sudo Review*

What type of commands have staff with sudo permission been running lately? User "bcrystal", a staff member with the "auditor" role, reviews the sudo log history. Through this process, it is shown that bcrystal attempted the tail command (3,4) - an oversight on the part of the initial sudo configuration. After the attempt to use tail, the system administrator used visudo (7,8) to give the auditor sufficient privilege in order to use this command (11,12) (line numbers added).

4: COMMAND=/usr/bin/tail sudolog

6: USER=root ; COMMAND=/usr/bin/tail sydolog

8: COMMAND=/usr/sbin/visudo

 <sup>1: [</sup>bcrystal@rootca log]\$ sudo tail sudolog

 <sup>2:</sup> COMMAND=/usr/bin/nmap -sS -p1-65535 192.168.1.17

 <sup>3:</sup> Jan 1 08:47:48 : celwes : TTY=pts/1 ; PWD=/var/log ; USER=root ;

 <sup>5:</sup> Jan 1 08:49:17 : bcrystal : command not allowed ; TTY=pts/3 ; PWD=/var/log ;

 <sup>7:</sup> Jan 1 08:50:01 : celwes : TTY=pts/1 ; PWD=/var/log ; USER=root ;

 9: Jan 1 08:50:42 : bcrystal : TTY=pts/3 ; PWD=/var/log ; USER=root ; 10: COMMAND=/usr/bin/tail sydolog 11: Jan 1 08:50:53 : bcrystal : TTY=pts/3 ; PWD=/var/log ; USER=root ; 12: COMMAND=/usr/bin/tail sudolog

# *System Integrity and Tripwire*

The tape seals on the system need to be inspected to make sure that the system has maintained physical integrity. Also, the handwritten access log needs to be reviewed on a monthly basis.

As discussed under the "File Integrity with Tripwire" section, there are specific commands that can be run in order to check the system against the Tripwire database. Specifically, the command:

sudo /usr/sbin/tripwire -m c > ~/twreport.txt

can be used to check and see if there has been an integrity issue with files on the system. Note that a prior Tripwire database can be copied off of CD (as discussed in Step Seven under "File Integrity with Tripwire") and used to check system integrity against a particular point in history.

# *System State*

bysical integrity. Also, the handwritten access log needs to<br>sis.<br>Sis.<br>Sis.<br>Sis.<br>Movember the "File Integrity with Tripwire" section, there are neasted and the mand:<br>Movementary<br>to check and see if there has been an integr running processes, disk utilization, open files, and listening services. The output of Over time, the system state will be assessed with commands that are designed to show these commands needs to be checked over time to make sure that proper processes are running and that the system is behaving as expected. Below are commands and sample output that can be used to determine system state, captured from an administrator login session.

The same set of commands discussed under "Establish Baseline" should be executed and their results compared with the baseline results. There will likely be differences in process ID numbers, but by and large the same set of commands should yield nearly identical results. Differences in current state and baseline state warrant some investigation.

Disk utilization also needs to be checked on an ongoing basis. The amount of disk space used will only grow slightly over time - issuing certificates and cross certifying with other CA's takes up hardly any room. In order to see a summary of disk space usage, use the "df" command below.

#### Command to get summary disk informaiton:

[celwes@rootca /]\$ sudo df -h Filesystem Size Used Avail Use% Mounted on /dev/sda5 1.9G 183M 1.6G 10% /

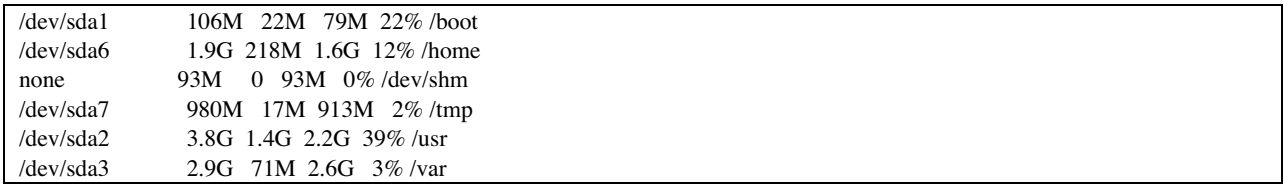

# *Login Checks*

The root user should not be allowed to login. An example test was performed on Jan 1, and the results below demonstrate that a bad logon attempt was made for "root". These records correspond to the Jan 1 logon attempts cited above where "root" tried to login (testing the security measures designed to prevent root login) and then one of the system administrators (celwes) logged in.

#### Records from the "messages" file:

Jan 1 08:27:04 rootca login(pam\_unix)[764]: authentication failure; logname=LOGIN uid=0 euid=0 tty=tty1 ruser= rhost= user=root

Jan 1 08:27:07 rootca login[764]: FAILED LOGIN 1 FROM (null) FOR root, Authentication failure

Jan 1 08:27:13 rootca login[764]: FAILED LOGIN 2 FROM (null) FOR root, Authentication failure

Jan 1 08:27:20 rootca login[764]: FAILED LOGIN 3 FROM (null) FOR root, Authentication failure

Jan 1 08:27:27 rootca login(pam\_unix)[764]: session opened for user celwes by LOGIN(uid=0)

Jan 1 08:27:27 rootca -- celwes[764]: LOGIN ON tty1 BY celwes

# **System Time**

r should not be allowed to login. An example test was perf<br>Its below demonstrate that a bad logon attempt was made<br>is correspond to the Jan 1 logon attempts cited above where<br>the security measures designed to prevent root when the system is powered up to stock recess to be enceived against a union-<br>time source in the data center. Practically, a second console on any given system is When the system is powered up its BIOS clock needs to be checked against a different acceptable - ideally, it would be a console on a Network Time Protocol server, or a stand alone chronometer. The correct time needs to be entered on the system before the operating system boots - time is rather sensitive in the PKI process.

# **References**

## **SANS GCUX Practical Papers**

t. In fact, Scott McGee's paper is a next logical step for the<br>his paper is in securing an LDAP server. Netscape CMS shij<br>server that is slightly newer that the directory server discus<br>cott: "Secure LDAP Server", Aug 24, 2 These papers were of great guidance and practical value in preparing this document. In fact, Scott McGee's paper is a next logical step for the CA, as the basis for his paper is in securing an LDAP server. Netscape CMS ships with a directory server that is slightly newer that the directory server discussed in his paper.

McGee, Scott: "Secure LDAP Server", Aug 24, 2003. URL: http://www.giac.org/practical/GCUX/Scott\_McGee\_GCUX.pdf (Dec 29, 2003)

Chau, Jackqui: "Hardening a Red Hat Linux Apache Web Server with Snort Installed" (19 Dec 2003). URL: http://www.giac.org/practical/GCUX/Jacqui\_Chau\_GCUX.pdf (Dec 29, 2003).

Wald, Rickey. "Securing Red Hat Linux 9 as an Apache Web Server, VSFTP Server and MySQL server ", Dec 5, 2003. URL: http://www.giac.org/practical/GCUX/Ricky\_Wald\_GCUX.pdf (Dec 29, 2003).

## Websites and other References **Analysis of A169 and Sea**

www.nist.gov, National Institute of Standards, URL: http://csrc.nist.gov/pki/fbca/ (Jan 11, 2003).

Adams, Carlisle, Lloyd, Steve. Understanding PKI: Concepts, Standards, and Deployment Considerations, Second Edition. Addison Wesley. Nov 6, 2002. Chapter 12.

Cole, Eric; Newfield, Mathew; Millican, John M. Northcutt, Stephen. SANS GIAC Certification: Security Essentials Toolkit (GSEC). Que Publishing, Indianapolis, March 2002. pp. 66 to 73.

Harris, Shon. CISSP Certification All In One Exam Guide, Second Edition. McGraw Hill Osborne, New York. 2003. Pp. 58 - 59, 68 to 72, 614.

Prosise, Chris; Manda, Kevin; Pepe, Matt. Incident Response Second Edition: Computer Forensics, McGraw Hill Osborne, Ch. 3, 4, 6, 8, 9, and 13. July 2003. enterprise.netscape.com, Product Documentation for Certificate Management System; (Jun 12, 2003). URL: http://enterprise.netscape.com/docs/cms/index.html (Jan 12, 2004)

enterprise.netscape.com, Product Documentation for Certificate Management System: Chapter 2, Installation, (Jun 12, 2003), URL enterprise.netscape.com, Product Documentation for Certificate Management System, Jan 2004, URL: http://enterprise.netscape.com/docs/cms/62/cert/admin/install.htm#17691 (Jan 12, 2004) (print version, Pp. 70-84)

middleware.internet2.org. Areas of Activity. (Dec 22, 2003) http://middleware.internet2.edu/overview/areas-of-activity.html (Dec 22, 2003)

Documentation for Certificate Mianagement System, Jan 200<br> **OCumentation**, Pp. 70-84)<br>
(print version, Pp. 70-84)<br>
We (print version, Pp. 70-84)<br>
The unit of the consection of Activity. (Dec 22, 2003)<br>
ddleware.internet2.e premiersupport.dell.com. "Dell PowerEdge 650 Systems". Oct 2, 2003. URL: http://premiersupport.dell.com/docs/systems/pe650/en/index.htm (Dec 24, 2003).

SANS Institute, GIAC Certified Incident Handler Curriculum, 2003.

SANS Institute, GIAC Certified Unix Security Administrator, 2003.

<u>khttp://www.cisecurity.org/bench.html</u> (Dec 27, 2003). www.cisecurity.org. "What are the benchmarks" (2003). URL:

www.courtesan.com. Miller, Todd; Jepeway, Chris. " FAQ and Troubleshooting Tips", May 8, 2003.URL: http://www.courtesan.com/sudo/troubleshooting.html and http://www.courtesan.com/sudo/man/sudoers.html (Dec 29, 2003)

www.globus.org. "The Globus Alliance" (Dec 22, 2003). URL: http://www.globus.org. (Dec 22, 2003).

Abell, Vic; www-rcd.cc.purdue.edu, LSOF, URL: http://wwwrcd.cc.purdue.edu/~abe/ (Jan 12, 2004)

www.redhat.com, Knowledge Base (2003). URL's:

• http://kbase.redhat.com/faq/dml\_fetch.pl?CompanyID=842&ContentID=6 80&FaqID=587&word=/etc/passwd&faq\_template=http://kbase.redhat.co m/faq/searchfaq.shtm&topic=38&back\_refr=http://kbase.redhat.com/faq/ &topicname=Red%20Hat%20Linux%209/8.0/7.x&Id=&Instance=&Share  $d=$ 

www.tldp.org. Trumpier, Winfried. "CD-Writing Howto" (23 July 2000). URL: http://www.tldp.org/HOWTO/CD-Writing-HOWTO.html (Dec 29, 2003).

# **Appendix A: Complete Package List**

This package list is the list of software on the system after updates.

 $\text{mtsysv-1.3.5-3}$   $\text{gmp-3.1.1-4}$  libole2-0.2.3-1 indexhtml-7.2-1 redhat-logos-1.1.3-1 filesystem-2.1.6-2 glibc-2.2.4-31.7 bzip2-libs-1.0.1-4 cracklib-2.7-12 db2-2.4.14-9 dosfstools-2.7-1 eject-2.0.9-2 gdbm-1.8.0-11 hdparm-4.1-2 ksymoops-2.4.1-2 mailx-8.1.1-22 mktemp-1.5-11 parted-1.4.16-8 perl-5.6.1-26.72.4 perl-CPAN-1.59\_54-26.72.4 perl-NDBM\_File-1.75-26.72.4 pwdb-0.62-1 rsh-0.17-5 shadow-utils-20000902-9.7 newt-0.50.33-1 ntsysv-1.3.5-3 syslinux-1.52-2 db3x-3.2.9-3 libtermcap-2.0.8-28 bzip2-1.0.1-4 hotplug-2001\_04\_24-11 libstdc2.96-116.7.2 logrotate-3.5.9-1 ncurses-5.2-12 cpio-2.4.2-23 ed-0.2-21 at-3.1.8-23 gawk-3.1.0-3 ash-0.3.7-2 grub-0.90-11 less-358-21 openssl-0.9.6b-28 procps-2.0.7-11 raidtools-1.00.2-1.2 redhat-release-es-2.1ES-7 sed-3.02-10 kbdconfig-1.9.14-1 sysklogd-1.4.1-4 tcsh-6.10-6 dev-3.3-1 mouseconfig-4.23-1 tmpwatch-2.8.1-1

1.1.4-1<br>
1.6-2 wmch-2.12-2<br>
wendeling-4.1192-1<br>
millon-1.18.14<br>
wendeling-4.1192-1<br>
min/9.4-200<br>
perm-1.19.3-20<br>
perm-1.19.3-20<br>
perm-1.19.3-20<br>
perm-1.19.3-20<br>
perm-1.19.3-20<br>
1.6-2<br>
Perm-1.04-7.2-1<br>
xendmail-8.11.6-9. vim-common-6.0-7.15 which-2.12-3 cracklib-dicts-2.7-12 authconfig-4.1.19.2-1 cyrus-sasl-md5-1.5.24-24 gpm-1.19.3-20 passwd-0.68-1.2.1 sendmail-8.11.6-9.72.4 krb5-libs-1.2.2-16 kudzu-0.99.42.3-3 lilo-21.4.4-14 SysVinit-2.78-19 rpm-4.0.4-7x.20 initscripts-6.47.2-1.1 apmd-3.0final-34 iptables-1.2.5-3 libaio-0.3.13-3 pciutils-2.1.8-25 quota-3.01pre9-3 vixie-cron-3.0.1-63 xinetd-2.3.3-1 freetype-2.0.3-7 gmp-3.1.1-4 libpng-1.0.14-0.7x.4 libxslt-1.0.15-2 m4-1.4.1-5 nkf-1.92-6 perl-DateManip-5.39-5 perl-HTML-Tagset-3.03-3 perl-libnet-1.0703-6 perl-Parse-Yapp-1.04-3 perl-URI-1.12-5 perl-XML-Encoding-1.01-2 perl-XML-Parser-2.30-7 perl-libxml-enno-1.02-5 perl-XML-Twig-2.02-2 Omni-foomatic-0.5.0-4 psutils-1.17-13 python-1.5.2-43.72 PyXML-0.6.5-4 ttfonts-ja-1.0-8 ghostscript-6.51-16.2 fortune-mod-1.0-16 libjpeg-6b-16 gdk-pixbuf-0.14.0-0.2.1 tk-8.3.3-65  $tt fonts-1.0-4$ audiofile-0.2.1-2 esound-0.2.22-5

libmng-1.0.2-1 imlib-1.9.13-3.7.x libxml-1.8.14-2 ntp-4.1.0b-2.AS21.4 ORBit-0.5.8-4 libglade-0.16-4 pygnome-1.4.1-3 pygnome-libglade-1.4.1-3 tix-8.2.0b1-65 usermode-1.46-1 hwbrowser-0.3.5-2 printconf-gui-0.3.61-4.1 serviceconf-0.6.6-1 libtool-libs-1.4-8 aspell-0.33.7-1 gal-0.8-6 gnome-pim-1.2.0-13 gqview-0.8.1-5 imlib-cfgeditor-1.9.13-3.7.x gnorpm-0.96-12.7x gnome-print-0.29-6 libgtop-1.0.12-5 libole2-0.2.3-1 librsvg-1.0.0-7 mozilla-nspr-1.0.1-2.2.1 mozilla-nss-1.0.1-2.2.1 oaf-0.6.5-10 GConf-1.0.4-3 bug-buddy-2.0.6-4 gnome-vfs-extras-0.1.3-1 fam-2.6.4-11 rep-gtk-gnome-0.15-6 gdm-2.2.3.1-20 umb-scheme-3.2-21 xscreensaver-3.33-4 gtkhtml-0.9.2-9 gnome-core-1.4.0.4-39 gnome-utils-1.4.0-4 nautilus-mozilla-1.0.4-46.1 kdelibs-2.2.2-6 kdeartwork-2.2.2-1 kdepim-2.2.2-4 libogg-1.0rc2-1 lm\_sensors-2.5.5-6 kdeaddons-kate-2.2.2-1 kdeaddons-konqueror-2.2.2-1 efax-0.9-9 switchdesk-kde-3.9.7-1 zip-2.3-10

 $XFree86-75dpi-fonts-4.1.0-$  vim-minimal-6.0-7.15 netpbm-9.14-2<br> $\frac{1}{2}$ bind-utils-9.2.1-1.7x.2 finger-0.17-9 gq-0.4.0-3 firewall-config-0.95-4 libpcap-0.6.2-12.2.1AS.1 nmap-2.54BETA22-3 nscd-2.2.4-31.7 openssh-3.1p1-6 netdump-0.6.6-1 redhat-config-network-1.0.4- 0.AS21.1 sendmail-cf-8.11.6-9.72.4 traceroute-1.4a12-1 whois-1.0.9-1 lrzsz-0.12.20-10 statserial-1.1-23 netscape-common-4.79-2 openssh-server-3.1p1-6 sysstat-4.0.1-2 gnome-lokkit-0.50-6 rarpd-ss981107-9 compat-glibc-6.2-2.1.3.2 binutils-2.11.90.0.8-12 gcc-2.96-116.7.2 gcc-c2.96-116.7.2 compat-libs-6.2-3 XFree86-libs-4.1.0-50.EL XFree86-100dpi-fonts-4.1.0- 50.EL 50.EL XFree86-ISO8859-15-75dpifonts-4.1.0-50.EL XFree86-twm-4.1.0-50.EL Xconfigurator-4.9.41-1 glibc-common-2.2.4-31.7 mailcap-2.1.6-1 setup-2.5.7-1 basesystem-7.0-2 bdflush-1.5-17 chkconfig-1.3.5-3 db1-1.85-7 db3-3.3.11-5 e2fsprogs-1.26-1.72 file-3.35-2 glib-1.2.10-5 iputils-20001110-6.AS21.2 losetup-2.11g-6 mingetty-0.9.4-18 net-tools-1.60-3 pcre-3.4-2 perl-CGI-2.752-26.72.4 perl-DB\_File-1.75-26.72.4 popt-1.6.4-7x.20 reiserfs-utils-3.x.0j-3 setserial-2.17-4

0-11<br>
Institute 2004<br>
Institute 2004, and MAKEDEV.3.3-1<br>
Institute 2008, and pamappa-1.04<br>
Institute 2008, and the<br>
Institute 2008, and the state of the state of the state of the<br>
Institute 2004, and the state of the state slang-1.4.4-4 netconfig-0.8.11-7 setuptool-1.8-2 tcl-8.3.3-65 termcap-11.0.1-10 bash-2.05-8 crontabs-1.10-1 iproute-2.2.4-14 groff-1.17.2-7.0.2 MAKEDEV-3.3-1 info-4.0b-3 diffutils-2.7.2-2 fileutils-4.1-10.1 findutils-4.1.7-1 grep-2.4.2-7 dhcpcd-1.3.18pl8-13 gzip-1.3-15 man-1.5i2-6 procmail-3.21-1 psmisc-20.1-2 readline-4.2-2 rootfiles-7.2-1 console-tools-19990829-36 slocate-2.6-1 tar-1.13.25-4.AS21.0 textutils-2.0.14-2 mount-2.11g-6 time-1.7-14 utempter-0.5.2-6 vim-minimal-6.0-7.15 words-2-17 pam-0.75-29 cyrus-sasl-1.5.24-24 cyrus-sasl-plain-1.5.24-24 openldap-2.0.27-2.7.3 ppp-2.4.1-3 sh-utils-2.0.11-5 modutils-2.4.13-13 mkinitrd-3.2.6-1 mkbootdisk-1.4.2-3 zlib-1.1.3-25.7 util-linux-2.11f-20 kernel-headers-2.4.9-e.12 ipchains-1.3.10-10 kernel-2.4.9-e.12 lokkit-0.50-6 pvm-3.4.3-28 timeconfig-3.2.2-1 anacron-2.3-17 expat-1.95.1-7 ghostscript-fonts-5.50-3 groff-perl-1.17.2-7.0.2 libxml2-2.4.19-2 LPRng-3.7.4-28.1 mpage-2.5.1-9 Omni-0.5.0-4

perl-Digest-MD5-2.13-1 perl-HTML-Parser-3.25-2 perl-MIME-Base64-2.12-6 perl-Storable-0.6.11-6 perl-libwww-perl-5.53-3 perl-XML-Grove-0.46alpha-3 perl-libxml-perl-0.07-5 perl-XML-Dumper-0.4-5 foomatic-1.1-0.20011218.3 pnm2ppa-1.04-2 a2ps-4.13b-15 alchemist-1.0.18-1 watanabe-vf-1.0-5 VFlib2-2.25.1-20 chkfontpath-1.9.5-2 urw-fonts-2.0-12 printconf-0.3.61-4.1 gtk+1.2.10-11 libtiff-3.5.5-13 switchdesk-3.9.7-1 pvm-gui-3.4.3-28 Xaw3d-1.5-10 Mesa-3.4.2-10 xinitrc-3.20-1 xloadimage-4.1-21 arts-2.2.2-6 libcap-1.10-6 libungif-4.1.0-9.1 libuser-0.32-1 netpbm-9.14-2 openmotif-2.1.30-11 gnome-libs-1.2.13-16 pygtk-0.6.8-3 pygtk-libglade-0.6.8-3 qt-2.3.1-5 tkinter-1.5.2-43.72 dateconfig-0.7.4-7 locale\_config-0.3.2-1 redhat-config-users-0.9.2-6 xsri-2.0.3-1 pspell-0.12.2-3 aumix-2.7-5 gdk-pixbuf-gnome-0.14.0-0.2.1 gnome-user-docs-1.4.1-1 gtk-engines-0.11-3 libghttp-1.0.9-2 libgnomeprint15-0.29-6 gedit-0.9.4-6 libgal7-0.8-6 gtop-1.0.13-4 librep-0.13.6-5 libunicode-0.4-6 mozilla-1.0.1-2.2.1 mozilla-psm-1.0.1-2.2.1 bonobo-1.0.7-2 gnome-vfs-1.0.1-18
eel-1.0.2-2 portmap-4.0-38 rep-gtk-0.15-6 scrollkeeper-0.2-6 switchdesk-gnome-3.9.7-1 xchat-1.8.9-1.21as.1 control-center-1.4.0.1-18 sawfish-0.38-11 gnome-applets-1.4.0.1-6 nautilus-1.0.4-46.1 kdeartwork-locolor-2.2.2-1 kdeadmin-2.2.2-4 kdelibs-sound-2.2.2-6 koffice-1.1.1-2 libvorbis-1.0rc2-2.1 kdebase-2.2.2-6 kdeaddons-kicker-2.2.2-1 make-3.79.1-8

**SANCIST MANUS INTERNATION CONSULTER**<br>
SANS Internation-2007-22-1<br>
SANS Internation-3.1-16<br>
And 1.2-2<br>
The property of the state of the state of the state of the state of the state of the state of the state of the state of pilot-link-0.9.5-10 unzip-5.50-2 kdeutils-2.2.2-2 compat-libstdc6.2-2.9.0.16 gnupg-1.0.6-3 htmlview-1.2.0-1 krbafs-1.0.9-2 logwatch-2.6-1 nmap-frontend-2.54BETA22-3 nss\_ldap-189-4 openssh-clients-3.1p1-6 radvd-0.6.2pl4-1 rmt-0.4b25-1.72.0 tcp\_wrappers-7.6-19 wget-1.8.2-4.72 lockdev-1.0.0-14 minicom-1.83.1-16 mutt-1.2.5.1-1

Don Murdoch, CISSP GCUX Practical, Ver. 1.9

netscape-communicator-4.79-2 netdump-server-0.6.6-1 cpp-2.96-116.7.2 iptables-ipv6-1.2.5-3 tripwire-2.3.1-5 ncurses4-5.0-5 glibc-devel-2.2.4-31.7 libstdcdevel-2.96-116.7.2 man-pages-1.39-2 netscape-navigator-4.79-2 XFree86-xfs-4.1.0-50.EL XFree86-4.1.0-50.EL XFree86-ISO8859-15-100dpifonts-4.1.0-50.EL XFree86-tools-4.1.0-50.EL XFree86-xdm-4.1.0-50.EL

# **Appendix B: HEBCA Audit Requirements (Section 4.5)**

This section is taken directly from the Higher Education Certificate Bridge Authority draft document, which is available at the Internet2 website at thus URL: http://middleware.internet2.edu/certpolicies/. Note that this document is not expressly copyrighted, and is almost the same as the Federal Bridge Certificate Authority document from NIST.

## *4.5 SECURITY AUDIT PROCEDURE*

Audit log files shall be generated for all events relating to the security of the HEBCA or Institution CAs. Where possible, the security audit logs shall be automatically collected. Where this is not possible, a logbook, paper form, or other physical mechanism shall be used. All security audit logs, both electronic and non-electronic, shall be retained and made available during compliance audits. The security audit logs for each auditable event defined in this section shall maintained in accordance with Retention period for archive, Section 4.6.2.

## **Types of Events Recorded**

ssly copyrighted, and is almost the same as the Federal Brief Authority document from NIST.<br> **CURITY AUDIT PROCEDURE**<br>
files shall be generated for all events relating to the securit<br>
r Institution CAs. Where posible, he s and TRI EX applications required by this or shall be entitled. This a result, most All security auditing capabilities of the HEBCA or Institution CA operating system and PKI CA applications required by this CP shall be enabled. As a result, most table below may be replaced in future releases of this CP with a reference to the Certificate Issuance and Management Components (CIMC) Protection Profile being developed by NIST.) Auditing capabilities relevant to Test Assurance level shall be set forth in the MOA, and thus are not described below. At a minimum, each audit record shall include the following (either recorded automatically or manually for each auditable event):

- The type of event
- The date and time the event occurred
- A success or failure indicator when executing the HEBCA or Institution CA's signing process
- A success or failure indicator when performing certificate revocation
- Identity of the entity and/or operator (of the HEBCA or Institution CA) that caused the event.

• Message from any source requesting an action by the HEBCA or Institution CA is an auditable event. The message must include message date and time, source, destination and contents.

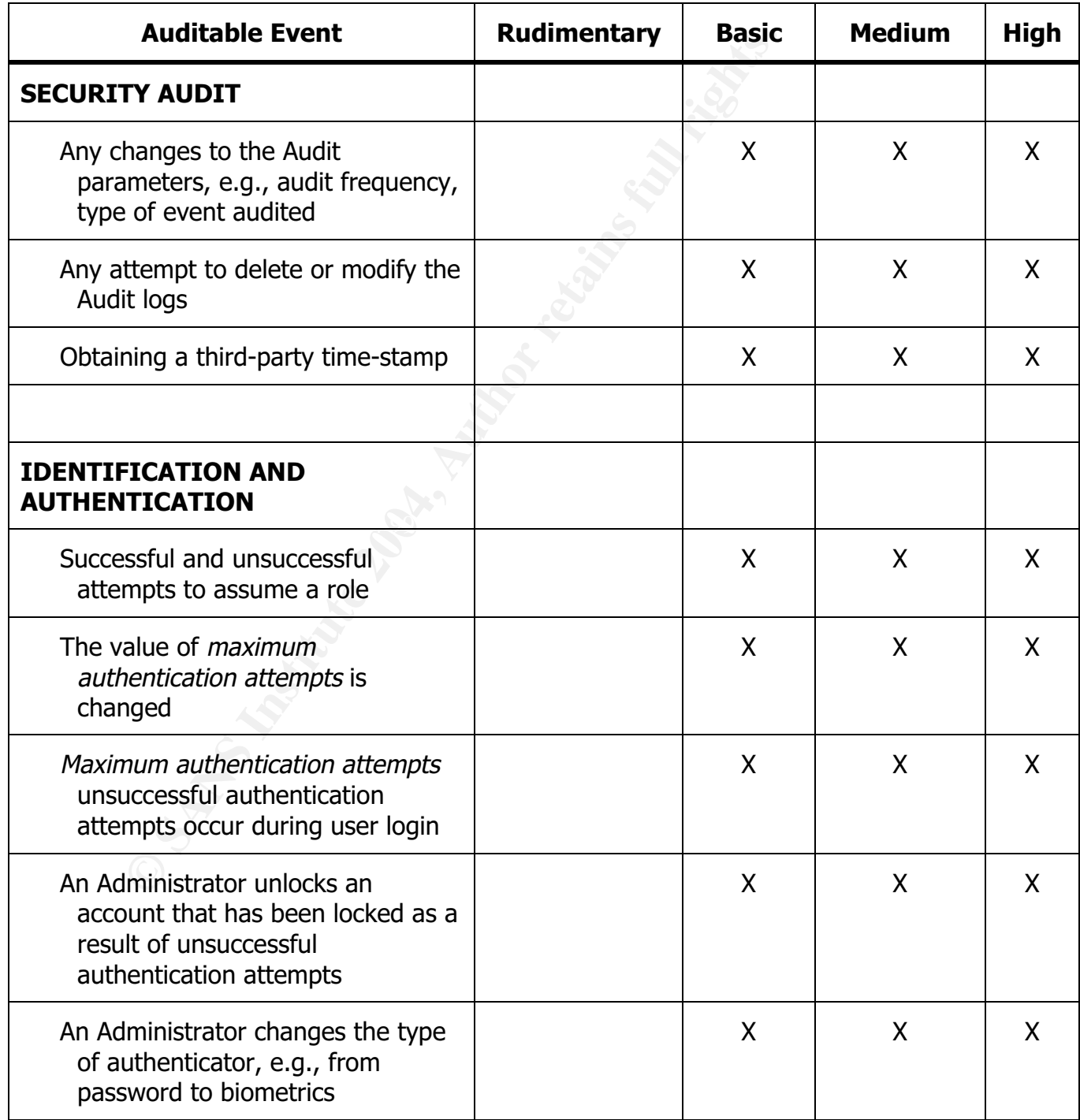

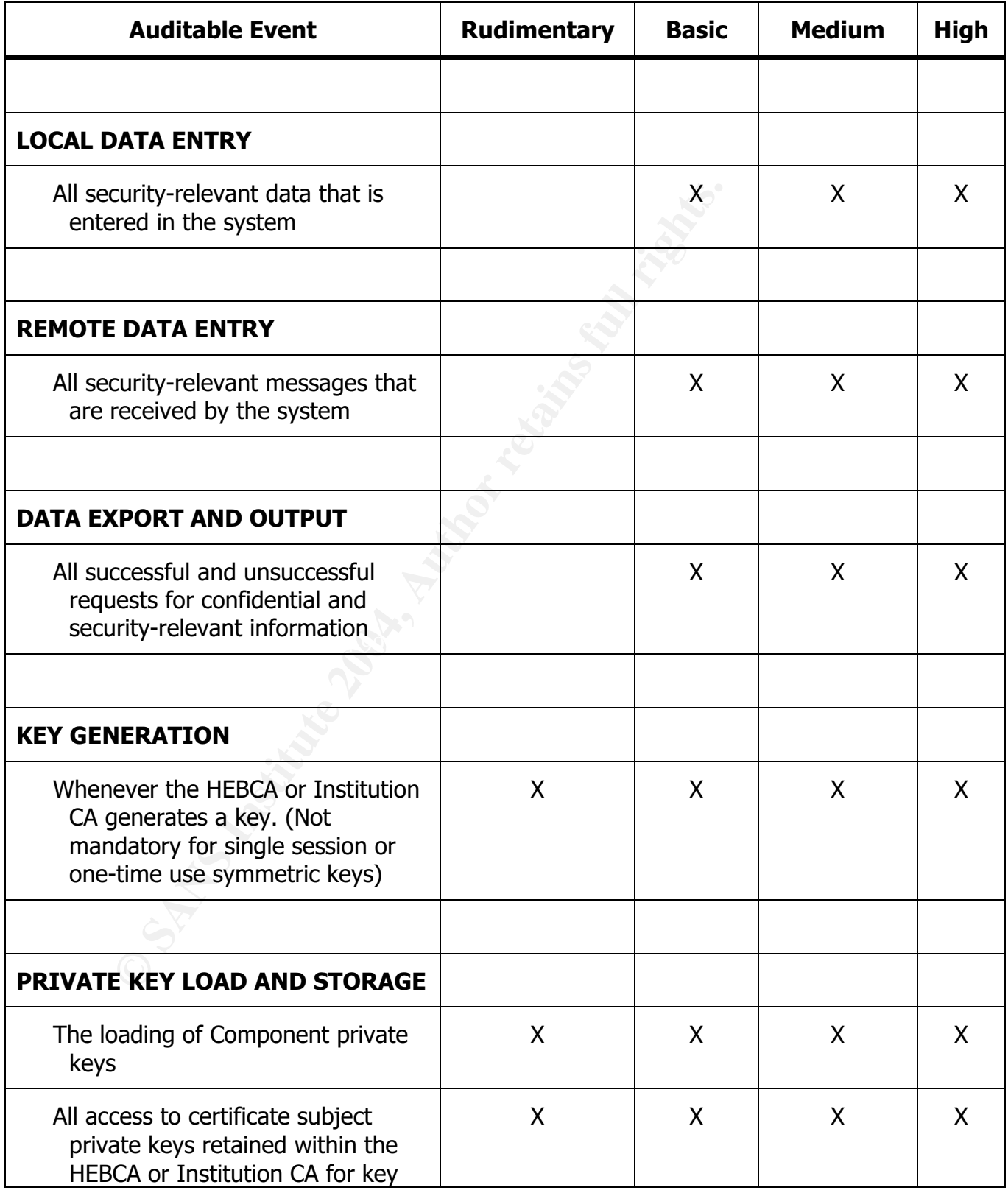

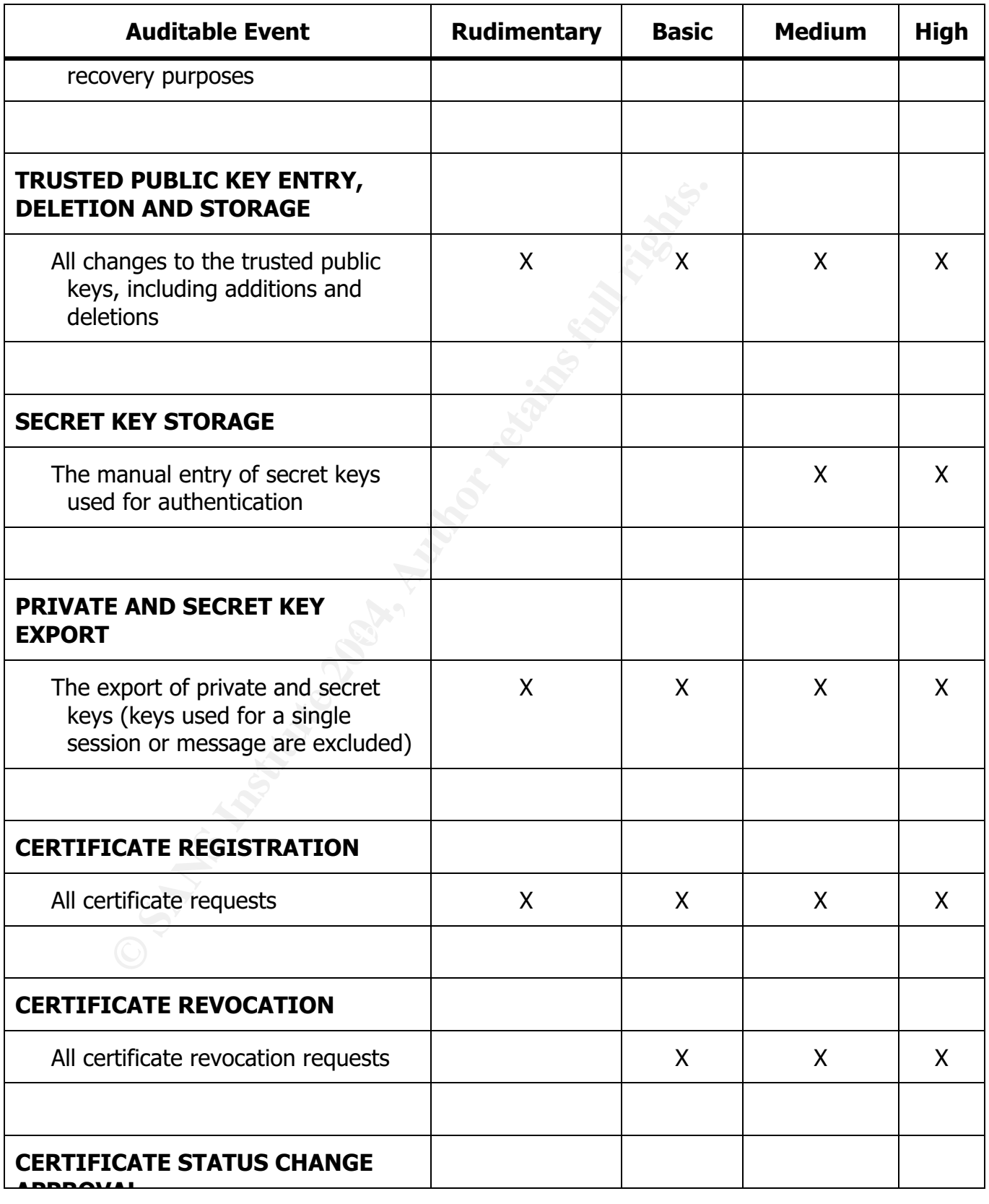

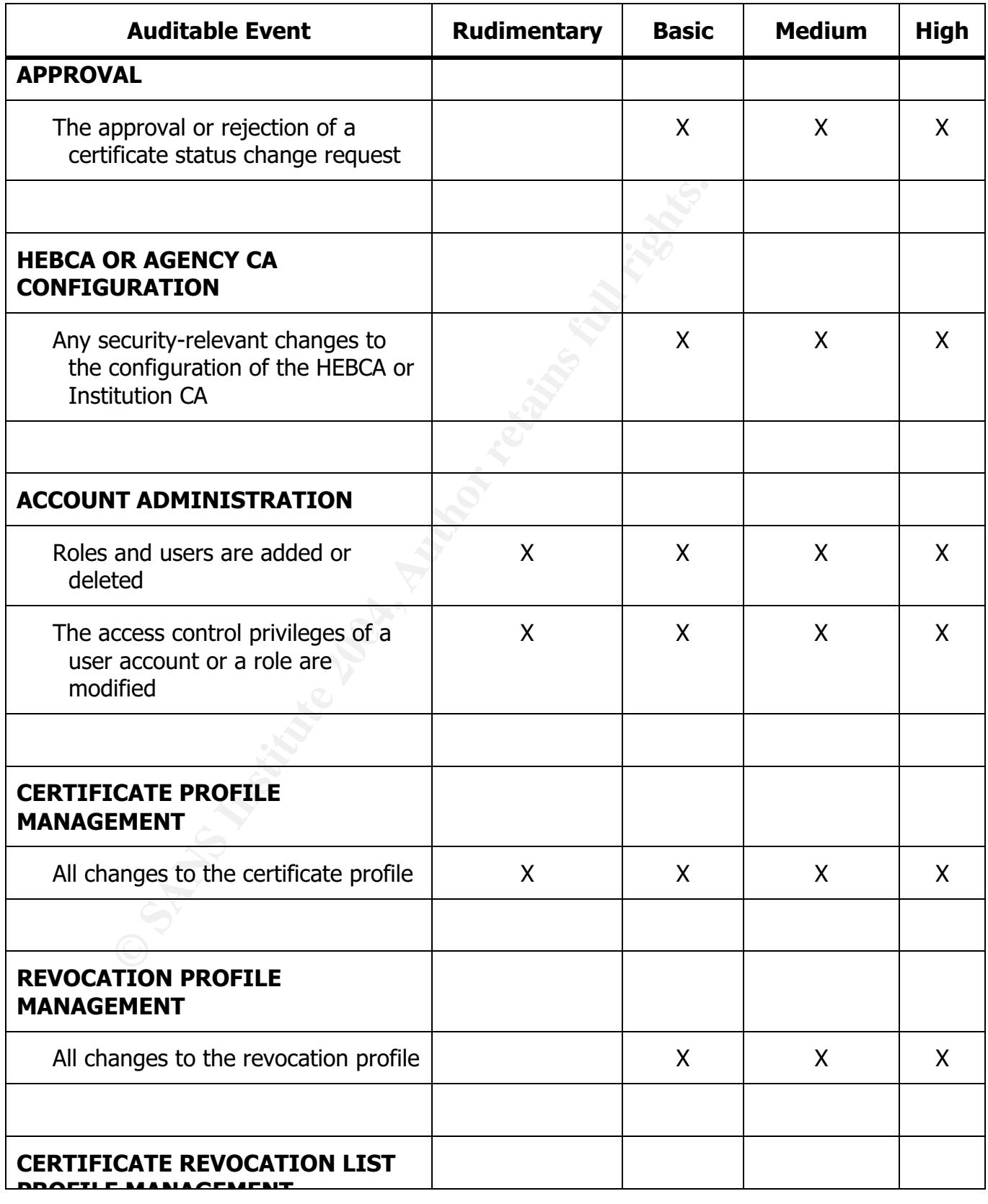

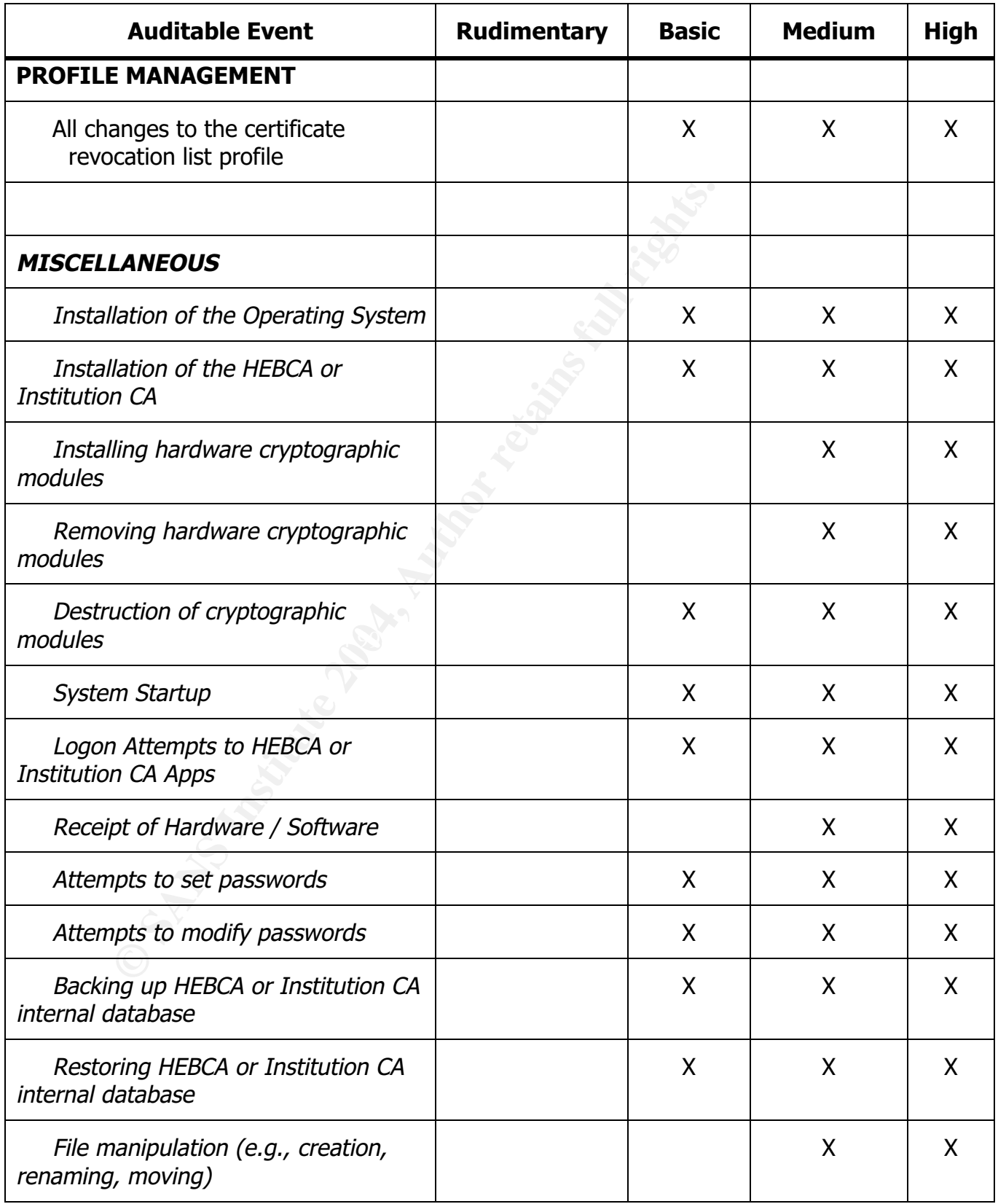

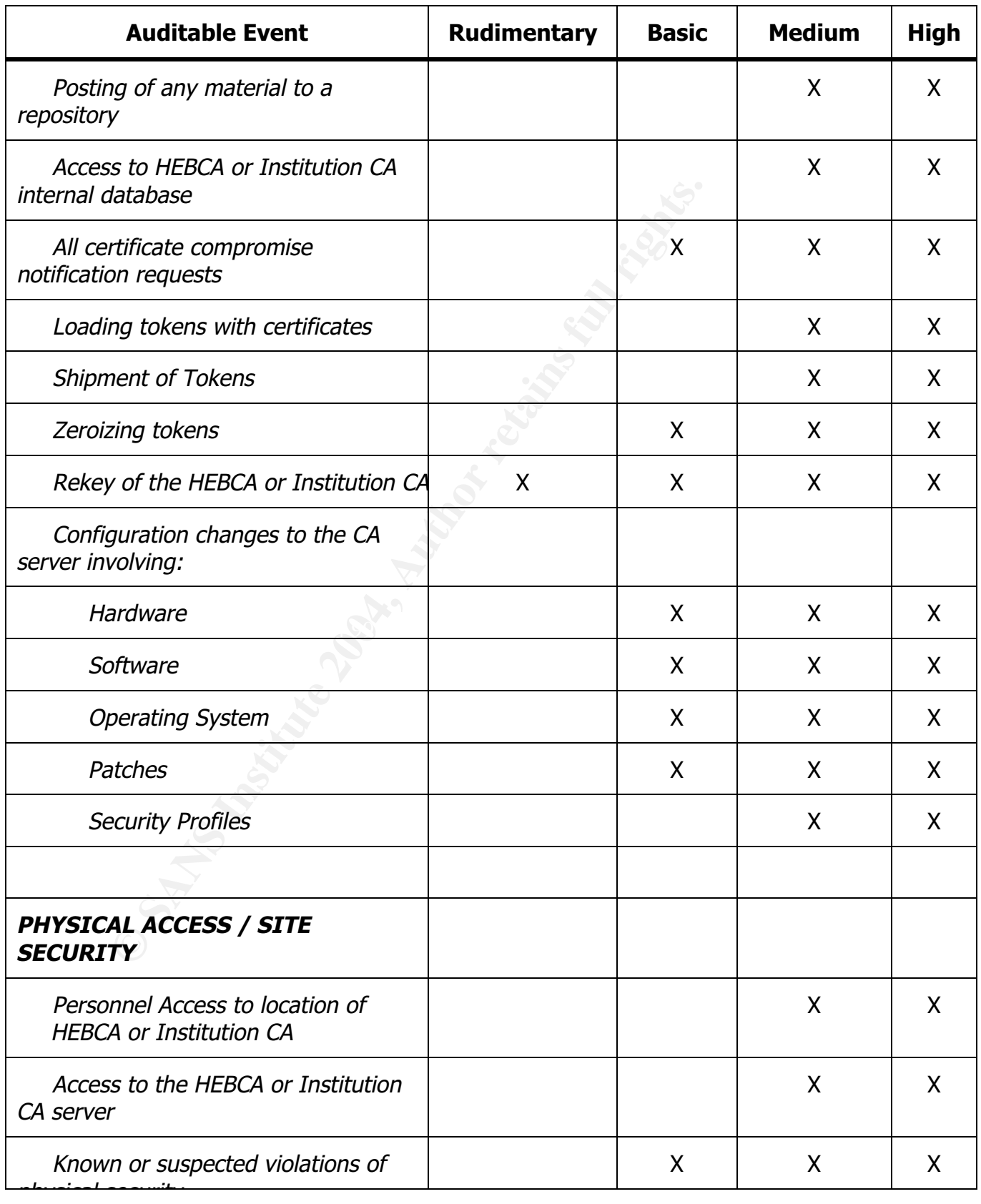

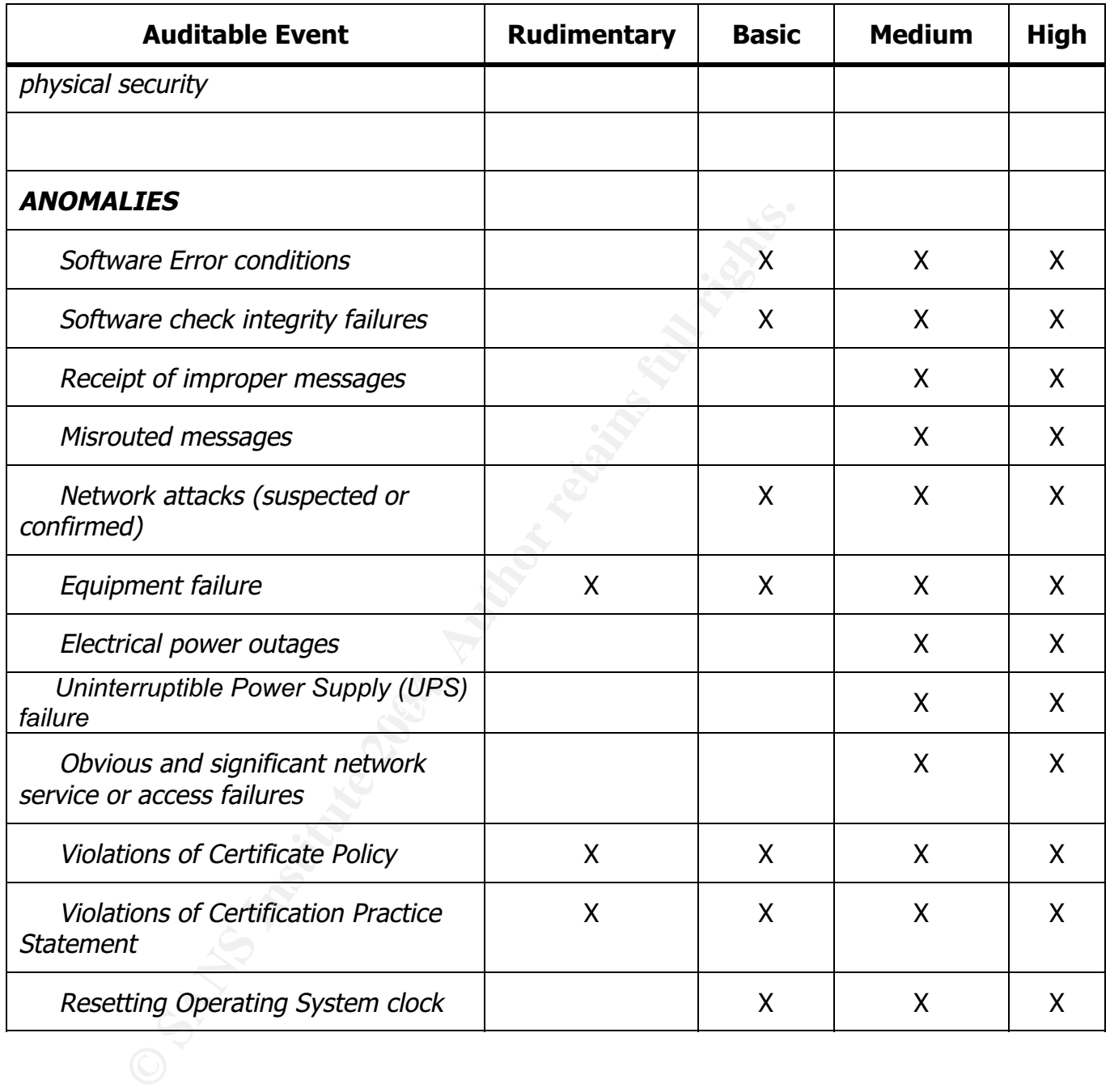

### **Frequency of processing data**

Audit logs shall be reviewed in accordance to the table below. All significant events shall be explained in an audit log summary. Such reviews involve verifying that the log has not been tampered with, and then briefly inspecting all log entries, with a more thorough investigation of any alerts or irregularities in the logs. Actions taken as a result of these reviews shall be documented.

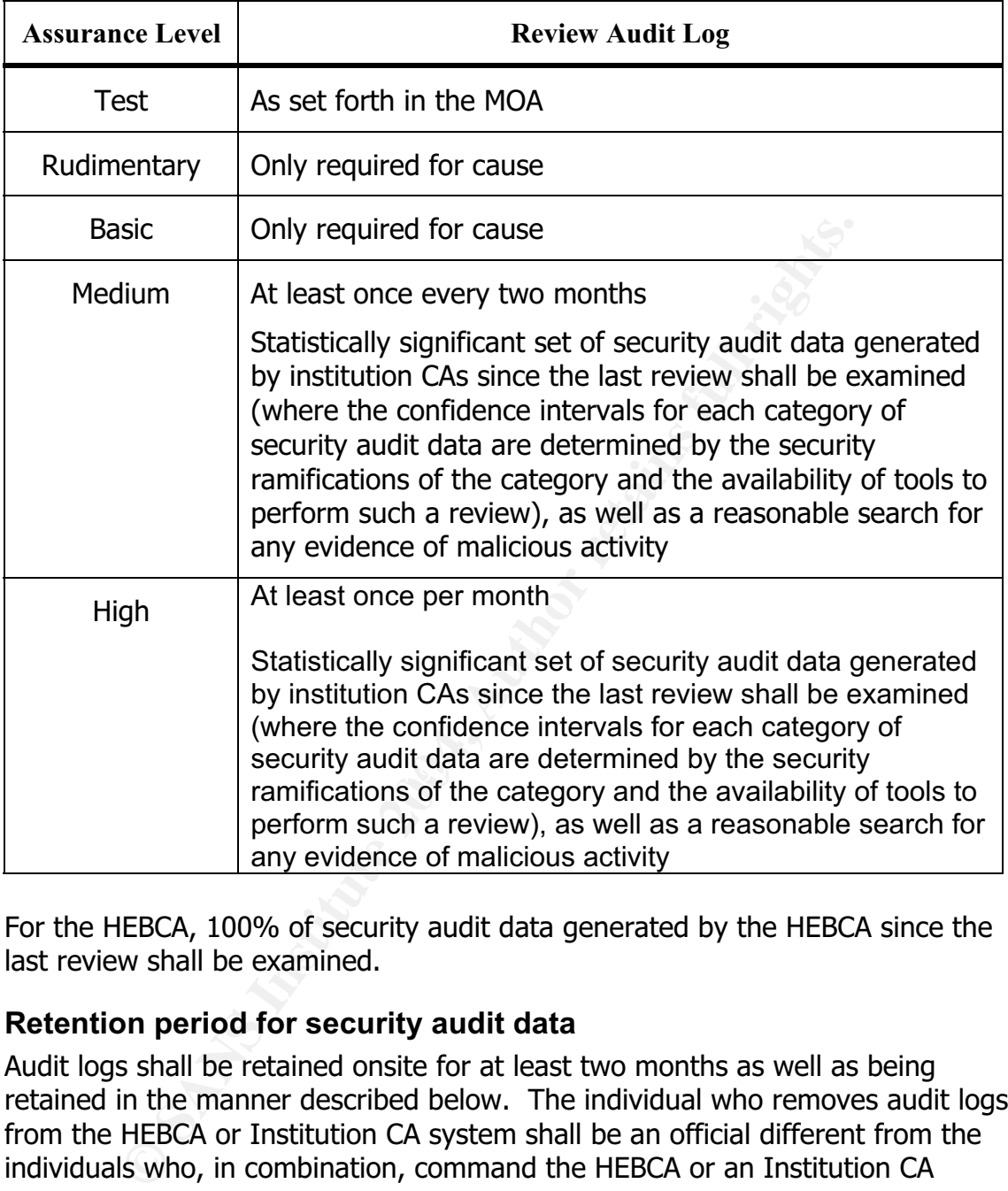

For the HEBCA, 100% of security audit data generated by the HEBCA since the last review shall be examined.

## **Retention period for security audit data**

Audit logs shall be retained onsite for at least two months as well as being retained in the manner described below. The individual who removes audit logs from the HEBCA or Institution CA system shall be an official different from the individuals who, in combination, command the HEBCA or an Institution CA signature key.

### **Protection of security audit data**

Institution CA and HEBCA system configuration and procedures must be implemented together to ensure that:

- only authorized people have read access to the logs;
- only authorized people may archive or delete audit logs; and ,

• audit logs are not modified.

The entity performing audit log archive need not have modify access, but procedures must be implemented to protect archived data from deletion or destruction prior to the end of the audit log retention period (note that deletion requires modification access). Audit logs shall be moved to a safe, secure storage location separate from the HEBCA equipment.

#### **Security Audit data backup procedures**

Audit logs and audit summaries shall be backed up at least monthly. A copy of the audit log shall be sent off-site in accordance with the CPS on a monthly basis.

#### **Security Audit collection system (internal vs. external)**

Caludin separate from the riceock equipment.<br> **Paudit data backup procedures**<br>
sand audit summaries shall be backed up at least monthly.<br>
log shall be sent off-site in accordance with the CPS on a n<br> **Paudit collection sys** operation (or Institution CA operation respectively) until the problem is The audit log collection system may or may not be external to the HEBCA or Institution CA system. The audit process shall not be done by or under the control of the HEBCA OA (or comparable authority for an Institution CA). Audit processes shall be invoked at system startup, and cease only at system shutdown. Should it become apparent that an automated audit system has failed, and the integrity of the system or confidentiality of the information protected by the system is at risk, then the HEBCA OA Administrator (or comparable Institution authority) shall determine whether to suspend HEBCA remedied.

#### **Notification to event-causing subject**

This CP imposes no requirement to provide notice that an event was audited to the individual, organization, device, or application that caused the event.

#### **Vulnerability Assessments**

No stipulation.

#### Appendix C: Results from Initial CI Security Benchmark Scan

: 1.1 yielem "solution" solution and "solution" is a continued at this able = year is equidentic : 2.3 telest is deactivated.<br>  $2.3$  Ttp is deactivated.<br>  $2.3$  Ttp is deactivated.<br>  $2.4$  Ttp is deactivated.<br>  $2.5$  Ttp is d Positive: 3.11 NIS Server processes are deactivated. \*\*\* CIS Ruler Run \*\*\* Starting at time 20031231-14:47:22 Positive: 1.1 System appears to have been patched within the last month. Negative: 1.2 System isn't running sshd. Negative: 2.1 xinetd service sgi\_fam requires full deactivation -- you should set 'disable=yes' in sqi fam. Positive: 2.2 telnet is deactivated. Positive: 2.3 ftp is deactivated. Positive: 2.4 rsh, rcp and rlogin are deactivated. Positive: 2.5 tftp is deactivated. Positive: 2.6 imap is deactivated. Positive: 2.7 POP server is deactivated. Positive: 3.1 Found a good daemon umask of 022 in /etc/rc.d/init.d/functions. Negative: 3.2 xinetd is still active. Positive: 3.3 Mail daemon is not listening on TCP 25. Positive: 3.4 Graphical login is deactivated. Positive: 3.5 X Font Server (xfs) script has been deactivated Positive: 3.6 Miscellaneous scripts are all turned off. Positive: 3.7 Windows compatibility servers (samba) have been deactivated. Positive: 3.8 NFS Server script nfs is deactivated. Positive: 3.9 This machine isn't being used as an NFS client. Positive: 3.10 NIS Client processes are deactivated. Positive: 3.12 RPC rc-script has been deactivated. Positive: 3.13 netfs rc script is deactivated. Negative: 3.14 lpd (line printer daemon) not deactivated. Positive: 3.15 Web server is deactivated. Positive: 3.16 SNMP daemon is deactivated. Positive: 3.17 DNS server is deactivated. Positive: 3.18 SQL database server is deactivated. Positive: 3.19 Webmin GUI-based system administration daemon deactivated. Positive: 3.20 Squid web cache daemon deactivated. Positive: 3.21 Kudzu hardware detection program has been deactivated. Negative: 4.1 /proc/sys/net/ipv4/conf/eth0/accept source route should be set to 0. Negative: 4.1 /proc/sys/net/ipv4/conf/lo/accept\_source\_route should be set to 0. Negative: 4.1 /proc/sys/net/ipv4/conf/eth0/accept\_redirects should be set to 0. Negative: 4.1 /proc/sys/net/ipv4/conf/lo/accept\_redirects should be set to 0. Negative: 4.1 /proc/sys/net/ipv4/conf/eth0/secure redirects should be set to 0. Negative: 4.1 /proc/sys/net/ipv4/conf/lo/secure\_redirects should be set to 0. Negative: 4.1 /proc/sys/net/ipv4/tcp\_max\_syn\_backlog should be at least 4096 to handle SYN floods.

**E .1** /boot is not mounted nodev.<br> **E .6.1** /boot is not mounted nodev.<br> **E.6.1** /bome is not mounted nodev.<br> **E.6.1** /tmp is not mounted nodev.<br> **E.6.2** Removable filesystem /mnt/floppy is not mounted 1.6.2 Removable fil (/etc/security/consoie.perms)<br>Negative: 6.3 PAM allows users to mount removable media: <camera>. Negative: 4.2 /proc/sys/net/ipv4/conf/eth0/send\_redirects should be set to 0. Negative: 4.2 /proc/sys/net/ipv4/conf/lo/send\_redirects should be set to 0. Positive: 5.1 syslog captures authpriv messages. Positive: 5.2 FTP server is configured to do full logging. Positive: 5.3 All logfile permissions and owners match benchmark recommendations. Negative: 6.1 /boot is not mounted nodev. Negative: 6.1 /var is not mounted nodev. Negative: 6.1 /home is not mounted nodev. Negative: 6.1 /tmp is not mounted nodev. Negative: 6.1 /usr is not mounted nodev. Negative: 6.2 Removable filesystem /mnt/floppy is not mounted nosuid. Negative: 6.2 Removable filesystem /mnt/floppy is not mounted nodev. Negative: 6.2 Removable filesystem /mnt/cdrom is not mounted nosuid. Negative: 6.2 Removable filesystem /mnt/cdrom is not mounted nodev. Negative: 6.3 PAM allows users to mount removable media: <floppy>. (/etc/security/console.perms) Negative: 6.3 PAM allows users to mount removable media: <cdrom>. (/etc/security/console.perms) Negative: 6.3 PAM allows users to mount removable media: <pilot>. (/etc/security/console.perms) Negative: 6.3 PAM allows users to mount removable media: <jaz>. (/etc/security/console.perms) Negative: 6.3 PAM allows users to mount removable media: <zip>. (/etc/security/console.perms) Negative: 6.3 PAM allows users to mount removable media: <ls120>. (/etc/security/console.perms) (/etc/security/console.perms) Negative: 6.3 PAM allows users to mount removable media: <memstick>. (/etc/security/console.perms) Negative: 6.3 PAM allows users to mount removable media: <flash>. (/etc/security/console.perms) Negative: 6.3 PAM allows users to mount removable media: <diskonkey>. (/etc/security/console.perms) Negative: 6.3 PAM allows users to mount removable media: <rem ide>. (/etc/security/console.perms) Negative: 6.3 PAM allows users to mount removable media: <rio500>. (/etc/security/console.perms) Positive: 6.4 password and group files have right permissions and owners. Positive: 6.5 all temporary directories have sticky bits set. Positive: 7.1 rhosts authentication totally deactivated in PAM. Positive: 7.2 /etc/hosts.equiv and root's .rhosts/.shosts files either don't exist, are zero size or are links to /dev/null. Positive: 7.3 FTP daemons do not permit system users to use FTP. Negative: 7.4 X is listening on TCP port 6000. Negative: 7.5 Couldn't open cron.allow Negative: 7.5 Couldn't open at.allow Negative: 7.6 The permissions on /etc/crontab are not sufficiently restrictive. Negative: 7.7 No Authorized Only message in Gnome's /etc/X11/gdm/gdm.conf.

**ETT WE Authorized Only banner for gssftp in file**<br> **ETT. NO Authorized Only banner for kshell in file**<br> **Etd.d/gssftp.**<br> **CANS INSTING 2004, Authorized Only banner for kshell in file**<br> **ETT. NO Authorized either requires** Negative: 8.3 User dmurdoch should have a maximum password life of<br>hatuser 1 and 80 days Negative: 7.7 No Authorized Only banner for telnet in file /etc/xinetd.d/telnet. Negative: 7.7 No Authorized Only banner for krb5-telnet in file /etc/xinetd.d/krb5-telnet. Negative: 7.7 No Authorized Only banner for klogin in file /etc/xinetd.d/klogin. Negative: 7.7 No Authorized Only banner for eklogin in file /etc/xinetd.d/eklogin. Negative: 7.7 No Authorized Only banner for gssftp in file /etc/xinetd.d/gssftp. Negative: 7.7 No Authorized Only banner for kshell in file /etc/xinetd.d/kshell. Negative: 7.8 xinetd either requires global 'only-from' statement or one for each service. Positive: 7.9 System is set to only allow root login on console. Positive: 7.10 GRUB is password-protected. Positive: 7.10 GRUB is password-protected. Negative: 7.11 /etc/inittab needs a /sbin/sulogin line for single user mode. Positive: 7.12 /etc/exports is empty or doesn't exist, so it doesn't need to be tuned for privports. Negative: 8.1 rpm has a valid shell of /bin/bash. Negative: 8.1 pvm has a valid shell of /bin/bash. Negative: 8.1 netdump has a valid shell of /bin/bash. Negative: 8.1 mysql has a valid shell of /bin/bash. Positive: 8.2 All users have passwords Negative: 8.3 User dmurdoch should have a minimum password life of at least 7 days. between 1 and 90 days. Negative: 8.3 User netscape should have a minimum password life of at least 7 days. Negative: 8.3 User netscape should have a maximum password life of between 1 and 90 days. Negative: 8.3 User celwes should have a minimum password life of at least 7 days. Negative: 8.3 User celwes should have a maximum password life of between 1 and 90 days. Negative: 8.3 User mpatink should have a minimum password life of at least 7 days. Negative: 8.3 User mpatink should have a maximum password life of between 1 and 90 days. Negative: 8.3 User imontoya should have a minimum password life of at least 7 days. Negative: 8.3 User imontoya should have a maximum password life of between 1 and 90 days. Negative: 8.3 User mmax should have a minimum password life of at least 7 days. Negative: 8.3 User mmax should have a maximum password life of between 1 and 90 days. Negative: 8.3 User bcrystal should have a minimum password life of at least 7 days. Negative: 8.3 User bcrystal should have a maximum password life of between 1 and 90 days.

8.3 User rwright should have a minimum password life<br>1833.<br>
8.3 User rwright should have a maximum password life<br>
1813. 8.3 User rwright should have a maximum password life<br>
1818. 8.3 /etc/login.defs value PASS\_MIN\_DRNS = Negative: 8.10 Current umask setting in file /etc/profile is 000 -- it<br>should be strenger to bleak gravn read/urite/evecute Negative: 8.3 User wshawn should have a minimum password life of at least 7 days. Negative: 8.3 User wshawn should have a maximum password life of between 1 and 90 days. Negative: 8.3 User csarando should have a minimum password life of at least 7 days. Negative: 8.3 User csarando should have a maximum password life of between 1 and 90 days. Negative: 8.3 User rwright should have a minimum password life of at least 7 days. Negative: 8.3 User rwright should have a maximum password life of between 1 and 90 days. Negative: 8.3 /etc/login.defs value PASS\_MAX\_DAYS = 99999, but should not exceed 90. Negative: 8.3 /etc/login.defs value PASS MIN DAYS = 0, but should not be less than 7. Negative: 8.3 /etc/login.defs value PASS\_MIN\_LEN = 5, but should be at least 6. Positive: 8.4 There were no +: entries in passwd, shadow or group maps. Positive: 8.5 Only one UID 0 account AND it is named root. Negative: 8.6 Couldn't find root's shell among our list so as to check PATH variable. List includes: sh,csh,ksh,tcsh,bash,ash,zsh,bsh Positive: 8.7 No user's home directory is world or group writable. Positive: 8.8 No group or world-writable dotfiles in user home directories! Positive: 8.9 No user has a .netrc file. Negative: 8.10 Current umask setting in file /etc/profile is 000 -- it should be stronger to block world-read/write/execute. should be stronger to block group-read/write/execute. Negative: 8.10 Current umask setting in file /etc/csh.login is 000 - it should be stronger to block world-read/write/execute. Negative: 8.10 Current umask setting in file /etc/csh.login is 000 - it should be stronger to block group-read/write/execute. Negative: 8.10 Current umask setting in file /etc/bashrc is 022 -- it should be stronger to block world-read/write/execute. Negative: 8.10 Current umask setting in file /etc/bashrc is 022 -- it should be stronger to block group-read/write/execute. Negative: 8.10 Current umask setting in file /etc/csh.cshrc is 002 - it should be stronger to block world-read/write/execute. Negative: 8.10 Current umask setting in file /etc/csh.cshrc is 002 - it should be stronger to block group-read/write/execute. Negative: 8.10 Current umask setting in file /root/.bash\_profile is 000 -- it should be stronger to block world-read/write/execute. Negative: 8.10 Current umask setting in file /root/.bash\_profile is 000 -- it should be stronger to block group-read/write/execute. Negative: 8.10 Current umask setting in file /root/.bashrc is 000 -- it should be stronger to block world-read/write/execute. Negative: 8.10 Current umask setting in file /root/.bashrc is 000 -- it should be stronger to block group-read/write/execute. Negative: 8.10 Current umask setting in file /root/.cshrc is 000 -- it should be stronger to block world-read/write/execute. Negative: 8.10 Current umask setting in file /root/.cshrc is 000 -- it should be stronger to block group-read/write/execute.

Negative: 8.10 Current umask setting in file /root/.tcshrc is 000 -- it should be stronger to block world-read/write/execute. Negative: 8.10 Current umask setting in file /root/.tcshrc is 000 -- it should be stronger to block group-read/write/execute. Negative: 8.11 Coredumps aren't deactivated. Preliminary rating given at time: Wed Dec 31 14:47:24 2003

Preliminary rating = 6.62 / 10.00

**EXERIGN SCRIP (SCRIP)** SCRIP (SCRIP) SCRIP (SCRIP) SCRIP (SCRIP) (SCRIP) (SCRIP) SCRIP (SCRIP) AND A SCRIPT (SCRIPT) (SCRIPT) (SCRIPT) (SCRIPT) (SCRIPT) (SCRIPT) (SCRIPT) (SCRIPT) (SCRIPT) (SCRIPT) (SCRIPT) (SCRIPT) (SCRI Negative: 6.6 Non-standard world-writable file: /usr/netscape/servers/java/.java/.systemPrefs/.system.lock Negative: 6.6 Non-standard world-writable file: /usr/netscape/servers/java/.java/.systemPrefs/.systemRootModFile Negative: 6.7 Non-standard SUID program /usr/X11R6/bin/Xwrapper Negative: 6.7 Non-standard SUID program /usr/sbin/sendmail Ending run at time: Wed Dec 31 14:47:33 2003

Final rating = 6.62 / 10.00